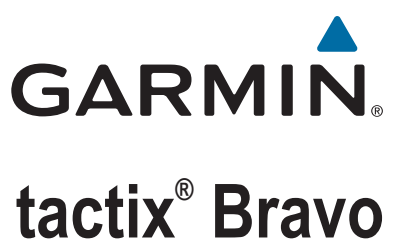

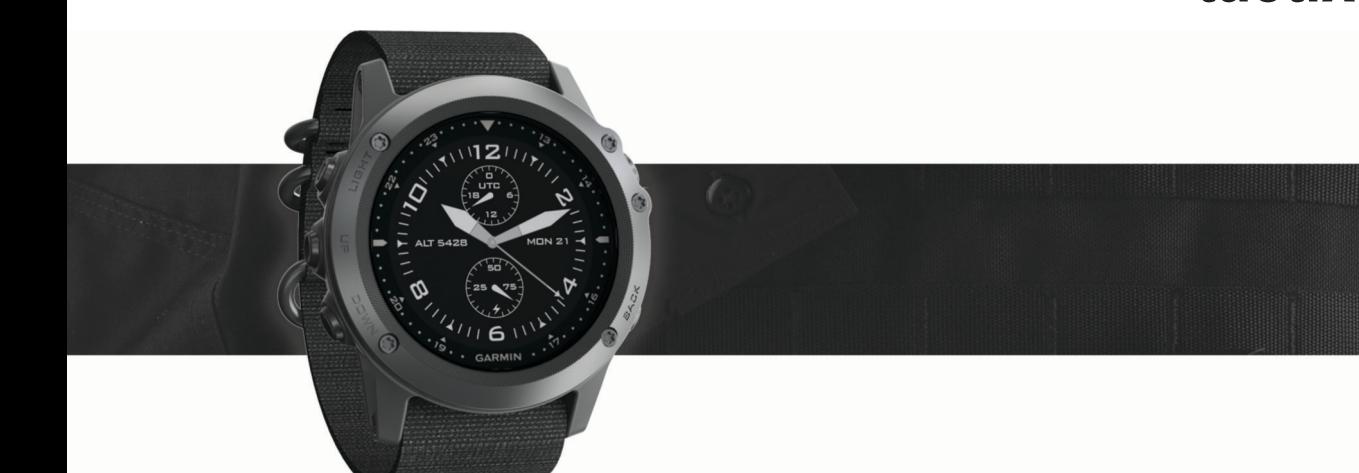

Benutzerhandbuch

#### © 2020 Garmin Ltd. oder deren Tochtergesellschaften

Alle Rechte vorbehalten. Gemäß Urheberrechten darf dieses Handbuch ohne die schriftliche Genehmigung von Garmin weder ganz noch teilweise kopiert werden. Garmin behält sich das Recht vor, Änderungen und Verbesserungen an seinen Produkten vorzunehmen und den Inhalt dieses Handbuchs zu ändern, ohne Personen oder Organisationen über solche Änderungen oder Verbesserungen informieren zu müssen. Unter [www.garmin.com](http://www.garmin.com) finden Sie aktuelle Updates sowie zusätzliche Informationen zur Verwendung dieses Produkts.

Garmin®, das Garmin Logo, ANT+®, Auto Lap®, Auto Pause®, Edge®, tactix®, TracBack®, VIRB® und Virtual Partner® sind Marken von Garmin Ltd. oder deren Tochtergesellschaften und sind in den USA und anderen Ländern eingetragen. Connect IQ™, Garmin Connect™, Garmin Express™, HRM-Run™, tempe™ und Vector™ sind Marken von Garmin Ltd. oder deren Tochtergesellschaften. Diese Marken dürfen nur mit ausdrücklicher Genehmigung von Garmin verwendet werden.

American Heart Association® ist eine eingetragene Marke der American Heart Association, Inc. Android™ ist eine Marke von Google Inc. Apple® und Mac® sind Marken von Apple Inc. und sind in den USA und anderen Ländern eingetragen. Die Wortmarke Bluetooth<sup>®</sup> und die Logos sind Eigentum von Bluetooth SIG, Inc. und werden von Garmin ausschließlich unter Lizenz verwendet. The Cooper Institute® sowie alle verbundenen Marken sind Eigentum von The Cooper Institute. Erweiterte Herzfrequenzanalysen bereitgestellt von Firstbeat. Training Stress Score™ (TSS), Intensity Factor™ (IF) und Normalized Power™ (NP) sind Marken von Peaksware, LLC. Wi-Fi® ist eine eingetragene Marke der Wi-Fi Alliance Corporation. Windows® ist eine in den USA und anderen Ländern eingetragene Marke der Microsoft Corporation. Weitere Marken und Markennamen sind Eigentum ihrer jeweiligen Inhaber.

Dieses Produkt ist ANT+® zertifiziert. Unter [www.thisisant.com/directory](http://www.thisisant.com/directory) finden Sie eine Liste kompatibler Produkte und Apps.

## **Inhaltsverzeichnis**

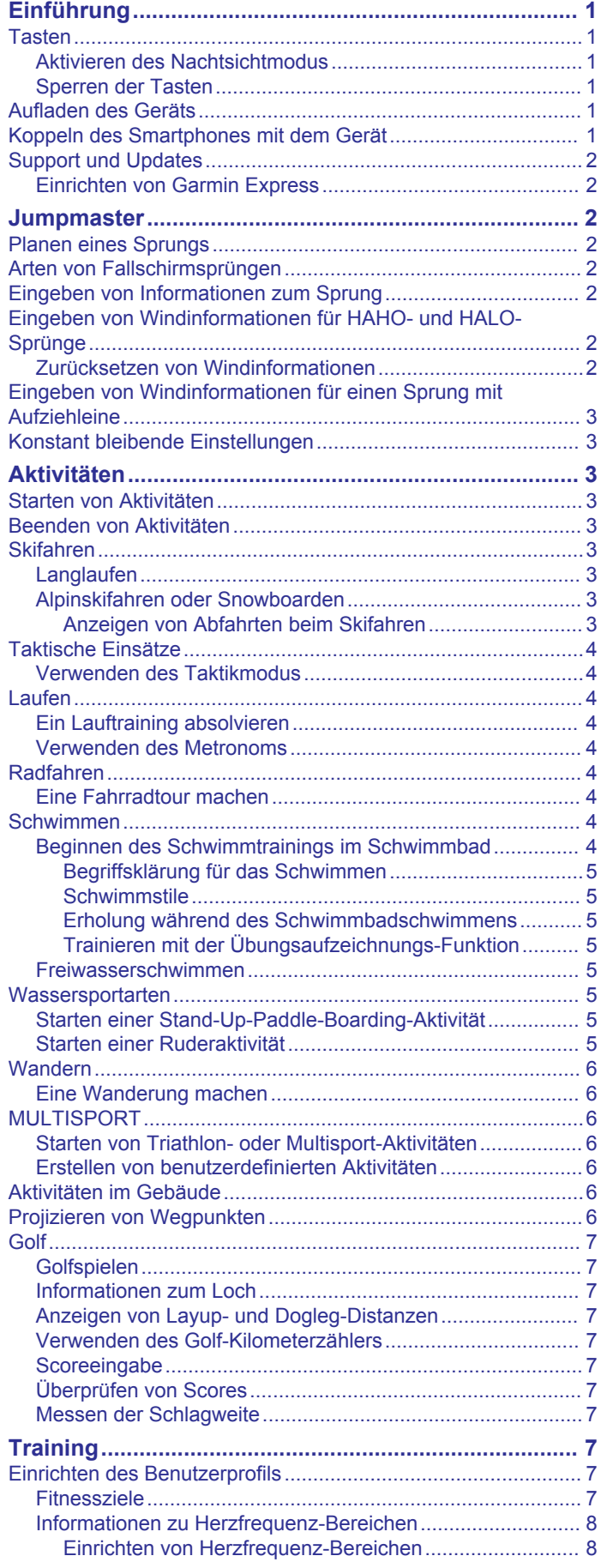

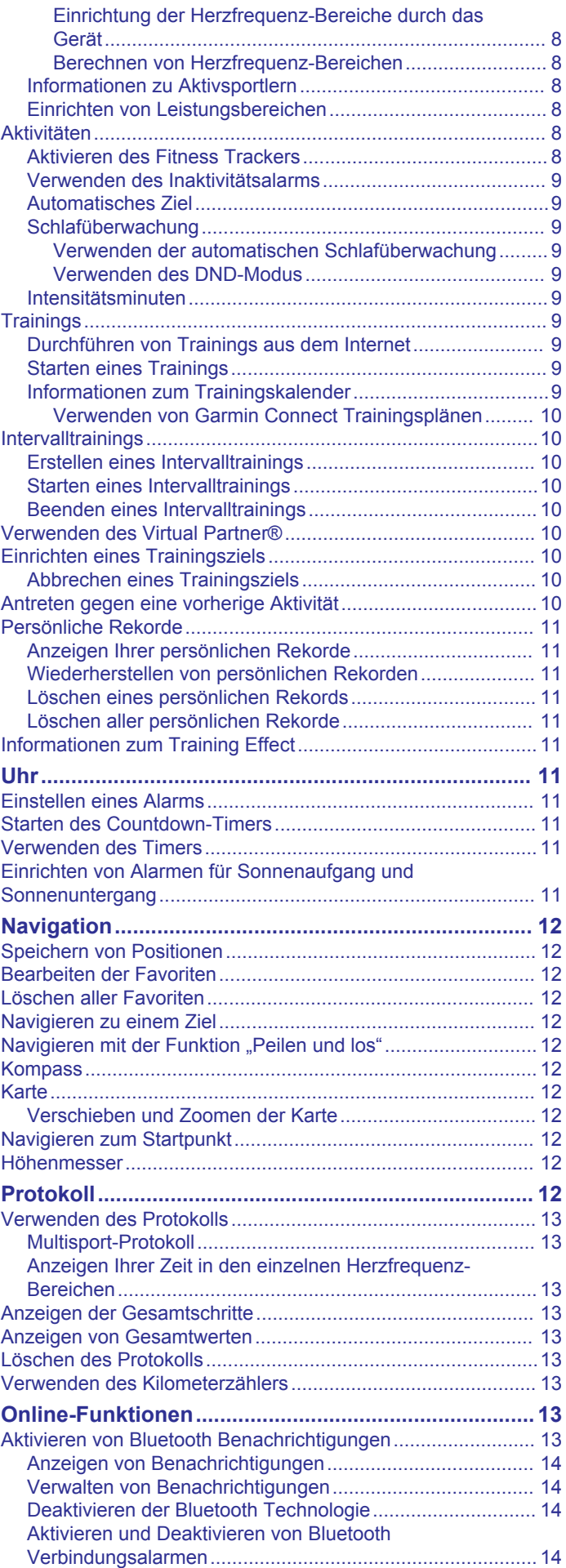

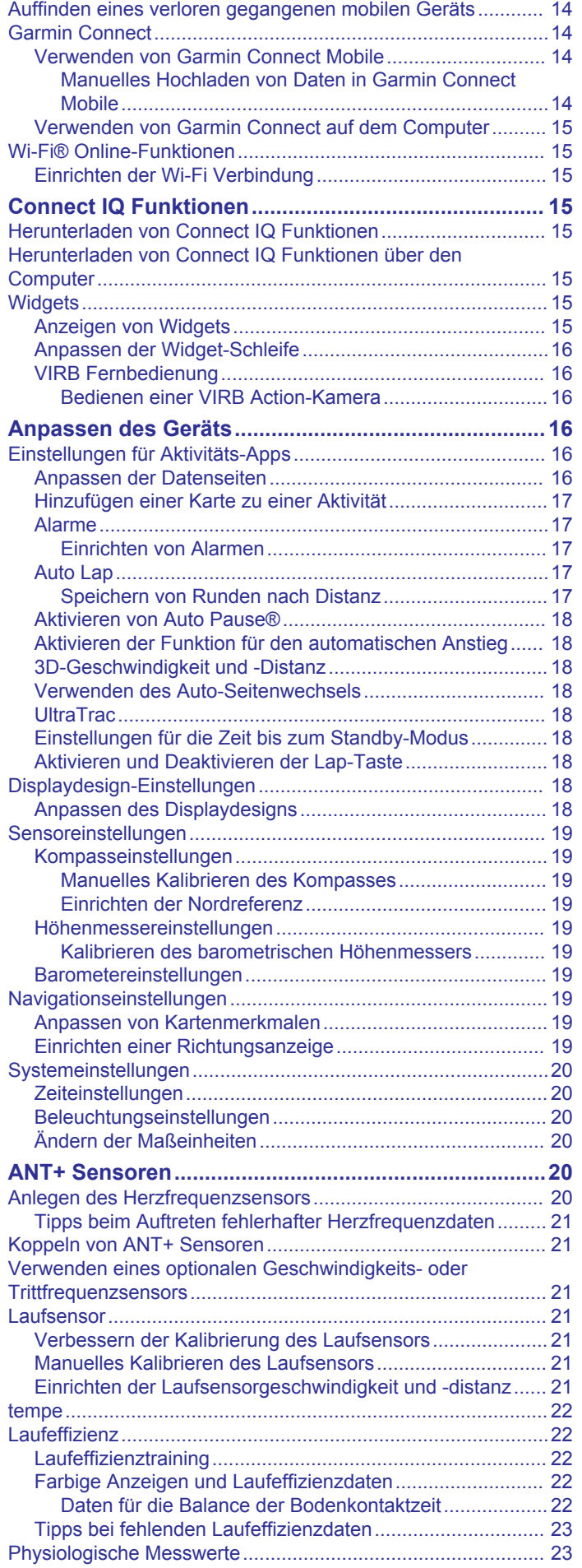

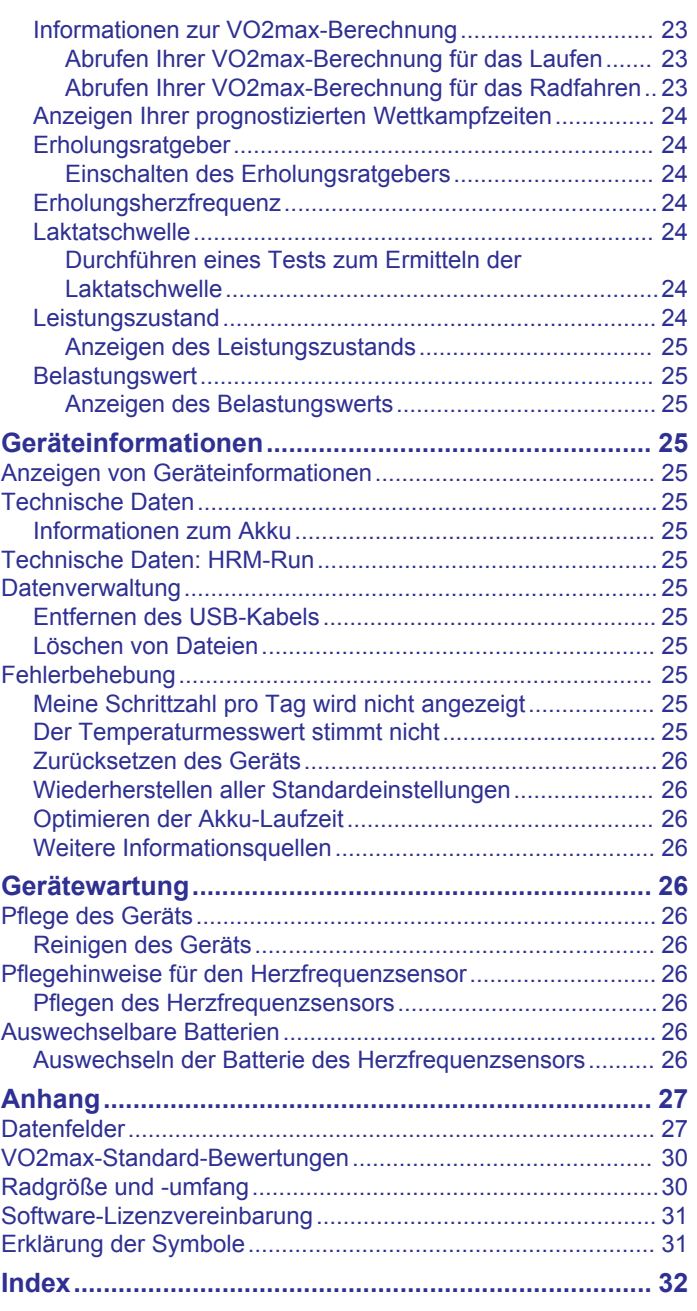

## **Einführung**

### **WARNUNG**

<span id="page-4-0"></span>Lesen Sie alle Produktwarnungen und sonstigen wichtigen Informationen der Anleitung "*Wichtige Sicherheits- und Produktinformationen*", die dem Produkt beiliegt.

Lassen Sie sich stets von Ihrem Arzt beraten, bevor Sie ein Trainingsprogramm beginnen oder ändern.

## **Tasten**

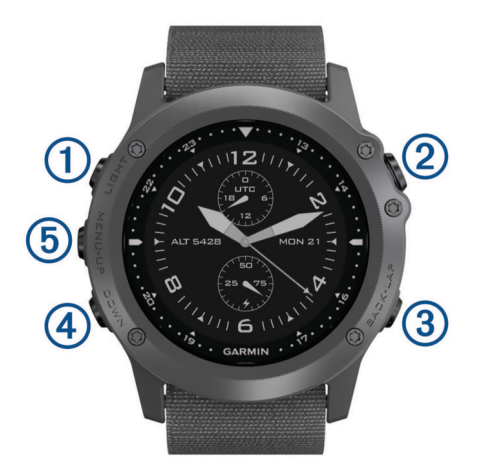

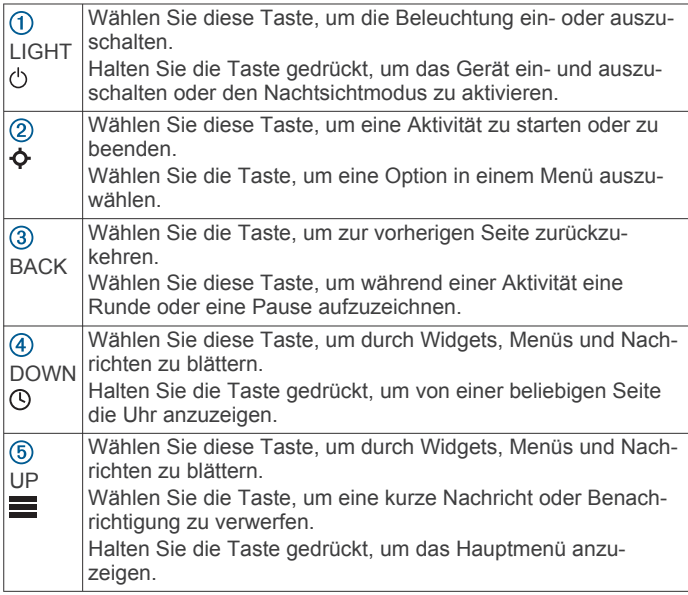

## **Aktivieren des Nachtsichtmodus**

Sie können den Nachtsichtmodus aktivieren, um zur Verwendung mit Nachtsichtbrillen die Intensität der Hintergrundbeleuchtung zu reduzieren.

- 1 Halten Sie  $\circlearrowright$  gedrückt.
- **2** Wählen Sie **Nachtsicht**.

## **Sperren der Tasten**

Die Tasten können gesperrt werden, um versehentliche Tastenbetätigungen zu verhindern.

- **1** Halten Sie die Taste **LIGHT** zwei Sekunden lang gedrückt, und wählen Sie **Gerät sperren**, um die Tasten zu sperren.
- **2** Halten Sie die Taste **LIGHT** zwei Sekunden lang gedrückt, und wählen Sie **Gerät entsperren**, um die Tasten zu entsperren.

## **Aufladen des Geräts**

## *HINWEIS*

Zum Schutz vor Korrosion sollten Sie die Kontakte und den umliegenden Bereich vor dem Aufladen oder dem Anschließen an einen Computer sorgfältig reinigen und trocknen. Weitere Informationen finden Sie im Anhang in den Anweisungen zum Reinigen.

Die Stromversorgung des Geräts erfolgt über einen integrierten Lithium-Ionen-Akku, der über eine Steckdose oder einen USB-Anschluss am Computer aufgeladen werden kann.

- **1** Schließen Sie den USB-Stecker des Kabels an ein Netzteil oder an einen USB-Anschluss am Computer an.
- **2** Schließen Sie bei Bedarf das Netzteil an eine Steckdose an.
- **3** Drücken Sie die Seiten der Ladeklemme ① zusammen, um die Greifarme der Klemme zu öffnen.

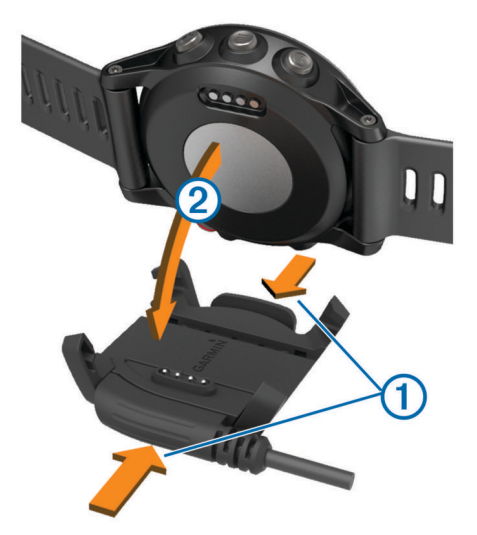

**4** Wenn die Kontakte aufeinander ausgerichtet sind, setzen Sie das Gerät in die Klemme ein 2. und lassen Sie die Greifarme los, damit das Gerät sicher sitzt.

Wenn Sie das Gerät an eine Stromquelle anschließen, schaltet es sich ein, und auf dem Display wird der Ladezustand angezeigt.

**5** Laden Sie das Gerät vollständig auf.

## **Koppeln des Smartphones mit dem Gerät**

Sie sollten das tactix Bravo Gerät mit einem Smartphone verbinden, um alle Funktionen zu verwenden.

- **1** Laden Sie unter [garmin.com/apps](http://www.garmin.com/apps) die Garmin Connect™ Mobile App auf das Smartphone herunter.
- **2** Achten Sie darauf, dass das Smartphone und das Gerät nicht weiter als 10 m (33 Fuß) voneinander entfernt sind.
- **3** Halten Sie auf dem tactix Bravo Gerät die Taste **UP** gedrückt.
- **4** Wählen Sie **Einstellungen** > **Bluetooth** > **Mobilgerät koppeln**.
- **5** Öffnen Sie auf dem Smartphone die Garmin Connect Mobile App.
- **6** Wählen Sie eine Option, um das Gerät Ihrem Garmin Connect Konto hinzuzufügen:
	- Wenn Sie zum ersten Mal ein Gerät mit der Garmin Connect Mobile App koppeln, folgen Sie den Anweisungen auf dem Display.
	- Wenn Sie bereits ein anderes Gerät mit der Garmin Connect Mobile App gekoppelt haben, wählen Sie im Einstellungsmenü die Option Garmin-Geräte > + und folgen den Anweisungen auf dem Display.

## <span id="page-5-0"></span>**Support und Updates**

Garmin Express™ [\(www.garmin.com/express](http://www.garmin.com/express)) bietet einfachen Zugriff auf folgende Dienste für Garmin® Geräte.

- Produktregistrierung
- Produkthandbücher
- Software-Updates
- Hochladen von Daten auf Garmin Connect

### **Einrichten von Garmin Express**

- **1** Verbinden Sie das Gerät mit einem USB-Kabel mit dem Computer.
- **2** Rufen Sie die Website [www.garmin.com/traffic](http://www.garmin.com/express) auf.
- **3** Folgen Sie den angezeigten Anweisungen.

## **Jumpmaster**

Die Jumpmaster-Funktion ist für erfahrene Fallschirmspringer vorgesehen, besonders für Fallschirmspringer beim Militär.

Die Jumpmaster-Funktion folgt Militärrichtlinien bezüglich der HARP-Berechnung (High Altitude Release Point). Das Gerät erkennt automatisch, wenn Sie gesprungen sind, und beginnt dann unter Verwendung des Barometers und des elektronischen Kompasses mit der Navigation zum vorgesehenen Landepunkt (DIP, Desired Impact Point).

## **Planen eines Sprungs**

### **WARNUNG**

Jumpmaster ist ausschließlich für die Verwendung durch erfahrene Fallschirmspringer vorgesehen. Jumpmaster sollte nicht als Haupthöhenmesser beim Fallschirmspringen genutzt werden. Wenn in Jumpmaster nicht die richtigen Informationen zum Sprung eingegeben werden, kann dies zu schweren oder tödlichen Verletzungen führen.

- **1** Wählen Sie eine Sprungart (*Arten von Fallschirmsprüngen*, Seite 2).
- **2** Geben Sie die Informationen zum Sprung ein (*Eingeben von Informationen zum Sprung*, Seite 2).

Das Gerät berechnet den HARP.

**3** Wählen Sie **ZUM HARP**, um mit der Navigation zum HARP zu beginnen.

## **Arten von Fallschirmsprüngen**

Die Jumpmaster-Funktion ermöglicht es Ihnen, eine der folgenden drei Arten von Fallschirmsprüngen einzurichten: HAHO, HALO, Aufziehleine. Anhand der ausgewählten Sprungart wird ermittelt, welche zusätzlichen Einstellungen erforderlich sind (*Eingeben von Informationen zum Sprung*, Seite 2). Bei allen Arten von Sprüngen werden die Absprunghöhe und die Öffnungshöhe in Fuß über AGL (Above

Ground Level) gemessen. **HAHO**: High Altitude High Opening. Der Fallschirmspringer

- springt aus großer Höhe ab und öffnet den Fallschirm bei einer großen Höhe. Sie müssen einen vorgesehenen Landepunkt einrichten sowie eine Absprunghöhe von mindestens 1.000 Fuß. Es wird davon ausgegangen, dass Absprunghöhe und Öffnungshöhe identisch sind. Die Absprunghöhe liegt oft zwischen 12.000 und 24.000 Fuß AGL.
- **HALO**: High Altitude Low Opening. Der Fallschirmspringer springt aus großer Höhe ab und öffnet den Fallschirm bei einer niedrigen Höhe. Hier müssen dieselben Informationen wie beim HAHO-Sprung eingegeben werden sowie zusätzlich eine Öffnungshöhe. Die Öffnungshöhe darf nicht über der Absprunghöhe liegen. Die Öffnungshöhe liegt oft zwischen 2.000 und 6.000 Fuß AGL.

**Aufziehleine**: Es wird davon ausgegangen, dass Windgeschwindigkeit und Windrichtung während der Dauer des Sprungs konstant bleiben. Die Absprunghöhe muss mindestens 1.000 Fuß betragen.

## **Eingeben von Informationen zum Sprung**

- 1 Wählen Sie  $\Phi$ .
- **2** Wählen Sie **Jumpmaster**.
- **3** Wählen Sie eine Sprungart (*Arten von Fallschirmsprüngen*, Seite 2).
- **4** Führen Sie mindestens einen der folgenden Schritte aus, um Informationen zum Sprung einzugeben:
	- Wählen Sie **DIP**, um einen Wegpunkt für den gewünschten Landepunkt einzurichten.
	- Wählen Sie **Absprunghöhe**, um die Absprunghöhe in Fuß AGL einzugeben, bei der der Fallschirmspringer das Flugzeug verlässt.
	- Wählen Sie **Öffnungshöhe**, um die Öffnungshöhe in Fuß AGL einzugeben, bei der der Fallschirmspringer den Fallschirm öffnet.
	- Wählen Sie **Vorwärtsschub**, um die horizontale Distanz (in Metern) einzugeben, die aufgrund der Geschwindigkeit des Flugzeugs zurückgelegt wurde.
	- Wählen Sie **Kurs zum HARP**, um die Richtung (in Grad) einzugeben, die aufgrund der Geschwindigkeit des Flugzeugs zurückgelegt wurde.
	- Wählen Sie **Wind**, um die Windgeschwindigkeit (in Knoten) und die Windrichtung (in Grad) einzugeben.
	- Wählen Sie **Konstant**, um eine Feineinstellung einiger Informationen für den geplanten Sprung vorzunehmen. Je nach Art des Sprungs können Sie **Prozent Maximal**, **Sicherheitsfakt,**, **K-Offen**, **K-Freier Fall** oder **K-Ausziehleine** wählen und zusätzliche Informationen eingeben (*[Konstant bleibende Einstellungen](#page-6-0)*, Seite 3).
	- Wählen Sie **Aut. zum DIP**, um nach dem Sprung automatisch zum vorgesehenen Landepunkt zu navigieren.
	- Wählen Sie **ZUM HARP**, um mit der Navigation zum HARP zu beginnen.

## **Eingeben von Windinformationen für HAHOund HALO-Sprünge**

- 1 Wählen Sie  $\Phi$ .
- **2** Wählen Sie **Jumpmaster**.
- **3** Wählen Sie eine Sprungart (*Arten von Fallschirmsprüngen*, Seite 2).
- **4** Wählen Sie **Wind** > **Hinzufügen**.
- **5** Wählen Sie eine Höhe.
- **6** Geben Sie eine Windgeschwindigkeit in Knoten ein, und wählen Sie **Fertig**.
- **7** Geben Sie eine Windrichtung in Grad ein, und wählen Sie **Fertig**.

Der Windwert wird der Liste hinzugefügt. In Berechnungen werden nur Windwerte verwendet, die in der Liste aufgeführt sind.

**8** Wiederholen Sie die Schritte 5 bis 7 für jede verfügbare Höhe.

### **Zurücksetzen von Windinformationen**

- 1 Wählen Sie  $\dot{\mathbf{\diamond}}$ .
- **2** Wählen Sie **Jumpmaster**.
- **3** Wählen Sie **HAHO** oder **HALO**.
- **4** Wählen Sie **Wind** > **Reset**.

## <span id="page-6-0"></span>**Eingeben von Windinformationen für einen Sprung mit Aufziehleine**

- 1 Wählen Sie  $\dot{\mathbf{o}}$ .
- **2** Wählen Sie **Jumpmaster** > **Aufziehleine** > **Wind**.
- **3** Geben Sie eine Windgeschwindigkeit in Knoten ein, und wählen Sie **Fertig**.
- **4** Geben Sie eine Windrichtung in Grad ein, und wählen Sie **Fertig**.

## **Konstant bleibende Einstellungen**

Wählen Sie Jumpmaster, dann eine Art des Sprungs und schließlich Konstant.

- **Prozent Maximal**: Richtet den Sprungbereich für alle Arten von Sprüngen ein. Bei einer Einstellung unter 100 % wird die Driftentfernung zum vorgesehenen Landepunkt (DIP) verringert, bei einer Einstellung über 100 % wird sie erhöht. Erfahrene Fallschirmspringer ziehen ggf. niedrigere Einstellungen vor, während Anfänger höhere Einstellungen wählen sollten.
- **Sicherheitsfakt,**: Richtet die Fehlertoleranz für einen Sprung ein (nur HAHO). Sicherheitsfaktoren sind gewöhnlich Ganzzahlen ab Zwei und werden vom Fallschirmspringer basierend auf den Angaben für den Sprung ermittelt.
- **K-Freier Fall**: Richtet den Luftwiderstandswert eines Fallschirms im freien Fall ein. Als Ausgangspunkt dient hierfür die Klassifizierung der Fallschirmkappe (nur HALO). Jeder Fallschirm sollte einen K-Wert aufweisen.
- **K-Offen**: Richtet den Luftwiderstandswert eines geöffneten Fallschirms ein. Als Ausgangspunkt dient hierfür die Klassifizierung der Fallschirmkappe (HAHO und HALO). Jeder Fallschirm sollte einen K-Wert aufweisen.
- **K-Ausziehleine**: Richtet den Luftwiderstandswert eines Fallschirms beim Sprung mit einer Aufziehleine ein. Als Ausgangspunkt dient hierfür die Klassifizierung der Fallschirmkappe (nur Aufziehleine). Jeder Fallschirm sollte einen K-Wert aufweisen.

## **Aktivitäten**

Das Gerät lässt sich für Indoor-, Outdoor-, Sport- und Fitnessaktivitäten verwenden. Bei Beginn einer Aktivität zeigt das Gerät Sensordaten an und zeichnet sie auf. Aktivitäten können gespeichert und mit der Garmin Connect Community geteilt werden.

Sie können dem Gerät außerdem Aktivitäts-Apps von Connect IQ™ hinzufügen. Verwenden Sie dazu Ihr Garmin Connect Konto (*[Connect IQ Funktionen](#page-18-0)*, Seite 15).

## **Starten von Aktivitäten**

Wenn Sie eine Aktivität beginnen, wird das GPS automatisch aktiviert (sofern erforderlich). Wenn Sie die Aktivität beenden, kehrt das Gerät in den Uhrmodus zurück.

- 1 Wählen Sie auf der Uhrseite die Taste  $\dot{\mathbf{\cdot}}$ .
- **2** Wählen Sie eine Aktivität aus.
- **3** Folgen Sie bei Bedarf den Anweisungen auf dem Display, um weitere Informationen einzugeben.
- **4** Warten Sie bei Bedarf, während das Gerät eine Verbindung mit den ANT+® Sensoren herstellt.
- **5** Wenn für die Aktivität GPS erforderlich ist, gehen Sie nach draußen, und warten Sie, während das Gerät Satellitensignale erfasst.
- **6** Wählen Sie  $\dot{\varphi}$ , um den Timer zu starten.

**HINWEIS:** Das Gerät zeichnet erst Aktivitätsdaten auf, wenn der Timer gestartet wird.

## **Beenden von Aktivitäten**

**HINWEIS:** Einige Optionen sind für manche Aktivitäten nicht verfügbar.

1 Wählen Sie  $\dot{\mathbf{\circ}}$ .

Wenn Sie die Aktivität nach Anhalten der Aktivität nicht manuell speichern, wird sie vom Gerät nach 25 Minuten automatisch gespeichert.

- **2** Wählen Sie eine Option:
	- Wählen Sie **Speichern**, um die Aktivität zu speichern und zum Uhrmodus zurückzukehren.
	- Wählen Sie **Verwerfen**, um die Aktivität zu verwerfen und zum Uhrmodus zurückzukehren.
	- Wählen Sie **TracBack**, um dem Weg zurück zum Startpunkt der Aktivität zu folgen.

## **Skifahren**

### **Langlaufen**

Vor dem Skifahren sollten Sie das Gerät aufladen (*[Aufladen des](#page-4-0) Geräts*[, Seite 1\)](#page-4-0).

- 1 Wählen Sie auf der Uhrseite die Taste  $\phi$ .
- **2** Wählen Sie **Langlauf**.
- **3** Gehen Sie nach draußen, und warten Sie, während das Gerät Satelliten erfasst.
- **4** Wählen Sie  $\dot{\bullet}$ , um den Timer zu starten. Das Protokoll wird nur aufgezeichnet, wenn der Timer läuft.
- **5** Starten Sie die Aktivität.
- **6** Wählen Sie **LAP**, um Runden aufzuzeichnen (optional).
- **7** Wählen Sie **UP** bzw. **DOWN**, um weitere Datenseiten anzuzeigen (optional).
- 8 Wählen Sie am Ende der Aktivität die Option  $\phi$  > Speichern.

### **Alpinskifahren oder Snowboarden**

Vor dem Skifahren oder Snowboarden sollten Sie das Gerät aufladen (*[Aufladen des Geräts](#page-4-0)*, Seite 1).

- 1 Wählen Sie auf der Uhrseite die Taste  $\phi$ .
- **2** Wählen Sie **Ski/Snowb.**.
- **3** Gehen Sie nach draußen, und warten Sie, während das Gerät Satelliten erfasst.
- 4 Wählen Sie  $\spadesuit$ , um den Timer zu starten.

Das Protokoll wird nur aufgezeichnet, wenn der Timer läuft.

**5** Starten Sie die Aktivität.

Die Funktion für die automatische Abfahrt ist standardmäßig aktiviert. Damit wird automatisch basierend auf deiner Bewegung eine neue Abfahrt aufgezeichnet. Der Timer wird angehalten, wenn Sie sich nicht mehr bergab bewegen und wenn Sie sich im Sessellift befinden. Der Timer bleibt während der gesamten Zeit im Sessellift angehalten.

- **6** Fahren Sie bei Bedarf ein wenig bergab, um den Timer wieder zu starten.
- **7** Wählen Sie **UP** bzw. **DOWN**, um weitere Datenseiten anzuzeigen (optional).
- **8** Wählen Sie am Ende der Aktivität die Option  $\Phi$  > Speichern.

### *Anzeigen von Abfahrten beim Skifahren*

Das Gerät zeichnet die Details deiner Abfahrten beim Ski- und Snowboardfahren auf. Du kannst die Details auf der Pausenseite anzeigen oder während der Timer läuft.

- **1** Starte eine Ski- oder Snowboard-Aktivität.
- **2** Halte die Taste **UP** gedrückt.
- <span id="page-7-0"></span>**3** Wähle **Abfahrten anzeigen**.
- **4** Wähle **UP** und **DOWN**, um Details deiner letzten Abfahrt, deiner aktuellen Abfahrt und die Abfahrten insgesamt anzuzeigen.

Die Abfahrtsseiten umfassen Zeit, zurückgelegte Distanz, maximale Geschwindigkeit, Durchschnittsgeschwindigkeit und Abstieg gesamt.

## **Taktische Einsätze**

### **Verwenden des Taktikmodus**

Vor der Verwendung des Taktikmodus sollten Sie das Gerät aufladen (*[Aufladen des Geräts](#page-4-0)*, Seite 1).

- 1 Wählen Sie auf der Uhrseite die Taste  $\phi$ .
- **2** Wählen Sie **Taktisch**.
- **3** Gehen Sie nach draußen, und warten Sie, während das Gerät Satelliten erfasst.
- 4 Wählen Sie  $\spadesuit$ , um den Timer zu starten. Das Protokoll wird nur aufgezeichnet, wenn der Timer läuft.
- **5** Starten Sie die Aktivität. Das Gerät zeichnet einen Track auf, während Sie gehen.
- **6** Wählen Sie **UP** bzw. **DOWN**, um weitere Datenseiten anzuzeigen (optional).
- **7** Wählen Sie am Ende der Aktivität die Option  $\phi$  > Speichern.

## **Laufen**

### **Ein Lauftraining absolvieren**

Vor einem Lauftraining sollten Sie das Gerät aufladen (*[Aufladen](#page-4-0)  [des Geräts](#page-4-0)*, Seite 1). Damit beim Laufen ein ANT+ Sensor verwendet werden kann, muss der Sensor mit dem Gerät gekoppelt werden (*[Koppeln von ANT+ Sensoren](#page-24-0)*, Seite 21).

- **1** Legen Sie die ANT+ Sensoren an, z. B. einen Laufsensor oder einen Herzfrequenzsensor (optional).
- 2 Wählen Sie auf der Uhrseite die Taste  $\Phi$ .
- **3** Wählen Sie **Laufen**.
- **4** Warten Sie bei Verwendung optionaler ANT+ Sensoren, während das Gerät eine Verbindung mit den Sensoren herstellt.
- **5** Gehen Sie nach draußen, und warten Sie, während das Gerät Satelliten erfasst.
- **6** Wählen Sie  $\Phi$ , um den Timer zu starten.

Das Protokoll wird nur aufgezeichnet, wenn der Timer läuft.

- **7** Starten Sie die Aktivität.
- **8** Wählen Sie **LAP**, um Runden aufzuzeichnen (optional).
- **9** Wählen Sie **UP** bzw. **DOWN**, um weitere Datenseiten anzuzeigen (optional).

10 Wählen Sie am Ende der Aktivität die Option  $\phi$  > Speichern.

### **Verwenden des Metronoms**

Das Metronom gibt in einem gleichmäßigen Rhythmus Töne aus, damit Sie Ihre Leistung durch eine schnellere, langsamere oder gleichbleibendere Schrittfrequenz verbessern können.

- **1** Halten Sie **UP** gedrückt.
- **2** Wählen Sie **Einstellungen** > **Apps**.
- **3** Wählen Sie eine Aktivität aus.

**HINWEIS:** Diese Funktion ist nicht für alle Aktivitäten verfügbar.

- **4** Wählen Sie **Metronom** > **Status** > **Ein**.
- **5** Wählen Sie eine Option:
	- Wählen Sie **Schläge/Minute**, um einen Wert basierend auf der gewünschten Schrittfrequenz einzugeben.
- Wählen Sie **Alarmfrequenz**, um die Frequenz der Schläge anzupassen.
- Wählen Sie **Töne**, um den Ton des Metronoms und die Vibration anzupassen.
- **6** Wählen Sie bei Bedarf die Option **Vorschau**, um sich das Metronom vor dem Lauftraining anzuhören.
- **7** Halten Sie **DOWN** gedrückt, um zur Uhr zurückzukehren.
- **8** Beginnen Sie mit dem Training (*Ein Lauftraining absolvieren*, Seite 4).

Das Metronom wird automatisch gestartet.

- **9** Wählen Sie während des Lauftrainings die Taste **UP** bzw. **DOWN**, um die Metronomseite aufzurufen.
- **10**Halten Sie bei Bedarf die Taste **UP** gedrückt, um die Metronomeinstellungen zu ändern.

## **Radfahren**

### **Eine Fahrradtour machen**

Vor einer Fahrradtour sollten Sie das Gerät aufladen (*[Aufladen](#page-4-0)  [des Geräts](#page-4-0)*, Seite 1). Damit bei der Tour ein ANT+ Sensor verwendet werden kann, müssen Sie den Sensor mit dem Gerät koppeln (*[Koppeln von ANT+ Sensoren](#page-24-0)*, Seite 21).

- **1** Koppeln Sie ANT+ Sensoren, z. B. einen Herzfrequenzsensor, einen Geschwindigkeitssensor oder einen Trittfrequenzsensor (optional).
- 2 Wählen Sie auf der Uhrseite die Taste  $\Phi$ .
- **3** Wählen Sie **Fahrrad**.
- **4** Warten Sie bei Verwendung optionaler ANT+ Sensoren, während das Gerät eine Verbindung mit den Sensoren herstellt.
- **5** Gehen Sie nach draußen, und warten Sie, während das Gerät Satelliten erfasst.
- **6** Wählen Sie  $\dot{\varphi}$ , um den Timer zu starten. Das Protokoll wird nur aufgezeichnet, wenn der Timer läuft.
- **7** Starten Sie die Aktivität.
- **8** Wählen Sie **UP** bzw. **DOWN**, um weitere Datenseiten anzuzeigen (optional).
- 9 Wählen Sie am Ende der Aktivität die Option  $\phi$  > Speichern.

## **Schwimmen**

### *HINWEIS*

Das Gerät ist für das Schwimmen, jedoch nicht für das Tauchen geeignet. Das Tauchen mit dem Gerät kann zur Beschädigung des Geräts und zum Erlöschen der Garantie führen.

**HINWEIS:** Das Gerät kann während des Schwimmens keine Herzfrequenzdaten aufzeichnen.

### **Beginnen des Schwimmtrainings im Schwimmbad**

Vor dem Schwimmen sollten Sie das Gerät aufladen (*[Aufladen](#page-4-0) [des Geräts](#page-4-0)*, Seite 1).

- 1 Wählen Sie auf der Uhrseite die Taste  $\dot{\mathbf{\Phi}}$ .
- **2** Wählen Sie **Schwimmb.**.
- **3** Wählen Sie die Schwimmbadgröße aus, oder geben Sie eine benutzerdefinierte Größe ein.
- 4 Wählen Sie  $\bullet$ , um den Timer zu starten.
- Das Protokoll wird nur aufgezeichnet, wenn der Timer läuft.
- **5** Starten Sie die Aktivität. Das Gerät zeichnet automatisch Schwimmintervalle und Bahnen auf.
- **6** Wählen Sie **UP** bzw. **DOWN**, um weitere Datenseiten anzuzeigen (optional).
- <span id="page-8-0"></span>**7** Wählen Sie in der Erholungsphase die Taste **LAP**, um den Timer anzuhalten.
- **8** Wählen Sie **LAP**, um den Timer neu zu starten.
- **9** Wählen Sie am Ende der Aktivität die Option  $\Phi$  > Speichern.

### *Begriffsklärung für das Schwimmen*

**Bahn**: Eine Schwimmbadlänge.

- **Intervall**: Eine oder mehrere nacheinander absolvierte Schwimmbadlängen. Nach einer Erholung beginnt ein neues Intervall.
- **Zug**: Ein Zug wird jedes Mal gezählt, wenn der Arm, an dem Sie das Gerät tragen, einen vollständigen Bewegungsablauf vollzieht.
- **Swolf**: Der Swolf-Wert wird aus der Summe der Zeit für eine Bahn und der Anzahl der Züge berechnet, die zum Schwimmen der Bahn erforderlich sind. Beispielsweise entsprechen 30 Sekunden plus 15 Züge einem Swolf-Wert von 45. Beim Freiwasserschwimmen wird der Swolf-Wert über eine Distanz von 25 Metern berechnet. Swolf ist eine Maßeinheit für die Effizienz beim Schwimmen, und ebenso wie beim Golf stellen niedrigere Werte ein besseres Ergebnis dar.

### *Schwimmstile*

Die Identifizierung des Schwimmstils ist nur für das Schwimmbadschwimmen möglich. Der Schwimmstil wird am Ende einer Bahn identifiziert. Schwimmstile werden angezeigt, wenn Sie das Intervallprotokoll aufrufen. Sie können Schwimmstile auch als benutzerdefiniertes Datenfeld auswählen (*[Anpassen der Datenseiten](#page-19-0)*, Seite 16).

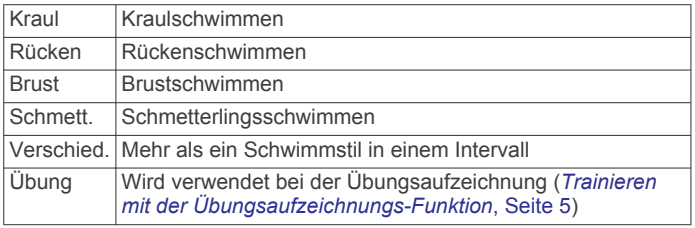

### *Erholung während des Schwimmbadschwimmens*

Auf der Standarderholungsseite werden zwei Erholungs-Timer angezeigt. Auch die Zeit und Distanz für das letzte beendete Intervall werden angezeigt.

**HINWEIS:** Schwimmdaten werden während einer Erholungsphase nicht aufgezeichnet.

- **1** Wählen Sie während der Schwimmaktivität die Taste **LAP**, um eine Erholungsphase zu starten. Die Anzeige wechselt zu weißem Text auf schwarzem Hintergrund, und die Erholungsseite wird angezeigt.
- **2** Wählen Sie während einer Erholungsphase die Taste **UP**  bzw. **DOWN**, um andere Trainingsseiten anzuzeigen (optional).
- **3** Wählen Sie **LAP**, und fahren Sie mit dem Schwimmen fort.
- **4** Wiederholen Sie dies für weitere Erholungsintervalle.

### *Trainieren mit der Übungsaufzeichnungs-Funktion*

Die Übungsaufzeichnungs-Funktion ist nur für das Schwimmbadschwimmen verfügbar. Verwenden Sie die Übungsaufzeichnungs-Funktion, um manuell Beinschläge, das Schwimmen mit einem Arm oder andere Schwimmstile aufzuzeichnen, die nicht von den vier Hauptschwimmzügen abgedeckt sind.

**TIPP:** Sie können die Trainingsseiten und Datenfelder für Ihre Schwimmaktivität im Schwimmbad anpassen (*[Anpassen der](#page-19-0)  [Datenseiten](#page-19-0)*, Seite 16).

- **1** Wählen Sie auf der Uhrseite die Taste  $\dot{\mathbf{\cdot}}$ .
- **2** Wählen Sie **Schwimmb.**.
- 3 Wählen Sie  $\spadesuit$ , um den Aktivitätstimer zu starten.
- **4** Wählen Sie beim Schwimmen im Schwimmbad die Taste **UP**  bzw. **DOWN**, um die Übungsaufzeichnungsseite anzuzeigen.
- **5** Wählen Sie **LAP**, um den Übungs-Timer zu starten.
- **6** Wählen Sie nach Abschluss eines Übungsintervalls die Taste **LAP**.

Der Übungs-Timer hält an, aber der Aktivitätstimer setzt die Aufzeichnung während des gesamten Schwimmtrainings fort.

**7** Wählen Sie eine Distanz für die beendete Übung.

Die Schritte für die Distanz sind von der für das Aktivitätsprofil ausgewählten Schwimmbadgröße abhängig.

- **8** Wählen Sie eine Option:
	- Wählen Sie **LAP**, um ein weiteres Übungsintervall zu starten.
	- Wählen Sie **UP** bzw. **DOWN**, um ein Schwimmintervall zu starten und zu den Schwimmtrainingsseiten zurückzukehren.
- **9** Wählen Sie am Ende der Aktivität die Option  $\phi$  > Speichern.

### **Freiwasserschwimmen**

Vor dem Schwimmen sollten Sie das Gerät aufladen (*[Aufladen](#page-4-0) [des Geräts](#page-4-0)*, Seite 1).

- 1 Wählen Sie auf der Uhrseite die Taste  $\dot{\mathbf{\circ}}$ .
- **2** Wählen Sie **Freiwasser**.
- **3** Gehen Sie nach draußen, und warten Sie, während das Gerät Satelliten erfasst.
- 4 Wählen Sie  $\spadesuit$ , um den Timer zu starten.
	- Das Protokoll wird nur aufgezeichnet, wenn der Timer läuft.
- **5** Starten Sie die Aktivität.
- **6** Wählen Sie **LAP**, um ein Intervall aufzuzeichnen (optional).
- **7** Wählen Sie **UP** bzw. **DOWN**, um weitere Datenseiten anzuzeigen (optional).
- 8 Wählen Sie am Ende der Aktivität die Option  $\phi$  > Speichern.

## **Wassersportarten**

### **Starten einer Stand-Up-Paddle-Boarding-Aktivität**

- **1** Koppeln Sie den ANT+ Sensor, z. B. einen Herzfrequenzsensor (optional).
- 2 Wählen Sie auf der Uhrseite die Taste  $\dot{\mathbf{\Phi}}$ .
- **3** Wählen Sie **SUP**.
- **4** Warten Sie bei Verwendung optionaler ANT+ Sensoren, während das Gerät eine Verbindung mit den Sensoren herstellt.
- **5** Gehen Sie nach draußen, und warten Sie, während das Gerät Satelliten erfasst.
- **6** Wählen Sie  $\Phi$ , um den Timer zu starten. Das Protokoll wird nur aufgezeichnet, wenn der Timer läuft.
- **7** Starten Sie die Aktivität.
- **8** Wählen Sie **UP** bzw. **DOWN**, um weitere Datenseiten anzuzeigen (optional).
- **9** Wählen Sie am Ende der Aktivität die Option  $\dot{\varphi}$  > Speichern.

### **Starten einer Ruderaktivität**

- **1** Koppeln Sie den ANT+ Sensor, z. B. einen Herzfrequenzsensor (optional).
- 2 Wählen Sie auf der Uhrseite die Taste  $\Phi$ .
- **3** Wählen Sie **Rudern**.
- **4** Warten Sie bei Verwendung optionaler ANT+ Sensoren, während das Gerät eine Verbindung mit den Sensoren herstellt.
- **5** Gehen Sie nach draußen, und warten Sie, während das Gerät Satelliten erfasst.
- <span id="page-9-0"></span>**6** Wählen Sie  $\dot{\varphi}$ , um den Timer zu starten. Das Protokoll wird nur aufgezeichnet, wenn der Timer läuft.
- **7** Starten Sie die Aktivität.
- **8** Wählen Sie **UP** bzw. **DOWN**, um weitere Datenseiten anzuzeigen (optional).
- 9 Wählen Sie am Ende der Aktivität die Option  $\phi$  > Speichern.

## **Wandern**

## **Eine Wanderung machen**

Laden Sie das Gerät vor einer Wanderung auf (*[Aufladen des](#page-4-0) Geräts*[, Seite 1](#page-4-0)).

- 1 Wählen Sie auf der Uhrseite die Taste  $\phi$ .
- **2** Wählen Sie **Wandern**.
- **3** Gehen Sie nach draußen, und warten Sie, während das Gerät Satelliten erfasst.
- 4 Wählen Sie  $\spadesuit$ , um den Timer zu starten. Das Protokoll wird nur aufgezeichnet, wenn der Timer läuft.
- **5** Starten Sie die Aktivität. Das Gerät zeichnet während der Wanderung einen Track auf.
- **6** Wählen Sie **UP** bzw. **DOWN**, um weitere Datenseiten anzuzeigen (optional).
- **7** Wählen Sie am Ende der Aktivität die Option  $\phi$  > Speichern.

## **MULTISPORT**

Triathleten, Duathleten und andere Multisport-Wettkämpfer können die Multisport-Aktivitäten nutzen. Während einer Multisport-Aktivität kannst du zwischen Aktivitäten wechseln und weiterhin die Gesamtzeit und -distanz anzeigen. Beispielsweise kannst du vom Radfahren zum Laufen wechseln und die Gesamtzeit und -distanz für Radfahren und Laufen während der gesamten Multisport-Aktivität anzeigen.

Du kannst eine Multisport-Aktivität anpassen oder die standardmäßige Multisport-Aktivität für einen Standard-Triathlon einrichten.

## **Starten von Triathlon- oder Multisport-Aktivitäten**

Vor dem Starten einer Aktivität sollten Sie das Gerät aufladen (*[Aufladen des Geräts](#page-4-0)*, Seite 1). Damit Sie einen ANT+ Sensor verwenden können, müssen Sie den Sensor mit dem Gerät koppeln (*[Koppeln von ANT+ Sensoren](#page-24-0)*, Seite 21).

- **1** Koppeln Sie die ANT+ Sensoren, z. B. einen Laufsensor oder einen Herzfrequenzsensor (optional).
- 2 Wählen Sie auf der Uhrseite die Taste  $\dot{\mathbf{O}}$ .
- **3** Wählen Sie **Triathlon** oder eine benutzerdefinierte Multisport-Aktivität.
- **4** Gehen Sie nach draußen, und warten Sie, während das Gerät Satelliten erfasst.
- **5** Wählen Sie  $\dot{\varphi}$ , um den Timer zu starten.
	- Das Protokoll wird nur aufgezeichnet, wenn der Timer läuft.
- **6** Starten Sie die erste Aktivität.
- **7** Wählen Sie **LAP**, um zur nächsten Aktivität überzugehen. Wenn Übergänge aktiviert sind, wird die Übergangszeit separat von den Aktivitätszeiten aufgezeichnet.
- **8** Wählen Sie bei Bedarf die Taste **LAP**, um die nächste Aktivität zu starten.
- **9** Wählen Sie **UP** bzw. **DOWN**, um weitere Datenseiten anzuzeigen (optional).

10 Wählen Sie am Ende der Aktivität die Option  $\phi$  > Speichern.

## **Erstellen von benutzerdefinierten Aktivitäten**

**1** Halten Sie **UP** gedrückt.

- **2** Wählen Sie **Einstellungen** > **Apps** > **Neu hinzufügen**.
- **3** Wählen Sie einen Aktivitätstyp.

**HINWEIS:** Wenn Sie eine benutzerdefinierte Multisport-Aktivität erstellen, werden Sie aufgefordert, zwei oder mehr Aktivitäten auszuwählen und Übergänge hinzuzufügen.

- **4** Wählen Sie bei Bedarf eine Farbgebung aus.
- **5** Wählen Sie bei Bedarf ein Symbol aus.
- **6** Wählen Sie einen Namen aus, oder geben Sie einen benutzerdefinierten Namen ein.

An duplizierte Aktivitätsnamen wird eine Zahl angehängt,  $z. B.$  "Triathlon $(2)$ ".

- **7** Wählen Sie eine Option:
	- Wählen Sie **Standard verw.**, um die benutzerdefinierte Aktivität ausgehend von den Standardeinstellungen des Systems zu erstellen.
	- Wählen Sie eine Kopie einer bestehenden Aktivität, um die benutzerdefinierte Aktivität ausgehend von einer Ihrer gespeicherten Aktivitäten zu erstellen.
- **8** Wählen Sie bei Bedarf den GPS-Modus aus.
- **9** Wählen Sie eine Option:
	- Wählen Sie **Fertig**, um die benutzerdefinierte Aktivität zu speichern und zu verwenden.
	- Wählen Sie **Einst. bearbeiten**, um bestimmte Aktivitätseinstellungen anzupassen.

## **Aktivitäten im Gebäude**

Das tactix Bravo Gerät kann beim Training im Gebäude genutzt werden, z. B. beim Laufen auf einer Hallenbahn oder Radfahren auf einem Heimtrainer. Das GPS ist bei Aktivitäten im Gebäude deaktiviert.

Beim Laufen oder Gehen mit deaktiviertem GPS werden Geschwindigkeit, Distanz und Schrittfrequenz mithilfe des Beschleunigungsmessers des Geräts berechnet. Der Beschleunigungssensor ist selbstkalibrierend. Die Genauigkeit der Geschwindigkeits-, Distanz- und Schrittfrequenzwerte verbessert sich nach ein paar Lauftrainings oder Spaziergängen im Freien, sofern das GPS aktiviert ist.

**TIPP:** Wenn Sie sich auf dem Laufband an den Griffen festhalten, wird die Genauigkeit reduziert. Sie können einen optionalen Laufsensor verwenden, um Pace, Distanz und Schrittfrequenz aufzuzeichnen.

Wenn das GPS beim Radfahren deaktiviert ist, stehen Geschwindigkeits- und Distanzdaten nur zur Verfügung, wenn Sie über einen optionalen Sensor verfügen, der Geschwindigkeits- und Distanzdaten an das Gerät sendet (z. B. ein Geschwindigkeits- oder Trittfrequenzsensor).

## **Projizieren von Wegpunkten**

Sie können eine neue Position erstellen, indem Sie die Distanz und Peilung von Ihrer aktuellen Position auf eine neue Position projizieren.

- **1** Fügen Sie bei Bedarf der Apps-Liste die App für die Wegpunkt-Projektion hinzu (*[Einstellungen für Aktivitäts-Apps](#page-19-0)*, [Seite 16\)](#page-19-0).
- 2 Wählen Sie  $\dot{\varphi}$  > Wegpunkt-Projektion.
- **3** Wählen Sie **UP** bzw. **DOWN**, um die Richtung einzurichten.
- 4 Wählen Sie  $\dot{\mathbf{\circ}}$ .
- **5** Wählen Sie **DOWN**, um eine Maßeinheit zu wählen.
- **6** Wählen Sie **UP**, um die Distanz einzugeben.
- 7 Wählen Sie  $\dot{\varphi}$ , um die Einstellung zu speichern.

Der projizierte Wegpunkt wird unter einem Standardnamen gespeichert.

## <span id="page-10-0"></span>**Golf**

### **Golfspielen**

Bevor Sie zum ersten Mal auf einem bestimmten Platz spielen, müssen Sie sich diesen über die Garmin Connect Mobile App herunterladen (*[Garmin Connect](#page-17-0)*, Seite 14). Über die Garmin Connect Mobile App heruntergeladene Plätze werden automatisch aktualisiert. Vor dem Golfspiel sollten Sie das Gerät aufladen (*[Aufladen des Geräts](#page-4-0)*, Seite 1).

- **1** Wählen Sie auf der Uhrseite die Taste  $\Phi$ .
- **2** Wählen Sie **Golfspielen**.
- **3** Gehen Sie nach draußen, und warten Sie, während das Gerät Satelliten erfasst.
- **4** Wählen Sie aus der Liste verfügbarer Golfplätze einen Platz aus.
- **5** Wählen Sie **UP** bzw. **DOWN**, um weitere Datenseiten anzuzeigen (optional).

Das Gerät wechselt die Daten automatisch, wenn Sie zum nächsten Loch gehen.

**6** Wählen Sie am Ende der Aktivität die Option  $\Phi$  > Runde **beenden** > **Ja**.

### **Informationen zum Loch**

Da sich die Position der Fahne ändert, berechnet das Gerät die Distanz zum vorderen, mittleren und hinteren Bereich des Grüns, jedoch nicht die eigentliche Position der Fahne.

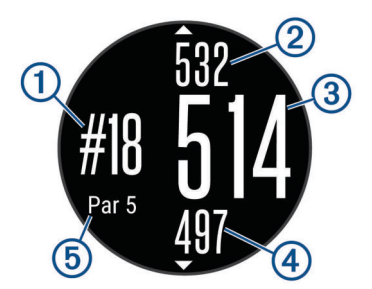

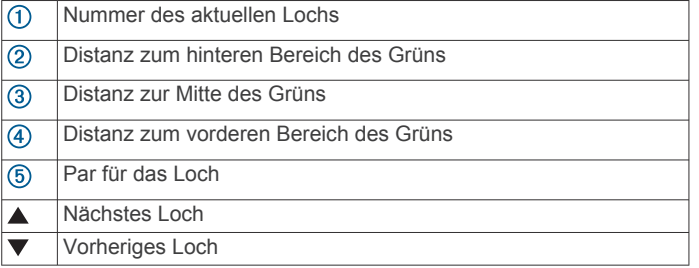

## **Anzeigen von Layup- und Dogleg-Distanzen**

Sie können eine Liste von Layup- und Dogleg-Distanzen für Löcher mit Par 4 und 5 anzeigen.

Wählen Sie  $\varphi$  > Layups.

Jeder Layup und die Distanz bis zum Erreichen des Layups werden auf dem Display angezeigt.

**HINWEIS:** Distanzen werden aus der Liste entfernt, wenn Sie sie überschreiten.

## **Verwenden des Golf-Kilometerzählers**

Sie können mit dem Kilometerzähler die Zeit, die Distanz und die zurückgelegten Schritte aufzeichnen. Der Kilometerzähler wird automatisch gestartet und angehalten, wenn Sie eine Runde beginnen oder beenden.

- **1** Wählen Sie  $\Phi$  > Gesamtwerte.
- **2** Wählen Sie bei Bedarf die Option **Reset**, um den Kilometerzähler auf Null zurückzusetzen.

### **Scoreeingabe**

**1** Wählen Sie auf der Informationsseite für das Loch die Option > **Scoring starten**.

Die Scorecard wird angezeigt, wenn Sie sich auf dem Grün befinden.

**2** Wählen Sie **DOWN** bzw. **UP**, um den Score einzugeben. Der Gesamtscore ① wird aktualisiert.

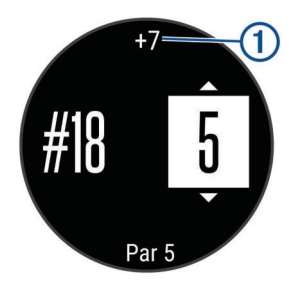

## **Überprüfen von Scores**

- **1** Wählen Sie  $\dot{\mathbf{O}}$  > **Scorecard** und dann ein Loch.
- **2** Wählen Sie **DOWN** bzw. **UP**, um den Score für dieses Loch zu ändern.

### **Messen der Schlagweite**

- **1** Führen Sie einen Schlag aus, und warten Sie, wo der Ball landet.
- **2** Wählen Sie > **Schlagweite messen**.
- **3** Gehen oder fahren Sie zum Golfball.
- Die Distanz wird automatisch zurückgesetzt, wenn Sie zum nächsten Loch gehen.
- **4** Wählen Sie bei Bedarf die Option **Reset**, um die Distanz zu einer beliebigen Zeit zurückzusetzen.

## **Training**

## **Einrichten des Benutzerprofils**

Sie können die Einstellungen für Geschlecht, Geburtsjahr, Größe, Gewicht, Herzfrequenz-Bereich und Leistungsbereich anpassen. Das Gerät verwendet diese Informationen zur Berechnung genauer Daten zum Training.

- **1** Halten Sie **UP** gedrückt.
- **2** Wählen Sie **Eigene Statistiken** > **Benutzerprofil**.
- **3** Wählen Sie eine Option.

## **Fitnessziele**

Die Kenntnis der eigenen Herzfrequenzbereiche kann Sie dabei unterstützen, Ihre Fitness zu messen und zu verbessern, wenn Sie die folgenden Grundsätze kennen und anwenden:

- Ihre Herzfrequenz ist ein gutes Maß für die Trainingsintensität.
- Das Training in bestimmten Herzfrequenzbereichen kann Ihr Herz-Kreislauf-System stärken und verbessern.
- Wenn Sie Ihre Herzfrequenzbereiche kennen, können Sie ein zu anstrengendes Training vermeiden und die Verletzungsgefahr verringern.

Wenn Sie Ihre maximale Herzfrequenz kennen, können Sie die Tabelle auf *[Berechnen von Herzfrequenz-Bereichen](#page-11-0)*, Seite 8 verwenden, um die besten Herzfrequenzbereiche für Ihre Fitnessziele zu ermitteln.

Wenn Sie Ihre maximale Herzfrequenz nicht kennen, verwenden Sie einen im Internet verfügbaren Rechner. In einigen Fitness-Studios kann möglicherweise ein Test zum Messen der maximalen Herzfrequenz durchgeführt werden. Die maximale Standard-Herzfrequenz ist 220 minus Ihr Alter.

### <span id="page-11-0"></span>**Informationen zu Herzfrequenz-Bereichen**

Viele Sportler verwenden Herzfrequenz-Bereiche, um ihr Herz-Kreislauf-System zu überwachen und zu stärken und um ihre Fitness zu steigern. Ein Herzfrequenz-Bereich ist ein bestimmter Wertebereich für die Herzschläge pro Minute. Die fünf normalerweise verwendeten Herzfrequenz-Bereiche sind nach steigender Intensität von 1 bis 5 nummeriert. Im Allgemeinen werden die Herzfrequenz-Bereiche basierend auf Prozentsätzen der maximalen Herzfrequenz berechnet.

### *Einrichten von Herzfrequenz-Bereichen*

Das Gerät verwendet die Benutzerprofilinformationen der ersten Einrichtung, um Ihre Standard-Herzfrequenzbereiche zu ermitteln. Das Gerät nutzt für das Laufen, Radfahren und Schwimmen unterschiedliche Herzfrequenz-Bereiche. Damit Sie während der Aktivität möglichst genaue Kaloriendaten erhalten, müssen Sie die maximale Herzfrequenz einrichten. Zudem können Sie jeden Herzfrequenz-Bereich einstellen und manuell Ihre Ruhe-Herzfrequenz eingeben. Sie können die Bereiche manuell auf dem Gerät anpassen oder Ihr Garmin Connect Konto verwenden.

- **1** Halten Sie **UP** gedrückt.
- **2** Wählen Sie **Eigene Statistiken** > **Benutzerprofil** > **Herzfrequenz bereiche**.
- **3** Wählen Sie **Standard**, um die Standardwerte anzuzeigen (optional).

Die Standardwerte lassen sich für das Laufen, Radfahren und Schwimmen verwenden.

- **4** Wählen Sie **Laufen**, **Radfahren** oder **Schwimmen**.
- **5** Wählen Sie **Präferenz** > **Eigene Werte**.
- **6** Wählen Sie **HF Max.**, und geben Sie Ihre maximale Herzfrequenz ein.
- **7** Wählen Sie **LSHF**, und geben Sie Ihre Herzfrequenz für die Laktatschwelle ein.

Sie können Ihre Laktatschwelle anhand eines Tests berechnen (*[Laktatschwelle](#page-27-0)*, Seite 24).

- **8** Wählen Sie **HF Ruhephase**, und geben Sie Ihre Ruheherzfrequenz ein.
- **9** Wählen Sie **Bereiche** > **Basiert auf**.

**10**Wählen Sie eine Option:

- Wählen Sie **BPM**, um die Bereiche in Schlägen pro Minute anzuzeigen und zu bearbeiten.
- Wählen Sie **% maximale HF**, um die Bereiche als Prozentsatz Ihrer maximalen Herzfrequenz anzuzeigen und zu bearbeiten.
- Wählen Sie **%HFR**, um die Bereiche als Prozentsatz Ihrer Herzfrequenzreserve (maximale Herzfrequenz minus Ruheherzfrequenz) anzuzeigen und zu bearbeiten.
- Wählen Sie **%LSHF**, um die Bereiche als Prozentsatz Ihrer Laktatschwellen-Herzfrequenz anzuzeigen und zu bearbeiten.
- **11**Wählen Sie einen Bereich, und geben Sie einen Wert für jeden Bereich ein.

*Einrichtung der Herzfrequenz-Bereiche durch das Gerät* Mit den Standardeinstellungen kann das Gerät Ihre maximale Herzfrequenz erkennen und Ihre Herzfrequenz-Bereiche als Prozentsatz Ihrer maximalen Herzfrequenz einrichten.

- Stellen Sie sicher, dass Ihre Benutzerprofil-Einstellungen richtig sind (*[Einrichten des Benutzerprofils](#page-10-0)*, Seite 7).
- Trainieren Sie oft mit Ihrem kompatiblen Herzfrequenzsensor.
- Probieren Sie einige Herzfrequenz-Trainingspläne aus, die in Ihrem Garmin Connect Konto verfügbar sind.
- Zeigen Sie in Ihrem Garmin Connect Konto die Trends der Herzfrequenz und die Zeit in Bereichen an.

### *Berechnen von Herzfrequenz-Bereichen*

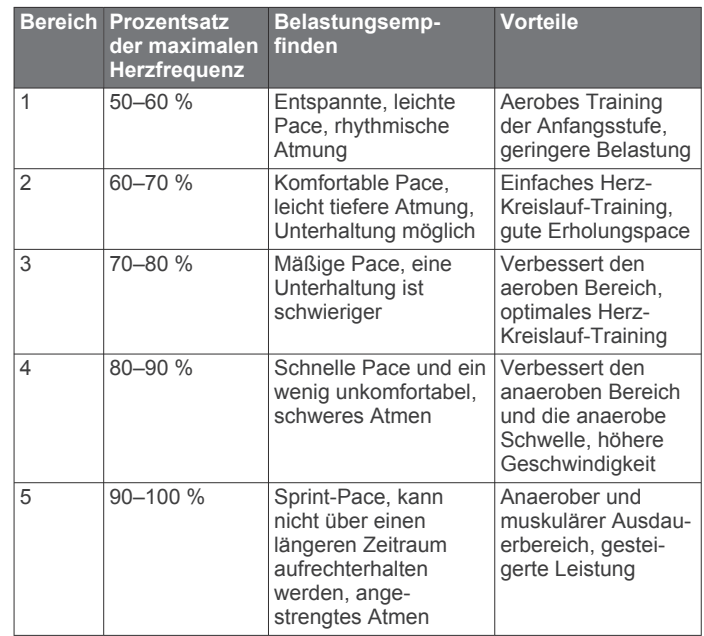

### **Informationen zu Aktivsportlern**

Ein Aktivsportler ist jemand, der seit vielen Jahren intensiv trainiert (mit Ausnahme geringfügiger Verletzungen) und dessen Herzfrequenz in der Ruhephase höchstens 60 Schläge pro Minute (bpm) beträgt.

### **Einrichten von Leistungsbereichen**

Die Werte für diese Geschwindigkeitsbereiche werden vorgegeben und stimmen eventuell nicht mit Ihren persönlichen Fähigkeiten überein. Wenn Sie Ihren Wert für die leistungsbezogene anaerobe Schwelle (FTP) kennen, können Sie diesen eingeben, damit die Leistungsbereiche von der Software automatisch berechnet werden. Sie können die Bereiche manuell auf dem Gerät anpassen oder Ihr Garmin Connect Konto verwenden.

- **1** Halten Sie **UP** gedrückt.
- **2** Wählen Sie **Eigene Statistiken** > **Benutzerprofil** > **Leistungsbereiche** > **Basiert auf**.
- **3** Wählen Sie eine Option:
	- Wählen Sie **Watt**, um Bereiche in Watt anzuzeigen und zu bearbeiten.
	- Wählen Sie **% FTP**, um Bereiche als Prozentsatz der leistungsbezogenen anaeroben Schwelle anzuzeigen und zu bearbeiten.
- **4** Wählen Sie **FTP**, und geben Sie Ihren FTP-Wert ein.
- **5** Wählen Sie einen Bereich, und geben Sie einen Wert für jeden Bereich ein.
- **6** Wählen Sie bei Bedarf die Option **Minimum**, und geben Sie einen Mindestwert für die Leistung ein.

## **Aktivitäten**

### **Aktivieren des Fitness Trackers**

Der Fitness Tracker speichert für jeden aufgezeichneten Tag die Schrittzahl, die zurückgelegte Distanz, die Intensitätsminuten, die hochgestiegenen Stockwerke, den Kalorienverbrauch sowie Schlafstatistiken. Der Kalorienverbrauch umfasst den BMR-Verbrauch und den Kalorienverbrauch bei Aktivitäten.

Der Fitness Tracker kann jederzeit aktiviert werden, u. a. während der Einrichtung der Grundeinstellungen des Geräts.

**HINWEIS:** Wenn der Fitness Tracker aktiviert ist, kann die Akku-Laufzeit zwischen zwei Ladezyklen verkürzt werden.

- <span id="page-12-0"></span>**1** Halten Sie **UP** gedrückt.
- **2** Wählen Sie **Einstellungen** > **Fitness Tracker** > **Status** > **Ein**.

Die Schrittzahl wird erst angezeigt, wenn das Gerät Satellitensignale erfasst und die Zeit automatisch eingestellt hat. Das Gerät benötigt möglicherweise eine ungehinderte Sicht zum Himmel, um Satellitensignale zu erfassen.

Die Anzahl an Schritten, die Sie während eines Tages zurückgelegt haben, wird in einem Fitness-Tracker-Widget angezeigt. Die Schrittzahl wird regelmäßig aktualisiert.

### **Verwenden des Inaktivitätsalarms**

Zur Verwendung des Inaktivitätsalarms müssen Sie den Fitness Tracker und den Inaktivitätsalarm aktivieren (*[Aktivieren des](#page-11-0) [Fitness Trackers](#page-11-0)*, Seite 8).

Bei langem Sitzen kann sich der Stoffwechselprozess negativ ändern. Der Inaktivitätsalarm erinnert Sie daran, wenn es Zeit für Bewegung ist. Nach einer Stunde der Inaktivität werden die Meldung Los! und eine rote Leiste angezeigt. Das Gerät gibt auch einen Signalton aus oder vibriert, wenn Töne aktiviert sind (*[Systemeinstellungen](#page-23-0)*, Seite 20).

Bewegen Sie sich ein wenig (mindestens ein paar Minuten), um den Inaktivitätsalarm zurückzusetzen.

## **Automatisches Ziel**

Das Gerät erstellt automatisch ein Tagesziel für Ihre Schritte, basierend auf Ihrem aktuellen Aktivitätsgrad. Während Sie im Laufe des Tages aktiv sind, zeigt das Gerät Ihren Fortschritt in Bezug auf Ihr Tagesziel an  $\Phi$ .

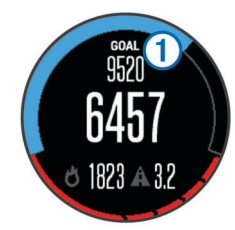

Wenn Sie die Funktion für automatische Ziele nicht aktivieren, können Sie ein individuelles Tagesziel in Ihrem Garmin Connect Konto einrichten.

## **Schlafüberwachung**

Während Sie schlafen, überwacht das Gerät Ihre Bewegung. Schlafstatistiken geben Aufschluss über die Gesamtanzahl der Stunden im Schlaf, Schlafstadien und die Bewegung im Schlaf. Sie können Ihre normalen Schlafenszeiten in den Benutzereinstellungen im Garmin Connect Konto einrichten. Sie

können sich Ihre Schlafstatistiken in Ihrem Garmin Connect Konto ansehen.

### *Verwenden der automatischen Schlafüberwachung*

Zur Verwendung der automatischen Schlafüberwachung müssen Sie den Fitness Tracker aktivieren (*[Aktivieren des](#page-11-0) [Fitness Trackers](#page-11-0)*, Seite 8).

- **1** Tragen Sie das Gerät beim Schlafen.
- **2** Laden Sie die Schlafüberwachungsdaten auf die Garmin Connect Website hoch (*[Verwenden von Garmin Connect auf](#page-18-0)  [dem Computer](#page-18-0)*, Seite 15).

Sie können sich Ihre Schlafstatistiken in Ihrem Garmin Connect Konto ansehen.

### *Verwenden des DND-Modus*

Verwenden Sie den DND-Modus (Do not disturb), um die Beleuchtung und Vibrationsalarme zu deaktivieren. Beispielsweise können Sie den Modus verwenden, wenn Sie schlafen oder sich einen Film ansehen.

- **1** Halten Sie **LIGHT** gedrückt.
- **2** Wählen Sie **DND** > **Ein**.

**TIPP:** Beenden Sie den DND-Modus, indem Sie LIGHT gedrückt halten und die Option **DND** > **Aus** wählen.

### **Intensitätsminuten**

Organisationen wie die US-amerikanischen Centers for Disease Control and Prevention, die American Heart Association® und die Weltgesundheitsorganisation empfehlen, sich pro Woche mindestens 150 Minuten lang mit mäßiger Intensität sportlich zu betätigen, z. B. durch zügiges Gehen, oder 75 Minuten pro Woche eine Aktivität mit hoher Intensität auszuüben, z. B. Laufen.

Das Gerät zeichnet die Aktivitätsintensität auf sowie die Zeit, die Sie mit Aktivitäten mit mäßiger bis hoher Intensität verbringen (zum Einschätzen der hohen Intensität sind Herzfrequenzdaten erforderlich). Aktivitäten mit mäßiger bis hoher Intensität, die Sie mindestens 10 Minuten lang durchgehend ausüben, werden zum Erreichen Ihres Wochenziels für Intensitätsminuten angerechnet. Das Gerät addiert die Anzahl der Minuten mit mäßiger und mit hoher Aktivität. Die Gesamtzahl der Minuten mit hoher Intensität wird beim Addieren verdoppelt.

## **Trainings**

Sie können benutzerdefinierte Trainings mit Zielvorgaben für jeden Trainingsabschnitt sowie für verschiedene Distanzen, Zeiten und Kalorienwerte erstellen. Sie können Trainings mit Garmin Connect oder einen Trainingsplan mit integrierten Trainings in Garmin Connect auswählen und dann auf das Gerät übertragen.

Die Planung von Trainings ist mit Garmin Connect möglich. Sie können Trainings im Voraus planen und auf dem Gerät speichern.

### **Durchführen von Trainings aus dem Internet**

Zum Herunterladen von Trainings von Garmin Connect ist ein Konto bei Garmin Connect erforderlich (*[Garmin Connect](#page-17-0)*, [Seite 14\)](#page-17-0).

- **1** Verbinden Sie das Gerät mit dem Computer.
- **2** Rufen Sie die Website [www.garminconnect.com](http://www.garminconnect.com) auf.
- **3** Erstellen und speichern Sie ein Training.
- **4** Wählen Sie **An Gerät senden**, und folgen Sie den Anweisungen auf dem Bildschirm.
- **5** Trennen Sie das Gerät.

### **Starten eines Trainings**

Damit Sie ein Training starten können, müssen Sie es aus Ihrem Konto bei Garmin Connect herunterladen.

- **1** Halten Sie **UP** gedrückt.
- **2** Wählen Sie **Training** > **Meine Trainings**.
- **3** Wählen Sie ein Training.
- **4** Wählen Sie **Training starten**.
- **5** Wählen Sie bei Bedarf einen Aktivitätstyp.
- **6** Wählen Sie  $\bullet$ , um den Timer zu starten.

Wenn Sie mit einem Training begonnen haben, zeigt das Gerät die einzelnen Trainingsabschnitte, die Zielvorgabe (optional) und die aktuellen Trainingsdaten an.

### **Informationen zum Trainingskalender**

Der Trainingskalender auf Ihrem Gerät ist eine Erweiterung des Trainingskalenders oder -plans, den Sie in Garmin Connect einrichten. Sobald Sie Trainings zum Garmin Connect Kalender hinzugefügt haben, können Sie diese an Ihr Gerät senden. Alle geplanten Trainings, die an das Gerät gesendet werden, werden nach Datum sortiert in der Trainingskalenderliste angezeigt. Wenn Sie einen Tag im Trainingskalender auswählen, können Sie das Training anzeigen oder absolvieren. Das geplante Training bleibt auf Ihrem Gerät, unabhängig davon, ob Sie es absolvieren oder überspringen. Wenn Sie geplante Trainings

<span id="page-13-0"></span>vom Garmin Connect senden, überschreiben diese den vorhandenen Trainingskalender.

### *Verwenden von Garmin Connect Trainingsplänen*

Damit Sie einen Trainingsplan von Garmin Connect herunterladen und verwenden können, müssen Sie über ein Konto bei Garmin Connect verfügen (*[Garmin Connect](#page-17-0)*, [Seite 14](#page-17-0)).

Sie können Garmin Connect durchsuchen, um nach einem Trainingsplan zu suchen, Trainings und Strecken zu planen und den Plan auf das Gerät herunterzuladen.

- **1** Verbinden Sie das Gerät mit dem Computer.
- **2** Rufen Sie die Website [www.garminconnect.com](http://www.garminconnect.com) auf.
- **3** Wählen Sie einen Trainingsplan aus, und legen Sie einen Zeitraum fest.
- **4** Sehen Sie sich den Trainingsplan in Ihrem Kalender an.
- **5** Wählen Sie  $\overline{\phantom{a}}$ , und folgen Sie den Anweisungen auf dem Bildschirm.

## **Intervalltrainings**

Sie können Intervalltrainings basierend auf Distanz oder Zeit erstellen. Das Gerät speichert Ihr persönliches Intervalltraining, bis Sie ein anderes Intervalltraining erstellen. Sie können offene Intervalle für Trainings auf einer Bahn und Laufstrecken mit bekannter Entfernung verwenden.

### **Erstellen eines Intervalltrainings**

- **1** Halten Sie **UP** gedrückt.
- **2** Wählen Sie **Training** > **Intervalle** > **Bearbeiten** > **Intervall** > **Typ**.
- **3** Wählen Sie **Distanz**, **Uhrzeit** oder **Offen**.

**TIPP:** Sie können ein offenes Intervall erstellen, indem Sie Offen wählen.

- **4** Wählen Sie **Dauer**, geben Sie ein Distanz- oder Zeitintervall für das Training ein, und wählen Sie  $\checkmark$ .
- **5** Wählen Sie **BACK**.
- **6** Wählen Sie **Erholung** > **Typ**.
- **7** Wählen Sie **Distanz**, **Uhrzeit** oder **Offen**.
- **8** Geben Sie wenn nötig eine Distanz oder einen Wert für das Zeitintervall der Pause ein, und wählen Sie  $\checkmark$ .
- **9** Wählen Sie **BACK**.

**10**Wählen Sie mindestens eine Option:

- Wählen Sie **Wiederholen**, um die Anzahl der Wiederholungen festzulegen.
- Wählen Sie **Warm up** > **Ein**, um dem Training ein offenes Aufwärmprogramm hinzuzufügen.
- Wählen Sie **Auslaufen** > **Ein**, um dem Training ein offenes Auslaufprogramm hinzuzufügen.

### **Starten eines Intervalltrainings**

- **1** Halten Sie **UP** gedrückt.
- **2** Wählen Sie **Training** > **Intervalle** > **Training starten**.
- **3** Wählen Sie eine Aktivität aus.
- 4 Wählen Sie  $\spadesuit$ , um den Timer zu starten.
- **5** Wenn Ihr Intervalltraining ein Aufwärmprogramm umfasst, wählen Sie **LAP**, um mit dem ersten Intervall zu beginnen.
- **6** Folgen Sie den angezeigten Anweisungen.

Nach Abschluss aller Intervalle wird eine Meldung angezeigt.

### **Beenden eines Intervalltrainings**

- Sie können jederzeit **LAP** wählen, um ein Intervall zu beenden.
- Sie können jederzeit  $\phi$  wählen, um den Timer anzuhalten.

• Wenn Sie Ihrem Intervalltraining ein Auslaufprogramm hinzugefügt haben, wählen Sie **LAP**, um das Intervalltraining zu beenden.

## **Verwenden des Virtual Partner®**

Der Virtual Partner ist ein Trainingsprogramm, das Sie dabei unterstützt, Ihre Trainingsziele zu erreichen. Sie können eine Pace für den Virtual Partner einrichten und gegen ihn antreten.

**HINWEIS:** Diese Funktion ist nicht für alle Aktivitäten verfügbar.

- **1** Halten Sie **UP** gedrückt.
- **2** Wählen Sie **Einstellungen** > **Apps**.
- **3** Wählen Sie eine Aktivität aus.
- **4** Wählen Sie **Trainingsseiten** > **Virtual Partner** > **Status** > **Ein**.
- **5** Wählen Sie **Pace einstellen** oder **Geschw. einst.**.
- **6** Geben Sie einen Wert ein.
- **7** Beginnen Sie mit der Aktivität.
- **8** Wählen Sie **UP** bzw. **DOWN**, um die Virtual Partner Seite anzuzeigen und zu sehen, wer in Führung liegt.

## **Einrichten eines Trainingsziels**

Die Trainingszielfunktion arbeitet Hand in Hand mit dem Virtual Partner, damit Sie das Training auf ein festgelegtes Ziel für Distanz, Distanz und Zeit, Distanz und Pace oder Distanz und Geschwindigkeit ausrichten können. Während der Trainingsaktivität unterrichtet das Gerät Sie in Echtzeit über Ihren Fortschritt beim Erreichen des Trainingsziels.

- **1** Halten Sie **UP** gedrückt.
- **2** Wählen Sie **Training** > **Ziel einrichten**.
- **3** Wählen Sie eine Aktivität aus.
- **4** Wählen Sie eine Option:
	- Wählen Sie **Nur Distanz**, um eine festgelegte Distanz auszuwählen oder eine benutzerdefinierte Distanz einzugeben.
	- Wählen Sie **Distanz und Zeit**, um ein Distanz- und Zeitziel auszuwählen.
	- Wählen Sie **Distanz und Pace** oder **Distanz und Geschwindigkeit**, um ein Distanz- und Pace-Ziel oder ein Geschwindigkeitsziel auszuwählen.

Auf der Trainingszielseite wird Ihre voraussichtliche Endzeit angezeigt. Die voraussichtliche Endzeit basiert auf Ihrer aktuellen Leistung und der verbleibenden Zeit.

- **5** Wählen Sie  $\dot{\mathbf{\cdot}}$ , um den Timer zu starten.
- **6** Wählen Sie am Ende der Aktivität die Option  $\phi$  > Speichern.

### **Abbrechen eines Trainingsziels**

- **1** Halten Sie während einer Aktivität die Taste **UP** gedrückt.
- **2** Wählen Sie **Training** > **Ziel abbrechen** > **Ja**.

## **Antreten gegen eine vorherige Aktivität**

Sie können gegen eine zuvor aufgezeichnete oder heruntergeladene Aktivität antreten. Diese Funktion arbeitet Hand in Hand mit dem Virtual Partner, damit Sie sehen können, wie Sie während der Aktivität im Vergleich zur Vorgabe abschneiden.

**HINWEIS:** Diese Funktion ist nicht für alle Aktivitäten verfügbar.

- **1** Halten Sie **UP** gedrückt.
- **2** Wählen Sie **Training** > **Gegen Aktivität antreten**.
- **3** Wählen Sie eine Option:
	- Wählen Sie **Aus dem Protokoll**, um auf dem Gerät eine zuvor aufgezeichnete Aktivität auszuwählen.
- <span id="page-14-0"></span>• Wählen Sie **Heruntergeladen**, um eine Aktivität auszuwählen, die Sie aus Ihrem Garmin Connect Konto heruntergeladen haben.
- **4** Wählen Sie die Aktivität aus. Die Virtual Partner Seite wird angezeigt und enthält Informationen zur voraussichtlichen Endzeit.
- **5** Wählen Sie  $\dot{\varphi}$ , um den Timer zu starten.
- **6** Wählen Sie am Ende der Aktivität die Option  $\phi$  > Speichern.

## **Persönliche Rekorde**

Wenn Sie eine Aktivität abschließen, werden auf dem Gerät neue persönliche Rekorde angezeigt, die Sie während der Aktivität aufgestellt haben. Zu den persönlichen Rekorden zählen u. a. die schnellste Zeit mehrerer normaler Laufdistanzen und die längste Strecke beim Laufen oder Radfahren.

### **Anzeigen Ihrer persönlichen Rekorde**

- **1** Halten Sie **UP** gedrückt.
- **2** Wählen Sie **Eigene Statistiken** > **Rekorde**.
- **3** Wählen Sie eine Sportart.
- **4** Wählen Sie einen Rekord.
- **5** Wählen Sie **Rekord anzeigen**.

### **Wiederherstellen von persönlichen Rekorden**

Sie können alle persönlichen Rekorde auf die zuvor gespeicherten Rekorde zurücksetzen.

- **1** Halten Sie **UP** gedrückt.
- **2** Wählen Sie **Eigene Statistiken** > **Rekorde**.
- **3** Wählen Sie eine Sportart.
- **4** Wählen Sie einen Rekord, der wiederhergestellt werden soll.
- **5** Wählen Sie **Zurück** > **Ja**.

**HINWEIS:** Dadurch werden keine gespeicherten Aktivitäten gelöscht.

### **Löschen eines persönlichen Rekords**

- **1** Halten Sie **UP** gedrückt.
- **2** Wählen Sie **Eigene Statistiken** > **Rekorde**.
- **3** Wählen Sie eine Sportart.
- **4** Wählen Sie einen persönlichen Rekord, den Sie löschen möchten.
- **5** Wählen Sie **Rekord löschen** > **Ja**. **HINWEIS:** Dadurch werden keine gespeicherten Aktivitäten gelöscht.

### **Löschen aller persönlichen Rekorde**

- **1** Halten Sie **UP** gedrückt.
- **2** Wählen Sie **Eigene Statistiken** > **Rekorde**. **HINWEIS:** Dadurch werden keine gespeicherten Aktivitäten gelöscht.
- **3** Wählen Sie eine Sportart.
- **4** Wählen Sie **Alle Rekorde löschen** > **Ja**. Die Rekorde werden nur für diese Sportart gelöscht.

## **Informationen zum Training Effect**

Mit Training Effect wird die Wirkung von Aktivitäten auf Ihre aerobe Fitness gemessen. Der Training Effect erhöht sich über die Dauer der Aktivität. Während einer Aktivität steigt der Training Effect-Wert an. Dies kennzeichnet, dass die Aktivität Ihre Fitness verbessert hat. Der Training Effect wird anhand der Informationen des Benutzerprofils, der Herzfrequenz, der Dauer und der Intensität der Aktivität berechnet.

Beachten Sie, dass Ihre Training Effect-Werte (1,0 bis 5,0) während der ersten Laufeinheiten eventuell übermäßig hoch erscheinen. Nach einigen Aktivitäten kennt das Gerät Ihre aerobe Fitness.

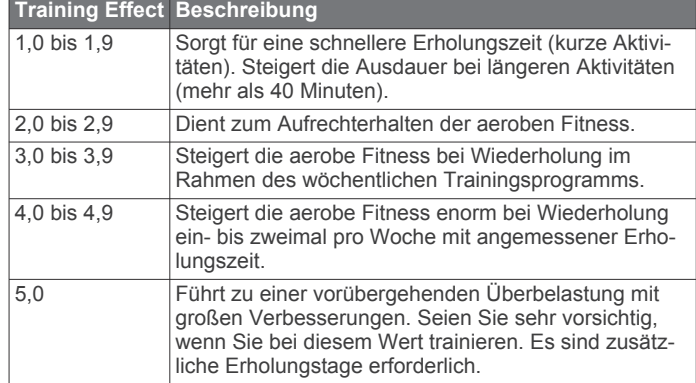

Die Training Effect-Technologie wird von Firstbeat Technologies Ltd. bereitgestellt und unterstützt. Weitere Informationen finden Sie unter [www.firstbeattechnologies.com](http://www.firstbeattechnologies.com).

## **Uhr**

## **Einstellen eines Alarms**

Sie können bis zu 10 unterschiedliche Alarme einrichten. Jeder Alarm kann einmal ertönen oder regelmäßig wiederholt werden.

- **1** Halten Sie **UP** gedrückt.
- **2** Wählen Sie **Uhr** > **Wecker** > **Alarm neu**.
- **3** Wählen Sie **Status** > **Ein**.
- **4** Wählen Sie **Uhrzeit**, und geben Sie die Alarmzeit ein.
- **5** Wählen Sie **Benachricht.** und anschließend eine Benachrichtigungsart (optional).
- **6** Wählen Sie **Häufigkeit:** und anschließend, wann der Alarm wiederholt werden soll.
- **7** Wählen Sie **Beleuchtung** > **Ein**, damit sich die Beleuchtung beim Ertönen des Alarms einschaltet.

## **Starten des Countdown-Timers**

- **1** Halten Sie **UP** gedrückt.
- **2** Wählen Sie **Uhr** > **Timer**.
- **3** Geben Sie die Zeit ein.
- **4** Wählen Sie bei Bedarf die Option **Neustart** > **Ein**, um den Timer nach seinem Ablauf erneut zu starten.
- **5** Wählen Sie bei Bedarf die Option **Benachricht.**, und wählen Sie eine Benachrichtigungsart.
- **6** Wählen Sie **Timer starten**.

## **Verwenden des Timers**

- **1** Halten Sie **UP** gedrückt.
- **2** Wählen Sie **Uhr** > **Stoppuhr**.
- **3** Wählen Sie auf der Uhrseite die Taste  $\phi$ .

## **Einrichten von Alarmen für Sonnenaufgang und Sonnenuntergang**

Sie können die Alarme für Sonnenaufgang und Sonnenuntergang so einrichten, dass sie eine bestimmte Anzahl von Minuten oder Stunden vor dem eigentlichen Sonnenaufgang oder -untergang ertönen.

- **1** Halten Sie **UP** gedrückt.
- **2** Wählen Sie **Uhr** > **Alarme**.
- **3** Wählen Sie eine Option:
	- Wählen Sie **Bis Sonnenunt.** > **Status** > **Ein**.
- <span id="page-15-0"></span>• Wählen Sie **Bis Sonnenaufg.** > **Status** > **Ein**.
- **4** Wählen Sie **Uhrzeit**, und geben Sie die Zeit ein.

## **Navigation**

## **Speichern von Positionen**

Sie können die aktuelle Position speichern, um später dorthin zurück zu navigieren.

- **1** Halten Sie **UP** gedrückt.
- **2** Wählen Sie **Position speichern**.
- **3** Folgen Sie den Anweisungen auf dem Bildschirm.

## **Bearbeiten der Favoriten**

Sie können einen Favoriten löschen oder dessen Namen ändern sowie Informationen zu Höhe und Position bearbeiten.

- **1** Halten Sie **UP** gedrückt.
- **2** Wählen Sie **Navigation** > **Favoriten**.
- **3** Wählen Sie einen Favoriten.
- **4** Wählen Sie eine Option zum Bearbeiten des Favoriten.

## **Löschen aller Favoriten**

Sie können alle Favoriten gleichzeitig löschen.

- **1** Halten Sie **UP** gedrückt.
- **2** Wählen Sie **Navigation** > **Favoriten** > **Alle löschen**.

## **Navigieren zu einem Ziel**

Sie können mithilfe des Geräts zu einem Ziel navigieren oder einer Strecke folgen. Zu Beginn der Navigation können Sie die Aktivität wählen, als Teil derer Sie sich zum Ziel begeben, z. B. Wandern, Laufen oder Radfahren. Wenn Sie zu Beginn der Navigation bereits eine Aktivität aufzeichnen, setzt das Gerät die Aufzeichnung der aktuellen Aktivität während der Navigation fort.

- **1** Halten Sie **UP** gedrückt.
- **2** Wählen Sie **Navigation**.
- **3** Wählen Sie eine Kategorie.
- **4** Reagieren Sie auf die angezeigten Anweisungen, um ein Ziel auszuwählen.
- **5** Wählen Sie **Gehe zu**.
- **6** Wählen Sie eine Aktivität aus.
	- Es werden Navigationsinformationen angezeigt.
- **7** Wählen Sie  $\phi$ , um mit der Navigation zu beginnen.
- **8** Wählen Sie **UP** bzw. **DOWN**, um weitere Datenseiten anzuzeigen (optional).

## **Navigieren mit der Funktion "Peilen und los"**

Sie können mit dem Gerät auf ein Objekt in der Ferne zeigen, z. B. auf einen Wasserturm, die Richtung speichern und dann zu dem Objekt navigieren.

- **1** Halten Sie **UP** gedrückt.
- **2** Wählen Sie **Navigation** > **Peilen und los**.
- **3** Zeigen Sie mit der oberen Seite der Uhr auf ein Objekt, und wählen Sie  $\spadesuit$ .
- **4** Wählen Sie eine Aktivität aus.

Es werden Navigationsinformationen angezeigt.

- 5 Wählen Sie  $\dot{\varphi}$ , um mit der Navigation zu beginnen.
- **6** Wählen Sie **UP** bzw. **DOWN**, um weitere Datenseiten anzuzeigen (optional).

## **Kompass**

Das Gerät verfügt über einen 3-Achsen-Kompass mit Funktion zur automatischen Kalibrierung. Die Funktionen und das Aussehen des Kompasses sind davon abhängig, ob GPS aktiviert ist und ob Sie zu einem Ziel navigieren. Die Kompasseinstellungen können manuell geändert werden (*[Kompasseinstellungen](#page-22-0)*, Seite 19). Greifen Sie schnell auf die Kompasseinstellungen zu, indem Sie im Kompass-Widget die Taste O drücken.

## **Karte**

 kennzeichnet die aktuelle Position auf der Karte. Positionsnamen und Symbole werden ebenfalls auf der Karte angezeigt. Wenn Sie zu einem Ziel navigieren, wird die Route auf der Karte mit einer Linie gekennzeichnet.

- Kartennavigation (*Verschieben und Zoomen der Karte*, Seite 12)
- Karteneinstellungen (*[Anpassen von Kartenmerkmalen](#page-22-0)*, [Seite 19\)](#page-22-0)

### **Verschieben und Zoomen der Karte**

- **1** Wählen Sie während der Navigation die Taste **UP** bzw. **DOWN**, um die Karte anzuzeigen.
- **2** Halten Sie **UP** gedrückt.
- **3** Wählen Sie **Verschieben/Zoomen**.
- **4** Wählen Sie eine Option:
	- Wählen Sie  $\dot{\mathbf{\Phi}}$ , um zwischen Verschieben nach oben und unten, Verschieben nach links und rechts oder Zoomen zu wechseln.
	- Wählen Sie **UP** und **DOWN**, um die Karte zu verschieben oder zu zoomen.
	- Wählen Sie **BACK**, um den Vorgang zu beenden.

## **Navigieren zum Startpunkt**

Sie können entlang der zurückgelegten Strecke zurück zum Startpunkt des Tracks oder der Aktivität navigieren. Diese Funktion ist nur für Aktivitäten verfügbar, bei denen GPS verwendet wird.

Wählen Sie während einer Aktivität die Option  $\diamond$  > **TracBack**.

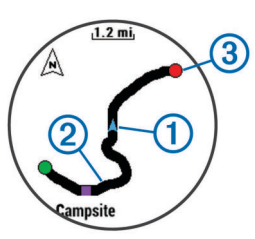

Auf der Karte werden die aktuelle Position ① sowie der zu verfolgende Track 2 angezeigt.

## **Höhenmesser**

Das Gerät verfügt über einen internen Höhenmesser. Das Gerät erfasst ständig Höhen- und Luftdruckdaten, auch im Energiesparmodus. Der Höhenmesser zeigt basierend auf Änderungen des Drucks Ihre ungefähre Höhe an (*[Höhenmessereinstellungen](#page-22-0)*, Seite 19). Wählen Sie im Höhenmesser-Widget die Taste  $\spadesuit$ , um schnell auf die Höhenmessereinstellungen zuzugreifen.

## **Protokoll**

Das Protokoll enthält Angaben zu Zeit, Distanz, Kalorienverbrauch, Durchschnittspace oder -geschwindigkeit, <span id="page-16-0"></span>Runden sowie Informationen von einem optionalen ANT+ Sensor.

**HINWEIS:** Wenn der Speicher des Geräts voll ist, werden die ältesten Daten überschrieben.

## **Verwenden des Protokolls**

Das Protokoll enthält frühere Aktivitäten, die auf dem Gerät gespeichert wurden.

- **1** Halten Sie **UP** gedrückt.
- **2** Wählen Sie **Protokoll** > **Aktivitäten**.
- **3** Wählen Sie eine Aktivität aus.
- **4** Wählen Sie eine Option:
	- Wählen Sie **Details**, um weitere Informationen zur Aktivität anzuzeigen.
	- Wählen Sie **Runden**, um eine Runde auszuwählen und weitere Informationen zu den einzelnen Runden anzuzeigen.
	- Wählen Sie **Intervalle**, um ein Intervall auszuwählen und weitere Informationen zu den einzelnen Intervallen anzuzeigen.
	- Wählen Sie **Karte**, um die Aktivität auf einer Karte anzuzeigen.
	- Wählen Sie **TracBack**, um die für die Navigation zurückgelegte Strecke rückwärts zu navigieren (*[Navigieren zum Startpunkt](#page-15-0)*, Seite 12).
	- Wählen Sie **Löschen**, um die gewählte Aktivität zu löschen.
	- Wählen Sie **Los**, um die für die Aktivität zurückgelegte Strecke zu navigieren.

## **Multisport-Protokoll**

Das Gerät speichert die Multisport-Gesamtübersicht der Aktivität, darunter Gesamtdaten zu Distanz, Zeit, Kalorienverbrauch sowie Daten von optionalem Zubehör. Das Gerät speichert auch die Aktivitätsdaten für jedes einzelne Sportsegment und jeden Übergang, damit Sie ähnliche Trainingsaktivitäten vergleichen und sich ansehen können, wie schnell Ihre Übergänge sind. Das Übergangsprotokoll enthält Angaben zu Distanz, Zeit, Durchschnittsgeschwindigkeit und Kalorienverbrauch.

### **Anzeigen Ihrer Zeit in den einzelnen Herzfrequenz-Bereichen**

Damit Sie Herzfrequenz-Bereichsdaten anzeigen können, müssen Sie das Gerät mit einem kompatiblen Herzfrequenzsensor koppeln, eine Aktivität beenden und die Aktivität speichern.

Sehen Sie sich Ihre Zeit in den einzelnen Herzfrequenz-Bereichen an, um die Intensität Ihres Trainings anzupassen.

- **1** Halten Sie **UP** gedrückt.
- **2** Wählen Sie **Protokoll** > **Aktivitäten**.
- **3** Wählen Sie eine Aktivität aus.
- **4** Wählen Sie **Zeit in Bereich**.

## **Anzeigen der Gesamtschritte**

Damit Sie die Gesamtschritte anzeigen können, müssen Sie die Aktivitätsanzeige aktivieren (*[Aktivieren des Fitness Trackers](#page-11-0)*, [Seite 8](#page-11-0)).

- **1** Halten Sie **UP** gedrückt.
- **2** Wählen Sie **Protokoll** > **Schritte**.
- **3** Wählen Sie einen Tag, um die Schrittanzahl, das Tagesziel Schritte, die zurückgelegte Distanz und den Kalorienverbrauch anzuzeigen.

## **Anzeigen von Gesamtwerten**

Sie können sich Gesamtwerte für Distanz und Zeit anzeigen lassen, die auf dem Gerät gespeichert wurden.

- **1** Halten Sie **UP** gedrückt.
- **2** Wählen Sie **Protokoll** > **Gesamt**.
- **3** Wählen Sie bei Bedarf eine Aktivität aus.
- **4** Wählen Sie eine Option, um wöchentliche oder monatliche Gesamtwerte anzuzeigen.

## **Löschen des Protokolls**

- **1** Halten Sie **UP** gedrückt.
- **2** Wählen Sie **Protokoll** > **Optionen**.
- **3** Wählen Sie eine Option:
	- Wählen Sie **Alle Aktivitäten löschen?**, um alle Aktivitäten aus dem Protokoll zu löschen.
	- Wählen Sie **Gesamtwerte zurücksetzen**, um alle Gesamtwerte für Distanz und Zeit zurückzusetzen. **HINWEIS:** Dadurch werden keine gespeicherten Aktivitäten gelöscht.
- **4** Bestätigen Sie die Auswahl.

## **Verwenden des Kilometerzählers**

Der Kilometerzähler speichert automatisch die zurückgelegte Gesamtstrecke und den positiven Höhenunterschied.

- **1** Halten Sie **UP** gedrückt.
- **2** Wählen Sie **Eigene Statistiken** > **Gesamtwerte**.
- **3** Wählen Sie eine Option, um die Gesamtwerte des Kilometerzählers anzuzeigen.
- **4** Wählen Sie bei Bedarf einen Gesamtwert und dann **Ja**, um den Kilometerzähler auf Null zurückzusetzen.

## **Online-Funktionen**

Online-Funktionen sind nur für die tactix Bravo verfügbar, wenn Sie das Gerät über die Bluetooth® Technologie mit einem kompatiblen Smartphone verbinden. Für einige Funktionen muss die Garmin Connect Mobile App auf dem verbundenen Smartphone installiert sein. Weitere Informationen finden Sie unter [www.garmin.com/apps.](http://www.garmin.com/apps) Einige Funktionen sind auch verfügbar, wenn Sie das Gerät mit einem drahtlosen Netzwerk verbinden.

- **Telefonbenachrichtigungen**: Zeigt auf dem tactix Bravo Telefonbenachrichtigungen und Nachrichten an.
- **LiveTrack**: Ermöglicht es Freunden und Familie, Ihren Wettkämpfen und Trainingsaktivitäten in Echtzeit zu folgen. Sie können Freunde per Email oder über soziale Medien einladen, damit diese Ihre Livedaten auf einer Trackingseite von Garmin Connect anzeigen können.
- **Hochladen von Aktivitäten auf Garmin Connect**: Ihre Aktivität wird automatisch an Ihr Garmin Connect Konto gesendet, sobald Sie die Aufzeichnung abschließen.
- **Connect IQ**: Ermöglicht es Ihnen, die Gerätefunktionen um neue Displaydesigns, Widgets, Apps und Datenfelder zu erweitern.

## **Aktivieren von Bluetooth Benachrichtigungen**

Zum Aktivieren von Benachrichtigungen müssen Sie die tactix Bravo mit einem kompatiblen mobilen Gerät koppeln (*[Koppeln](#page-4-0) [des Smartphones mit dem Gerät](#page-4-0)*, Seite 1).

- **1** Halten Sie **UP** gedrückt.
- **2** Wählen Sie **Einstellungen** > **Bluetooth** > **Smart Notifications** > **Status** > **Ein**.
- <span id="page-17-0"></span>**3** Wählen Sie **Während Aktivität**.
- **4** Wählen Sie eine Voreinstellung für Benachrichtigungen.
- **5** Wählen Sie eine Voreinstellung für Töne.
- **6** Wählen Sie **Uhrmodus**.
- **7** Wählen Sie eine Voreinstellung für Benachrichtigungen.
- **8** Wählen Sie eine Voreinstellung für Töne.
- **9** Wählen Sie **Zeitlimit**.
- **10**Wählen Sie, wie lange eine neue Benachrichtigung auf der Seite angezeigt werden soll.

### **Anzeigen von Benachrichtigungen**

- **1** Wählen Sie auf der Uhrseite die Taste **UP**, um das Benachrichtigungs-Widget anzuzeigen.
- 2 Wählen Sie  $\Phi$  und dann eine Benachrichtigung.
- **3** Wählen Sie bei Bedarf die Taste **DOWN**, um den Inhalt der Benachrichtigung durchzublättern.
- **4** Wählen Sie **BACK**, um zur vorherigen Seite zurückzukehren. Die Benachrichtigung wird so lange auf der tactix Bravo angezeigt, bis Sie sie auf dem mobilen Gerät ansehen oder löschen.

### **Verwalten von Benachrichtigungen**

Sie können Benachrichtigungen, die auf dem tactix Bravo Gerät angezeigt werden, über Ihr kompatibles Smartphone verwalten.

Wählen Sie eine Option:

- Verwenden Sie bei einem Apple® Gerät die Mitteilungszentrale des Smartphones, um die Elemente auszuwählen, die auf dem Gerät angezeigt werden sollen.
- Verwenden Sie bei einem Android™ Gerät die App-Einstellungen der Garmin Connect Mobile App, um die Elemente auszuwählen, die auf dem Gerät angezeigt werden sollen.

## **Deaktivieren der Bluetooth Technologie**

- **1** Halten Sie **UP** gedrückt.
- **2** Wählen Sie **Einstellungen** > **Bluetooth** > **Status** > **Aus**, um die drahtlose Bluetooth Technologie auf der tactix Bravo zu deaktivieren.

Informationen zum Deaktivieren der drahtlosen Bluetooth Technologie auf dem mobilen Gerät finden Sie im Benutzerhandbuch des mobilen Geräts.

### **Aktivieren und Deaktivieren von Bluetooth Verbindungsalarmen**

Sie können das tactix Bravo Gerät so einrichten, dass Sie gewarnt werden, wenn das gekoppelte Smartphone eine Verbindung über die drahtlose Bluetooth Technologie herstellt oder die Verbindung trennt.

**HINWEIS:** Bluetooth Verbindungsalarme sind standardmäßig deaktiviert.

- **1** Halten Sie **UP** gedrückt.
- **2** Wählen Sie **Einstellungen** > **Bluetooth** > **Alarme**.

### **Auffinden eines verloren gegangenen mobilen Geräts**

Diese Funktion kann Sie dabei unterstützen, ein verloren gegangenes mobiles Gerät zu finden, das über die drahtlose Bluetooth Technologie gekoppelt ist und sich in Reichweite befindet.

- **1** Wählen Sie auf der Uhrseite die Taste  $\Phi$ .
- **2** Wählen Sie **Telefon suchen**.

Die tactix Bravo beginnt die Suche nach dem gekoppelten mobilen Gerät. Auf dem mobilen Gerät wird ein akustischer Alarm ausgegeben, und auf dem Display der tactix Bravo wird die Bluetooth Signalstärke angezeigt. Die Bluetooth

Signalstärke nimmt zu, je näher Sie dem mobilen Gerät kommen.

**3** Wählen Sie **LAP**, um die Suche zu beenden.

## **Garmin Connect**

Sie können in Ihrem Garmin Connect Konto eine Verbindung mit Freunden herstellen.Bei Garmin Connect gibt es Tools, um Trainings zu verfolgen, zu analysieren, mit anderen zu teilen und um sich gegenseitig anzuspornen. Zeichnen Sie die Aktivitäten Ihres aktiven Lifestyles auf, z. B. Lauftrainings, Spaziergänge, Touren, Schwimmtrainings, Wanderungen, Golfrunden und mehr. Garmin Connect ist auch ein Online-Tool zum Verfolgen von Statistiken, mit dem sich alle hochgeladenen Golfrunden analysieren und weitergeben lassen. Erstellen Sie unter [www.garminconnect.com/start](http://www.garminconnect.com/start) ein kostenloses Konto.

**Speichern von Aktivitäten**: Nachdem Sie eine Aktivität mit Zeitangabe mit dem Gerät abgeschlossen und gespeichert haben, können Sie diese in Ihr Garmin Connect Konto hochladen und dort beliebig lange speichern.

#### **Analysieren von Daten**: Sie können detaillierte Informationen zu Ihrer Fitness und Ihren Outdoor-Aktivitäten anzeigen, z. B. Zeit, Distanz, Herzfrequenz, Kalorienverbrauch, Schrittfrequenz, eine Kartenansicht von oben sowie Diagramme zu Pace und Geschwindigkeit. Sie können detaillierte Informationen zu Ihrem Golfspiel anzeigen, z. B. Scorecards, Statistiken und Informationen zum Golfplatz. Außerdem können Sie anpassbare Berichte anzeigen.

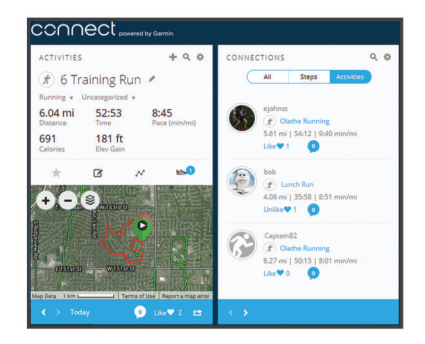

- **Verfolgen Ihres Fortschritts**: Sie können Ihre Schritte pro Tag speichern, an kleinen Wettkämpfen mit Ihren Verbindungen teilnehmen und Ihre Trainingsziele erreichen.
- **Weitergeben von Aktivitäten**: Sie können eine Verbindung mit Freunden herstellen, um gegenseitig Aktivitäten zu verfolgen, oder Links zu den Aktivitäten auf Ihren Lieblingswebsites sozialer Netzwerke veröffentlichen.
- **Verwalten von Einstellungen**: Sie können die Geräte- und Benutzereinstellungen in Ihrem Garmin Connect Konto anpassen.
- **Zugriff auf den Connect IQ Shop**: Sie können Apps, Displaydesigns, Datenfelder und Widgets herunterladen.

### **Verwenden von Garmin Connect Mobile**

Sie können sämtliche Aktivitätsdaten für eine umfassende Analyse in Ihr Garmin Connect Konto hochladen. Das Garmin Connect Konto ermöglicht es Ihnen, eine Karte Ihrer Aktivitäten anzuzeigen und Aktivitäten an Freunde weiterzugeben. Sie können in der Garmin Connect Mobile App die Funktion zum automatischen Hochladen aktivieren.

- **1** Wählen Sie in der Garmin Connect Mobile App die Option > **Garmin-Geräte**.
- **2** Wählen Sie die tactix Bravo und dann die Option **Geräteeinstellungen**.
- **3** Wählen Sie den Umschalter, um das automatische Hochladen zu aktivieren.

## *Manuelles Hochladen von Daten in Garmin Connect Mobile*

**1** Halten Sie **UP** gedrückt.

<span id="page-18-0"></span>**2** Wählen Sie **Einstellungen** > **Bluetooth** > **Synchronisierung**.

## **Verwenden von Garmin Connect auf dem Computer**

Wenn Sie die tactix Bravo nicht mit Ihrem Smartphone gekoppelt haben, können Sie sämtliche Aktivitäten über den Computer in Ihr Garmin Connect Konto hochladen.

- **1** Schließen Sie das Gerät mit dem USB-Kabel an den Computer an.
- **2** Rufen Sie die Website [www.garminconnect.com/start](http://www.garminconnect.com/start) auf.
- **3** Folgen Sie den Anweisungen auf dem Bildschirm.

## **Wi**‑**Fi® Online-Funktionen**

Die tactix Bravo bietet Wi‑Fi Online-Funktionen. Die Garmin Connect Mobile App ist nicht für die Nutzung der Wi‑Fi Verbindung erforderlich.

- **Hochladen von Aktivitäten in Ihr Garmin Connect Konto**: Ihre Aktivität wird automatisch an Ihr Garmin Connect Konto gesendet, sobald Sie die Aufzeichnung abschließen.
- **Trainings und Trainingspläne**: Ermöglicht es Ihnen, auf der Garmin Connect Website nach Trainings und Trainingsplänen zu suchen und sie auszuwählen. Wenn das Gerät das nächste Mal eine Wi‑Fi Verbindung herstellt, werden die Dateien drahtlos an das Gerät gesendet.
- **Software-Updates**: Das Gerät lädt die aktuelle Software herunter, wenn eine Wi‑Fi Verbindung verfügbar ist. Wenn Sie Ihr Gerät das nächste Mal einschalten oder entsperren, können Sie den Anweisungen auf dem Bildschirm folgen, um das Software-Update zu installieren.

## **Einrichten der Wi**‑**Fi Verbindung**

- **1** Lade unter [www.garminconnect.com/start](http://www.garminconnect.com/start) die Anwendung Garmin Express herunter.
- **2** Folge den Anweisungen auf dem Bildschirm, um die Wi‑Fi Verbindung mit Garmin Express einzurichten.

## **Connect IQ Funktionen**

Sie können der Uhr Connect IQ Funktionen von Garmin und anderen Anbietern hinzufügen. Dazu wird die Garmin Connect Mobile App verwendet. Sie können das Gerät mit Displaydesigns, Datenfeldern, Widgets und Apps anpassen.

**Displaydesigns**: Passen Sie die Darstellung der Uhr an.

- **Datenfelder**: Laden Sie neue Datenfelder herunter, die Sensoren, Aktivitäten und Protokolldaten in aktueller Form darstellen. Sie können integrierten Funktionen und Seiten Connect IQ Datenfelder hinzufügen.
- **Widgets**: Rufen Sie auf einen Blick Informationen wie Sensordaten und Benachrichtigungen ab.
- **Apps**: Fügen Sie der Uhr interaktive Funktionen wie neue Outdoor- und Fitness-Aktivitätstypen hinzu.

## **Herunterladen von Connect IQ Funktionen**

Zum Herunterladen von Connect IQ Funktionen über die Garmin Connect Mobile App müssen Sie das tactix Bravo Gerät mit dem Smartphone koppeln.

- **1** Wählen Sie in den Einstellungen der Garmin Connect Mobile App die Option **Connect IQ-Shop**.
- **2** Wählen Sie bei Bedarf das Gerät aus.
- **3** Wählen Sie eine Connect IQ Funktion.
- **4** Folgen Sie den Anweisungen auf dem Display.

## **Herunterladen von Connect IQ Funktionen über den Computer**

**1** Schließen Sie das Gerät mit einem USB-Kabel an den Computer an.

- **2** Rufen Sie [garminconnect.com](http://www.garminconnect.com) auf, und melden Sie sich an.
- **3** Wählen Sie im Geräte-Widget die Option **Connect IQ-Shop**.
- **4** Wählen Sie eine Connect IQ Funktion, und laden Sie sie herunter.
- **5** Folgen Sie den Anweisungen auf dem Display.

## **Widgets**

Auf dem Gerät sind Widgets vorinstalliert, die auf einen Blick Informationen liefern. Für einige Widgets ist eine Bluetooth Verbindung mit einem kompatiblen Smartphone erforderlich.

Einige Widgets werden nicht standardmäßig angezeigt. Sie können sie der Widget-Schleife manuell hinzufügen.

**Benachrichtigungen**: Weist Sie entsprechend den Benachrichtigungseinstellungen Ihres Smartphones auf eingehende Anrufe, SMS-Nachrichten, Updates von sozialen Netzwerken und mehr hin.

- **Kalender**: Zeigt bevorstehende Meetings aus dem Kalender des Smartphones an.
- **Musikfunktionen**: Bietet Music-Player-Funktionen für das Smartphone.
- **Wetter**: Zeigt die aktuelle Temperatur und die Wettervorhersage an.
- **Mein Tag**: Zeigt eine dynamische Übersicht der Aktivitäten des aktuellen Tags an. Als Messwerte werden die zuletzt aufgezeichnete Sportart, Intensitätsminuten, hochgestiegene Stockwerke, die Schrittanzahl, der Kalorienverbrauch und mehr angezeigt.
- **Aktivitätsanzeige**: Zeichnet Schrittzahl, Tagesziel Schritte, zurückgelegte Distanz, Kalorienverbrauch und Schlafstatistiken auf.
- **Intensitätsminuten**: Zeichnet die Zeit auf, die Sie mit Aktivitäten mit mäßiger bis hoher Intensität verbracht haben, das Wochenziel für Intensitätsminuten und den Fortschritt beim Erreichen des Ziels.
- **Herzfrequenz**: Zeigt Ihre aktuelle Herzfrequenz in Schlägen pro Minute (bpm), die niedrigste Herzfrequenz in Ruhe für den aktuellen Tag und eine Grafik Ihrer Herzfrequenz an.
- **Letzte Sportaktivität**: Zeigt eine kurze Übersicht der zuletzt aufgezeichneten Sportaktivität und die Gesamt-Distanz für die Woche an.
- **ABC**: Zeigt kombinierte Informationen für den Höhenmesser, das Barometer und den Kompass an.
- **Sensorinformationen**: Zeigt Informationen eines internen Sensors oder eines verbundenen ANT+ Sensors an.
- **Kompass**: Zeigt einen elektronischen Kompass an.
- **Karte**: Zeigt die aktuelle Position auf der Karte an.
- **VIRB® Bedienelemente**: Bietet Bedienelemente für die Kamera, wenn ein VIRB Gerät mit dem tactix Bravo Gerät gekoppelt ist.
- **Letzte Aktivität**: Zeigt eine kurze Übersicht Ihrer zuletzt aufgezeichneten Aktivität an, z. B. das letzte Lauftraining, die letzte Tour oder das letzte Schwimmtraining.
- **Kalorien**: Zeigt die Kalorieninformationen für den aktuellen Tag an.

**Golf**: Zeigt Golfinformationen für die letzte Runde an.

## **Anzeigen von Widgets**

Auf dem Gerät sind verschiedene Widgets vorinstalliert. Weitere Widgets sind verfügbar, wenn Sie das Gerät mit einem Smartphone koppeln.

- **1** Halten Sie auf einer beliebigen Seite die Taste **@** gedrückt. Die Uhr wird angezeigt.
- **2** Wählen Sie **UP** oder **DOWN**.

Das Gerät blättert durch die verfügbaren Widgets.

- <span id="page-19-0"></span>**3** Wenn Sie eine Aktivität aufzeichnen, wählen Sie **BACK**, um zu den Aktivitätsdatenseiten zurückzukehren.
- 4 Wählen Sie  $\dot{\mathbf{\circ}}$ , um weitere Optionen und Funktionen für ein Widget anzuzeigen (optional).

### **Anpassen der Widget-Schleife**

Sie können Elemente in der Widget-Schleife einblenden, ausblenden oder verschieben.

- **1** Halten Sie **UP** gedrückt.
- **2** Wählen Sie **Einstellungen** > **Widgets**.
- **3** Wählen Sie ein Widget.
- **4** Wählen Sie eine Option:
	- Wählen Sie **Status**, um das Widget in der Widget-Schleife ein- oder auszublenden.
	- Wählen Sie **Nach oben** oder **Nach unten**, um die Position des Widgets in der Widget-Schleife zu ändern.

### **VIRB Fernbedienung**

Mit der VIRB Fernbedienung können Sie die VIRB Action-Kamera drahtlos bedienen. Besuchen Sie [www.garmin.com](http://www.garmin.com/VIRB) [/VIRB,](http://www.garmin.com/VIRB) um eine VIRB Action-Kamera zu erwerben.

### *Bedienen einer VIRB Action-Kamera*

Damit Sie die VIRB Fernbedienung verwenden können, müssen Sie auf der VIRB Kamera die Fernbedienungseinstellung aktivieren. Weitere Informationen sind im *VIRB Series Owner's Manual* zu finden. Außerdem muss das VIRB Widget in der Widget-Schleife angezeigt werden (*Anpassen der Widget-Schleife*, Seite 16).

- **1** Schalten Sie die VIRB Kamera ein.
- **2** Wählen Sie auf der tactix Bravo auf der Uhrenoberfläche die Taste **UP** oder **DOWN**, um das VIRB Widget anzuzeigen.
- **3** Warten Sie, während das Gerät eine Verbindung mit der VIRB Kamera herstellt.
- **4** Wählen Sie eine Option:
	- Wählen Sie  $\Phi$ , um Video aufzuzeichnen. Auf dem Display der tactix Bravo wird der Videozähler angezeigt.
	- Wählen Sie  $\spadesuit$ , um die Videoaufnahme anzuhalten.
	- Wählen Sie **DOWN**, um ein Foto aufzunehmen.

## **Anpassen des Geräts**

## **Einstellungen für Aktivitäts-Apps**

Passen Sie die Einstellungen der vorinstallierten Aktivitäts-Apps an Ihre Anforderungen an. Beispielsweise können Sie Datenseiten anpassen und Alarme und Trainingsfunktionen aktivieren. Es sind nicht alle Einstellungen für alle Aktivitätstypen verfügbar.

Halten Sie UP gedrückt, und wählen Sie **Einstellungen** > **Apps**  und dann eine Aktivität.

- **Trainingsseiten**: Ermöglicht es Ihnen, Datenseiten für die Aktivität anzupassen (*Anpassen der Datenseiten*, Seite 16). Außerdem können Sie für einige Aktivitäten eine Kartendatenseite ein- oder ausblenden.
- **Alarme**: Legt die Trainings- oder Navigationsalarme für die Aktivität fest.
- **Metronom**: Gibt in einem gleichmäßigen Rhythmus Töne aus, damit Sie Ihre Leistung durch eine schnellere, langsamere oder gleichbleibendere Schrittfrequenz verbessern können (*[Verwenden des Metronoms](#page-7-0)*, Seite 4).
- **Auto Lap**: Legt die Optionen für die Auto Lap® Funktion fest (*Auto Lap*[, Seite 17](#page-20-0)).
- **Auto Pause**: Legt fest, dass das Gerät die Datenaufzeichnung anhält, wenn Sie sich nicht mehr fortbewegen oder Ihre

Geschwindigkeit unter einen vordefinierten Wert sinkt (*[Aktivieren von Auto Pause](#page-21-0)®* , Seite 18).

- **Auto Anstieg**: Ermöglicht es dem Gerät, automatisch mittels des integrierten Höhenmessers Höhenunterschiede zu erkennen.
- **Aut. Abfahrt**: Ermöglicht es dem Gerät, automatisch mittels des integrierten Beschleunigungsmessers Abfahrten zu erkennen.
- **3D-Geschw.**: Berechnet die Geschwindigkeit anhand des Höhenunterschieds und der horizontal zurückgelegten Strecke (*[3D-Geschwindigkeit und -Distanz](#page-21-0)*, Seite 18).
- **3D-Distanz**: Berechnet die zurückgelegte Strecke anhand des Höhenunterschieds und der horizontal zurückgelegten Strecke.
- **Rundentaste**: Ermöglicht es Ihnen, während der Aktivität eine Runde oder eine Erholungsphase aufzuzeichnen.
- **Auto-Seitenw.**: Ermöglicht es Ihnen, bei laufendem Timer automatisch fortlaufend alle Aktivitätsdatenseiten zu durchblättern (*[Verwenden des Auto-Seitenwechsels](#page-21-0)*, [Seite 18\)](#page-21-0).
- **GPS**: Legt den Modus für die GPS-Antenne fest (*[UltraTrac](#page-21-0)*, [Seite 18\)](#page-21-0).

**Schwimmbadgröße**: Legt die Schwimmbadlänge für das Schwimmbadschwimmen fest (*[Beginnen des](#page-7-0)  [Schwimmtrainings im Schwimmbad](#page-7-0)*, Seite 4).

- **Stilerkennung**: Aktiviert die Schwimmstilerkennung für das Schwimmbadschwimmen.
- **Energiesparmodus**: Legt für die Aktivität die Einstellungen für die Zeit bis zum Standby-Modus fest (*[Einstellungen für die](#page-21-0) [Zeit bis zum Standby-Modus](#page-21-0)*, Seite 18).
- **Hintergrundfarbe**: Richtet für jede Aktivität eine schwarze oder weiße Hintergrundfarbe ein.
- **Farbgebung**: Richtet für jede Aktivität die Farbgebung ein, damit Sie erkennen können, welche Aktivität aktiv ist.
- **Status**: Blendet die Aktivität in der Apps-Liste ein oder aus.
- **Nach oben**: Passt die Position der Aktivität in der Apps-Liste an.
- **Nach unten**: Passt die Position der Aktivität in der Apps-Liste an.
- **Entfernen**: Löscht die Aktivität.

**HINWEIS:** Hiermit wird die Aktivität aus der Apps-Liste sowie aus allen vom Benutzer eingegebenen Aktivitätseinstellungen gelöscht. Sie können alle Geräteeinstellungen auf die Werkseinstellungen zurücksetzen, damit die entfernte Aktivität der Liste wieder hinzugefügt wird (*[Wiederherstellen](#page-29-0) [aller Standardeinstellungen](#page-29-0)*, Seite 26).

**Umbenennen**: Legt den Aktivitätsnamen fest.

### **Anpassen der Datenseiten**

Sie können das Layout und den Inhalt der Trainingsseiten für jede Aktivität ein- und ausblenden sowie ändern.

- **1** Halten Sie **UP** gedrückt.
- **2** Wählen Sie **Einstellungen** > **Apps**.
- **3** Wählen Sie die Aktivität, die Sie anpassen möchten.
- **4** Wählen Sie **Trainingsseiten**.
- **5** Wählen Sie eine Trainingsseite, die angepasst werden soll.
- **6** Wählen Sie eine Option:
	- Wählen Sie **Status**, um die Datenseite zu aktivieren oder zu deaktivieren.
	- Wählen Sie **Layout**, um die Anzahl der Datenfelder auf der Trainingsseite anzupassen.
	- Wählen Sie ein Feld, um die in diesem Feld angezeigten Daten zu ändern.

## <span id="page-20-0"></span>**Hinzufügen einer Karte zu einer Aktivität**

Sie können die Karte auf der Trainingsseitenschleife für eine Aktivität einfügen.

- **1** Halten Sie **UP** gedrückt.
- **2** Wählen Sie **Einstellungen** > **Apps**.
- **3** Wählen Sie die Aktivität, die Sie anpassen möchten.
- **4** Wählen Sie **Trainingsseiten** > **Karte**.
- **5** Wählen Sie **Status**, um die Karte zu aktivieren oder zu deaktivieren.
- **6** Wählen Sie **Ausrichtung**.
- **7** Wählen Sie eine Option:
	- Wählen Sie **Norden oben**, um Norden oben auf der Seite anzuzeigen.
	- Wählen Sie **In Bewegungsrichtung**, um die aktuelle Bewegungsrichtung oben auf der Seite anzuzeigen.
- **8** Wählen Sie **Benutzerpos.**, um Favoriten auf der Karte einoder auszublenden.
- **9** Wählen Sie **Auto-Zoom**, um automatisch den optimalen Zoom-Maßstab für die Karte auszuwählen.

Wenn die Option Aus aktiviert ist, müssen Sie die Ansicht manuell vergrößern oder verkleinern.

### **Alarme**

Sie können Alarme für jede Aktivität einstellen. Die Alarme unterstützen Sie dabei, Ihre spezifischen Ziele zu erreichen, Ihr Umgebungsbewusstsein zu stärken und zum Ziel zu navigieren. Einige Alarme sind nur für bestimmte Aktivitäten verfügbar. Es gibt drei Alarmtypen: Ereignisalarme, Bereichsalarme und wiederkehrende Alarme.

- **Ereignisalarm**: Bei einem Ereignisalarm werden Sie einmal benachrichtigt. Das Ereignis ist ein bestimmter Wert. Beispielsweise kann das Gerät einen Alarm ausgeben, wenn Sie eine festgelegte Höhe erreichen.
- **Bereichsalarm**: Bei einem Bereichsalarm werden Sie jedes Mal benachrichtigt, wenn das Gerät einen Wert über oder unter einem bestimmten Bereich von Werten erkennt. Beispielsweise können Sie das Gerät so einrichten, dass Sie bei einer Herzfrequenz unter 60 Schlägen pro Minute und über 210 Schlägen pro Minute benachrichtigt werden.
- **Wiederkehrender Alarm**: Bei einem wiederkehrenden Alarm werden Sie jedes Mal benachrichtigt, wenn das Gerät eine bestimmten Wert oder ein bestimmtes Intervall aufzeichnet. Beispielsweise können Sie das Gerät so einrichten, dass Sie alle 30 Minuten benachrichtigt werden.

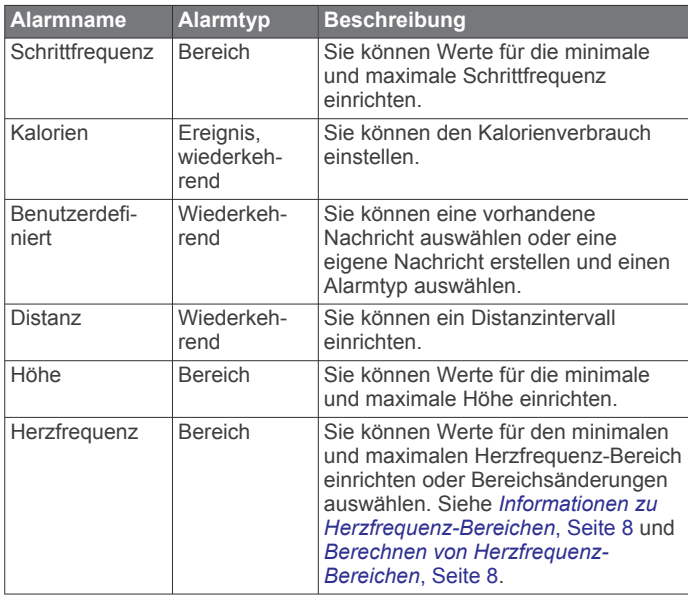

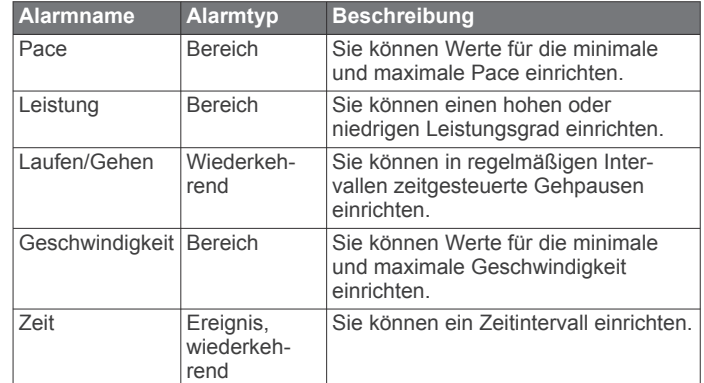

### *Einrichten von Alarmen*

- **1** Halten Sie **UP** gedrückt.
- **2** Wählen Sie **Einstellungen** > **Apps**.
- **3** Wählen Sie eine Aktivität aus. **HINWEIS:** Diese Funktion ist nicht für alle Aktivitäten verfügbar.
- **4** Wählen Sie **Alarme**.
- **5** Wählen Sie eine Option:
	- Wählen Sie **Neu hinzufügen**, um einen neuen Alarm für die Aktivität hinzuzufügen.
	- Wählen Sie den Alarmnamen, um einen vorhandenen Alarm zu bearbeiten.
- **6** Wählen Sie bei Bedarf den Alarmtyp.
- **7** Wählen Sie einen Bereich, die Mindest- und Höchstwerte, oder geben Sie einen benutzerdefinierten Wert für den Alarm ein.
- **8** Aktivieren Sie den Alarm bei Bedarf.

Bei Ereignis- und wiederkehrenden Alarmen wird jedes Mal eine Meldung angezeigt, wenn Sie den Alarmwert erreichen. Bei Bereichsalarmen wird jedes Mal eine Meldung angezeigt, wenn Sie den festgelegten Bereich (Mindest- und Höchstwerte) überoder unterschreiten.

## **Auto Lap**

### *Speichern von Runden nach Distanz*

Sie können Auto Lap verwenden, um eine Runde bei einer bestimmten Distanz automatisch zu speichern. Diese Funktion hilft Ihnen, Ihre Leistung während verschiedener Abschnitte eines Lauftrainings zu vergleichen (z. B. jede Meile oder alle 5 Kilometer).

- **1** Halten Sie **UP** gedrückt.
- **2** Wählen Sie **Einstellungen** > **Apps**.
- **3** Wählen Sie eine Aktivität aus.
- **HINWEIS:** Diese Funktion ist nicht für alle Aktivitäten verfügbar.
- **4** Wählen Sie **Auto Lap**.
- **5** Wählen Sie eine Option:
	- Wählen Sie **Auto Lap**, um Auto Lap ein- oder auszuschalten.
	- Wählen Sie **Auto-Distanz**, um die Distanz zwischen Runden anzupassen.

Bei jedem Abschluss einer Runde wird eine Meldung mit der Zeit für diese Runde angezeigt. Das Gerät gibt auch einen Signalton aus oder vibriert, wenn Töne aktiviert sind (*[Systemeinstellungen](#page-23-0)*, Seite 20).

Sie können bei Bedarf die Trainingsseiten anpassen, um zusätzliche Rundendaten anzuzeigen (*[Anpassen der](#page-19-0) [Datenseiten](#page-19-0)*, Seite 16).

### <span id="page-21-0"></span>**Anpassen der Rundenalarmmeldung**

Sie können ein oder zwei Datenfelder anpassen, die in der Rundenalarmmeldung angezeigt werden.

- **1** Halten Sie **UP** gedrückt.
- **2** Wählen Sie **Einstellungen** > **Apps**.
- **3** Wählen Sie eine Aktivität aus. **HINWEIS:** Diese Funktion ist nicht für alle Aktivitäten verfügbar.
- **4** Wählen Sie **Auto Lap** > **Rundenalarm**.
- **5** Wählen Sie ein Datenfeld aus, um es zu ändern.
- **6** Wählen Sie **Vorschau** (optional).

### **Aktivieren von Auto Pause®**

Sie können die Auto Pause Funktionen verwenden, um den Timer automatisch anzuhalten, wenn Sie sich nicht mehr fortbewegen. Diese Funktion ist nützlich, wenn die Aktivität Ampeln oder sonstige Stellen enthält, an denen Sie anhalten müssen.

**HINWEIS:** Wenn der Timer angehalten oder unterbrochen wurde, werden keine Protokolldaten aufgezeichnet.

- **1** Halten Sie **UP** gedrückt.
- **2** Wählen Sie **Einstellungen** > **Apps**.
- **3** Wählen Sie eine Aktivität aus.

**HINWEIS:** Diese Funktion ist nicht für alle Aktivitäten verfügbar.

**4** Wählen Sie **Auto Pause**.

- **5** Wählen Sie eine Option:
	- Wählen Sie **Wenn angehalten**, damit der Timer automatisch angehalten wird, wenn Sie sich nicht mehr fortbewegen.
	- Wählen Sie **Benutzerdef.**, um den Timer automatisch anzuhalten, wenn Ihre Pace oder Geschwindigkeit unter einen bestimmten Wert absinkt.

### **Aktivieren der Funktion für den automatischen Anstieg**

Verwenden Sie die Funktion für den automatischen Anstieg, damit automatisch Höhenunterschiede erkannt werden. Verwenden Sie die Funktion beispielsweise beim Klettern, Wandern, Laufen oder Radfahren.

- **1** Halten Sie **UP** gedrückt.
- **2** Wählen Sie **Einstellungen** > **Apps**.
- **3** Wählen Sie eine Aktivität aus.

**HINWEIS:** Diese Funktion ist nicht für alle Aktivitäten verfügbar.

- **4** Wählen Sie **Auto Anstieg** > **Status** > **Ein**.
- **5** Wählen Sie **Seite bei Abstieg**, um zu identifizieren, welche Trainingsseite beim Laufen angezeigt wird.
- **6** Wählen Sie **Seite bei Anstieg**, um zu identifizieren, welche Trainingsseite beim Klettern angezeigt wird.
- **7** Wählen Sie bei Bedarf die Option **Farben umk.**, um die Anzeigefarben beim Ändern der Modi umzukehren.
- **8** Wählen Sie **Vertikaltempo**, um die über einen Zeitraum festgelegte Aufstiegsrate einzustellen.
- **9** Wählen Sie **Moduswechsel**, um einzustellen, wie schnell das Gerät Modi ändert.

### **3D-Geschwindigkeit und -Distanz**

Du kannst die 3D-Geschwindigkeit und -Distanz festlegen, um deine Geschwindigkeit oder Distanz sowohl anhand des Höhenunterschieds als auch anhand der horizontal zurückgelegten Strecke zu berechnen. Verwende die Funktion bei Aktivitäten wie Skifahren, Bergsteigen, Navigieren, Wandern, Laufen oder Radfahren.

### **Verwenden des Auto-Seitenwechsels**

Mit der Funktion zum automatischen Seitenwechsel werden bei laufendem Timer alle Aktivitätstrainingsseiten automatisch fortlaufend der Reihe nach angezeigt.

- **1** Halten Sie die Taste **UP** gedrückt.
- **2** Wählen Sie **Einstellungen** > **Apps**.
- **3** Wählen Sie eine Aktivität aus. **HINWEIS:** Diese Funktion ist nicht für alle Aktivitäten verfügbar.
- **4** Wählen Sie **Auto-Seitenw.**.
- **5** Wählen Sie eine Anzeigegeschwindigkeit.

### **UltraTrac**

Die UltraTrac Funktion ist eine GPS-Einstellung, die Trackpunkte und Sensordaten seltener aufzeichnet. Bei aktivierter UltraTrac Funktion wird die Akku-Laufzeit verlängert, jedoch wird die Qualität der aufgezeichneten Aktivitäten verringert. Verwenden Sie die UltraTrac Funktion für Aktivitäten, die eine lange Akku-Laufzeit erfordern und für die Sensordaten seltener aktualisiert werden können.

### **Einstellungen für die Zeit bis zum Standby-Modus**

Die Zeitlimiteinstellungen bestimmen, wie lange das Gerät im Trainingsmodus bleibt, beispielsweise wenn Sie auf den Beginn eines Wettkampfs warten. Halten Sie UP gedrückt, wählen Sie **Einstellungen** > **Apps** und dann eine Aktivität. Wählen Sie Energiesparmodus, um die Zeitlimiteinstellungen für die Aktivität anzupassen.

- **Normal**: Legt fest, dass das Gerät nach einer Inaktivität von 5 Minuten den Energiesparmodus aktiviert.
- **Verlängert**: Legt fest, dass das Gerät nach einer Inaktivität von 25 Minuten den Energiesparmodus aktiviert. Der erweiterte Modus kann dazu führen, dass die Akku-Laufzeit zwischen zwei Ladezyklen verkürzt wird.

### **Aktivieren und Deaktivieren der Lap-Taste**

Sie können die Einstellung für die Rundentaste aktivieren, um mit LAP während einer Aktivität eine Runde oder eine Erholungsphase aufzuzeichnen. Sie können die Einstellung für die Rundentaste deaktivieren, damit Runden während einer Aktivität nicht aufgrund versehentlicher Tastenbetätigungen aufgezeichnet werden.

- **1** Halten Sie **UP** gedrückt.
- **2** Wählen Sie **Einstellungen** > **Apps**.
- **3** Wählen Sie eine Aktivität aus.
- **4** Wählen Sie **Rundentaste**.

Der Status der Rundentaste ändert sich basierend auf der aktuellen Einstellung zu Ein oder Aus.

## **Displaydesign-Einstellungen**

Sie können die Darstellung des Displays anpassen, indem Sie das Layout, Farben und weitere Daten auswählen. Außerdem können Sie Displaydesigns im Connect IQ Shop herunterladen.

### **Anpassen des Displaydesigns**

Damit Sie ein Connect IQ Displaydesign aktivieren können, müssen Sie zunächst ein Design aus dem Connect IQ Shop installieren (*[Connect IQ Funktionen](#page-18-0)*, Seite 15).

Sie können die Informationen und die Darstellung des Displaydesigns anpassen oder ein installiertes Connect IQ Design aktivieren.

- **1** Halten Sie **UP** gedrückt.
- **2** Wählen Sie **Einstellungen** > **Displaydesign** > **Typ**.
- **3** Wählen Sie eine Option:
	- Wählen Sie **Digital**, um das vorinstallierte Displaydesign zu aktivieren.
- <span id="page-22-0"></span>• Wählen Sie **Analog**, um das vorinstallierte Displaydesign zu aktivieren.
- Wählen Sie den Namen des installierten Displaydesigns, um ein installiertes Connect IQ Design zu aktivieren.
- **4** Wenn Sie ein vorinstalliertes Displaydesign verwenden, wählen Sie eine Option:
	- Wählen Sie **Hintergrundfarbe**, um die Hintergrundfarbe zu ändern.
	- Wählen Sie **Farbgebung**, um eine Farbgebung für das digitale Displaydesign hinzuzufügen oder zu ändern.
	- Wählen Sie **Layout**, um die Ziffernart des digitalen Displaydesigns zu ändern.
	- Wählen Sie **Zeiger**, um die Zeigerart des analogen Displaydesigns zu ändern.
	- Wählen Sie **Hintergrund**, um die Ziffernart des analogen Displaydesigns zu ändern.
	- Wählen Sie **Zusätzliche Daten**, um die auf dem Displaydesign angezeigten Daten zu ändern.
- **5** Wählen Sie **UP** oder **DOWN**, um eine Vorschau der Optionen für das Displaydesign anzuzeigen.
- **6** Wählen Sie  $\dot{\mathbf{\circ}}$ , um die Auswahl zu speichern.

## **Sensoreinstellungen**

### **Kompasseinstellungen**

Halten Sie UP gedrückt, und wählen Sie **Einstellungen** > **Sensoren** > **Kompass**.

- **Kalibrieren**: Ermöglicht es Ihnen, den Kompasssensor manuell zu kalibrieren (*Manuelles Kalibrieren des Kompasses*, Seite 19).
- **Anzeige**: Wählt für die Einheit der Richtungsanzeige auf dem Kompass entweder Buchstaben, Grad oder Milliradiant aus.
- **Nordreferenz**: Richtet auf dem Kompass die Nordreferenz ein (*Einrichten der Nordreferenz*, Seite 19).
- **Modus**: Richtet den Kompass so ein, dass nur elektronische Sensordaten (Ein), eine Kombination aus GPS- und elektronischen Sensordaten in Bewegung (Automatisch) oder nur GPS-Daten (Aus) verwendet werden.

### *Manuelles Kalibrieren des Kompasses*

### *HINWEIS*

Kalibrieren Sie den elektronischen Kompass im Freien. Erhöhen Sie die Steuerkursgenauigkeit, indem Sie sich nicht in der Nähe von Gegenständen aufhalten, die Magnetfelder beeinflussen, z. B. Autos, Gebäude oder überirdische Stromleitungen.

Das Gerät wurde werkseitig kalibriert und verwendet standardmäßig die automatische Kalibrierung. Falls das Kompassverhalten uneinheitlich ist, z. B. wenn Sie weite Strecken zurückgelegt haben oder starke

Temperaturschwankungen aufgetreten sind, können Sie den Kompass manuell kalibrieren.

- **1** Halten Sie **UP** gedrückt.
- **2** Wählen Sie **Einstellungen** > **Sensoren** > **Kompass** > **Kalibrieren** > **Start**.
- **3** Folgen Sie den Anweisungen auf dem Display. **TIPP:** Zeichnen Sie mit Ihrem Handgelenk eine 8, bis eine Meldung angezeigt wird.

### *Einrichten der Nordreferenz*

Sie können zur Berechnung der Richtungsinformationen die Richtungsreferenz einstellen.

- **1** Halten Sie **UP** gedrückt.
- **2** Wählen Sie **Einstellungen** > **Sensoren** > **Kompass** > **Nordreferenz**.
- **3** Wählen Sie eine Option:
- Wählen Sie **Wahr**, um den geografischen Norden als Richtungsreferenz einzurichten.
- Wählen Sie **Magnetisch**, um die magnetische Missweisung für die aktuelle Position automatisch einzurichten.
- Wählen Sie **Gitter**, um Gitter Nord (000°) als Richtungsreferenz einzurichten.
- Wählen Sie **User**, geben Sie die magnetische Missweisung ein, und wählen Sie **Fertig**, um die magnetische Missweisung manuell einzurichten.

### **Höhenmessereinstellungen**

Halte UP gedrückt, und wähle **Einstellungen** > **Sensoren** > **Höhenmesser**.

- **Auto-Kalibr.**: Ermöglicht eine Selbstkalibrierung des Höhenmessers, die beim Einschalten des GPS-Tracking durchgeführt wird.
- **Kalibrieren**: Ermöglicht eine manuelle Kalibrierung des Höhenmessersensors.

### *Kalibrieren des barometrischen Höhenmessers*

Das Gerät wurde werkseitig kalibriert und verwendet standardmäßig die automatische Kalibrierung am GPS-Startpunkt. Sie können den barometrischen Höhenmesser manuell kalibrieren, wenn Sie die genaue Höhe kennen.

- **1** Halten Sie **UP** gedrückt.
- **2** Wählen Sie **Einstellungen** > **Sensoren** > **Höhenmesser**.
- **3** Wählen Sie eine Option:
	- Wählen Sie **Auto-Kalibr.** > **Ein**, um die Kalibrierung automatisch vom GPS-Startpunkt vorzunehmen.
	- Wählen Sie **Kalibrieren**, um die aktuelle Höhe einzugeben.

### **Barometereinstellungen**

Halten Sie UP gedrückt, und wählen Sie **Einstellungen** > **Sensoren** > **Barometer**.

- **Profil**: Richtet den Zeitraum für das Diagramm im Barometer-Widget ein.
- **Unwetterwarnung**: Richtet ein, bei welcher Änderung des barometrischen Drucks eine Unwetterwarnung ausgegeben wird.

## **Navigationseinstellungen**

Sie können die Kartenmerkmale und die Darstellung bei der Navigation zu einem Ziel anpassen.

### **Anpassen von Kartenmerkmalen**

- **1** Halten Sie **UP** gedrückt.
- **2** Wählen Sie **Einstellungen** > **Navigation** > **Trainingsseiten**.
- **3** Wählen Sie eine Option:
	- Wählen Sie **Karte**, um die Karte zu aktivieren oder zu deaktivieren.
	- Wählen Sie **Wegweiser**, um die Wegweiserseite mit der Kompassrichtung oder dem Kurs ein- oder auszublenden, der bzw. dem Sie bei der Navigation folgen sollten.
	- Wählen Sie eine Seite, um diese hinzuzufügen, zu entfernen oder anzupassen.

### **Einrichten einer Richtungsanzeige**

Sie können eine Richtungsanzeige einrichten, die während der Navigation auf den Datenseiten zu sehen ist. Die Anzeige weist in die Zielrichtung.

- **1** Halten Sie **UP** gedrückt.
- **2** Wählen Sie **Einstellungen** > **Navigation** > **Heading Bug**.

## <span id="page-23-0"></span>**Systemeinstellungen**

Halten Sie UP gedrückt, und wählen Sie **Einstellungen** > **System**.

- **Benutzerprofil**: Ermöglicht es Ihnen, Ihre persönlichen Statistiken zu öffnen und anzupassen (*[Einrichten des](#page-10-0) [Benutzerprofils](#page-10-0)*, Seite 7).
- **Hotkeys**: Ermöglicht es Ihnen, Gerätetasten Kurzbefehle zuzuweisen.
- **Sprache**: Stellt die Gerätesprache ein.
- **Uhrzeit**: Passt die Zeiteinstellungen ein (*Zeiteinstellungen*, Seite 20).
- **Beleuchtung**: Passt die Beleuchtungseinstellungen an (*Beleuchtungseinstellungen*, Seite 20).
- **Töne**: Richtet die Töne des Geräts ein, beispielsweise Tastentöne, Alarme und Vibration.
- **Einheiten**: Richtet die auf dem Gerät verwendeten Maßeinheiten ein (*Ändern der Maßeinheiten*, Seite 20).
- **GLONASS**: Bei der Verwendung von GLONASS erhalten Sie eine bessere Leistung in schwierigen Umgebungen, und die Position wird schneller erfasst. Bei der Verwendung von GPS und GLONASS kann die Akku-Laufzeit kürzer sein als bei der ausschließlichen Verwendung von GPS.
- **Positionsformat**: Richtet das geografische Positionsformat und Optionen für das Kartenbezugssystem ein.
- **Format**: Richtet allgemeine Voreinstellungen für das Format ein, beispielsweise die während Aktivitäten angezeigte Pace und Geschwindigkeit und den Wochenanfang.
- **Datenaufz.**: Legt fest, wie das Gerät Aktivitätsdaten aufzeichnet. Die Aufzeichnungsoption Intelligent (Standard) ermöglicht längere Aktivitätsaufzeichnungen. Die Aufzeichnungsoption Jede Sekunde liefert ausführlichere Aktivitätsaufzeichnungen, zeichnet jedoch ggf. länger andauernde Aktivitäten nicht ganz auf.
- **USB-Modus**: Richtet das Gerät so ein, dass beim Herstellen einer Verbindung mit dem Computer der Massenspeichermodus oder der Garmin Modus verwendet wird.
- **Werkseinstellungen**: Ermöglicht das Zurücksetzen der Benutzerdaten und Einstellungen (*[Wiederherstellen aller](#page-29-0) [Standardeinstellungen](#page-29-0)*, Seite 26).
- **Software-Update**: Ermöglicht es Ihnen, mit Garmin Express heruntergeladene Software-Updates zu installieren.
- **Info**: Zeigt Geräte-, Software- und Lizenzinformationen an.

### **Zeiteinstellungen**

Halten Sie UP gedrückt, und wählen Sie **Einstellungen** > **System** > **Uhrzeit**.

- **Zeitformat**: Legt fest, ob die Zeit vom Gerät im 12-Stundenoder 24-Stunden-Format angezeigt wird.
- **Uhrzeit einst.**: Legt die Zeitzone für das Gerät fest. Bei Auswahl von Automatisch wird die Zeitzone abhängig von der GPS-Position eingestellt.
- **Uhrzeit**: Ermöglicht es Ihnen, die Uhrzeit anzupassen, wenn dafür die Option Manuell gewählt ist.

### **Beleuchtungseinstellungen**

Halten Sie UP gedrückt, und wählen Sie **Einstellungen** > **System** > **Beleuchtung**.

**Modus**: Richtet die Beleuchtung so ein, dass sie sich manuell oder automatisch einschaltet. Mit der Option Automatisch können Sie die Beleuchtung für Tasten, Alarme und Gesten getrennt einrichten.

**HINWEIS:** Wenn Sie für Geste die Option Ein wählen, wird die Beleuchtung eingeschaltet, wenn Sie den Arm heben, um auf das Gerät am Handgelenk zu sehen.

**Zeitlimit**: Richtet die Zeitdauer ein, bevor die Displaybeleuchtung ausgeschaltet wird.

**Helligkeit**: Richtet die Helligkeitsstufe der Beleuchtung ein.

### **Ändern der Maßeinheiten**

Sie können die Maßeinheiten für Distanz, Pace und Geschwindigkeit, Höhe, Gewicht, Größe und Temperatur anpassen.

- **1** Halten Sie **UP** gedrückt.
- **2** Wählen Sie **Einstellungen** > **System** > **Einheiten**.
- **3** Wählen Sie eine Messgröße.
- **4** Wählen Sie eine Maßeinheit.

## **ANT+ Sensoren**

Das Gerät ist mit diesem optionalen, drahtlosen ANT+ Zubehör kompatibel.

- Herzfrequenzsensor, z. B. HRM-Run™ (*Anlegen des Herzfrequenzsensors*, Seite 20)
- Geschwindigkeits- und Trittfrequenzsensor (*[Verwenden](#page-24-0) [eines optionalen Geschwindigkeits- oder](#page-24-0) [Trittfrequenzsensors](#page-24-0)*, Seite 21)
- Laufsensor (*[Laufsensor](#page-24-0)*, Seite 21)
- Leistungssensor, z. B. Vector™
- tempe™ Temperatur-Funksensor (*tempe*[, Seite 22\)](#page-25-0)

Informationen zur Kompatibilität und zum Erwerb zusätzlicher Sensoren sind unter <http://buy.garmin.com> zu finden.

## **Anlegen des Herzfrequenzsensors**

Sie sollten den Herzfrequenzsensor unterhalb des Brustbeins direkt auf der Haut tragen. Er muss so dicht anliegen, dass er während einer Aktivität nicht verrutscht.

- **1** Befestigen Sie bei Bedarf den Verlängerungsgurt am Herzfrequenzsensor.
- **2** Befeuchten Sie die Elektroden ① auf der Rückseite des Herzfrequenzsensors, um eine optimale Übertragung zwischen Brust und Sender zu ermöglichen.

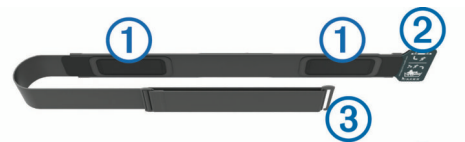

**3** Tragen Sie den Herzfrequenzsensor so, dass das Garmin Logo von vorne lesbar ist.

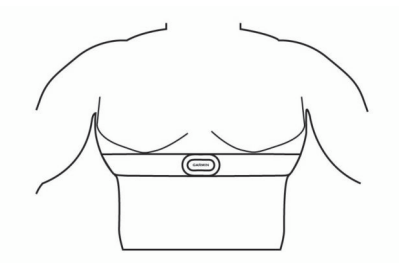

Die Haken 2 und Ösen 3 sollten sich auf der rechten Seite befinden.

**4** Legen Sie den Herzfrequenzsensor um die Brust, und befestigen Sie die Haken des Gurts an der Schlaufe. **HINWEIS:** Vergewissern Sie sich, dass das Etikett mit der

Pflegeanleitung nicht umgeschlagen ist.

Nachdem Sie den Herzfrequenzsensor angelegt haben, ist er aktiv und sendebereit.

## <span id="page-24-0"></span>**Tipps beim Auftreten fehlerhafter Herzfrequenzdaten**

Falls die Herzfrequenzdaten fehlerhaft sind oder gar nicht angezeigt werden, versuchen Sie es mit diesen Tipps.

- Feuchten Sie die Elektroden und die Kontaktstreifen erneut an (sofern zutreffend).
- Stellen Sie den Gurt um die Brust enger.
- Wärmen Sie sich für 5 bis 10 Minuten auf.
- Folgen Sie den Pflegehinweisen (*[Pflegen des](#page-29-0)  [Herzfrequenzsensors](#page-29-0)*, Seite 26).
- Tragen Sie ein Baumwollhemd, oder feuchten Sie beide Seiten des Gurts gut an.

Synthetikmaterialien, die am Herzfrequenzsensor reiben oder dagegen schlagen, können zu statischer Elektrizität führen, wodurch die Herzfrequenzsignale gestört werden.

• Entfernen Sie sich von Quellen, die die Funktion des Herzfrequenzsensors beeinträchtigen könnten.

Zu Störquellen zählen z. B. starke elektromagnetische Felder, einige drahtlose 2,4-GHz-Sensoren, Hochspannungsleitungen, Elektromotoren, Herde, Mikrowellengeräte, drahtlose 2,4-GHz-Telefone und WLAN Access Points.

## **Koppeln von ANT+ Sensoren**

Wenn ein Sensor zum ersten Mal über die drahtlose ANT+ Technologie mit dem Gerät verbunden wird, müssen das Gerät und der Sensor gekoppelt werden. Nach der Kopplung stellt das Gerät automatisch eine Verbindung mit dem Sensor her, wenn eine Aktivität gestartet wird und der Sensor aktiv und in Reichweite ist.

**HINWEIS:** Falls im Lieferumfang des Geräts ein Herzfrequenzsensor enthalten war, ist dieser bereits mit dem Gerät gekoppelt.

**1** Falls Sie einen Herzfrequenzsensor koppeln, legen Sie ihn sich an (*[Anlegen des Herzfrequenzsensors](#page-23-0)*, Seite 20).

Der Herzfrequenzsensor sendet oder empfängt erst Daten, nachdem er angelegt wurde.

**2** Das Gerät muss sich in einer Entfernung von 3 m (10 Fuß) zum Sensor befinden.

**HINWEIS:** Halten Sie beim Koppeln eine Entfernung von mindestens 10 m (33 Fuß) zu anderen ANT+ Sensoren ein.

- **3** Halten Sie **UP** gedrückt.
- **4** Wählen Sie **Einstellungen** > **Sensoren** > **Neu hinzufügen**.
- **5** Wählen Sie eine Option:
	- Wählen Sie **Alle durchsuchen**.
	- Wählen Sie einen Sensortyp.

Nachdem der Sensor mit dem Gerät gekoppelt wurde, ändert sich der Status des Sensors von Suche läuft in Verbunden. Sensordaten werden auf den Datenseiten oder in einem benutzerdefinierten Datenfeld angezeigt.

## **Verwenden eines optionalen Geschwindigkeits- oder Trittfrequenzsensors**

Sie können einen kompatiblen Geschwindigkeits- oder Trittfrequenzsensor verwenden, um Daten an das Gerät zu senden.

- Koppeln Sie den Sensor mit dem Gerät (*Koppeln von ANT+ Sensoren*, Seite 21).
- Aktualisieren Sie die Informationen Ihres Fitness-Benutzerprofils (*[Einrichten des Benutzerprofils](#page-10-0)*, Seite 7).
- Richten Sie die Radgröße ein (*[Radgröße und -umfang](#page-33-0)*, [Seite 30](#page-33-0)).
- Beginnen Sie Ihre Tour (*[Eine Fahrradtour machen](#page-7-0)*, Seite 4).

## **Laufsensor**

Das Gerät ist mit dem Laufsensor kompatibel. Sie können Pace und Distanz mit dem Laufsensor und nicht dem GPS aufzeichnen, wenn Sie in geschlossenen Räumen trainieren oder wenn das GPS-Signal schwach ist. Der Laufsensor befindet sich im Standby-Modus und ist sendebereit (wie der Herzfrequenzsensor).

Findet 30 Minuten lang keine Bewegung statt, schaltet sich der Laufsensor zur Schonung der Batterie aus. Wenn die Batterie schwach ist, wird eine Meldung auf dem Gerät angezeigt. Die Batterie hat dann noch eine Betriebszeit von ca. fünf Stunden.

### **Verbessern der Kalibrierung des Laufsensors**

Zum Kalibrieren des Geräts müssen Sie GPS-Signale erfassen und das Gerät mit dem Laufsensor koppeln (*Koppeln von ANT+ Sensoren*, Seite 21).

Der Laufsensor ist selbstkalibrierend, allerdings können Sie die Genauigkeit der Geschwindigkeits- und Distanzwerte verbessern, wenn Sie mit aktiviertem GPS ein paar Lauftrainings im Freien absolvieren.

- **1** Bleiben Sie draußen 5 Minuten lang an einem Ort mit freier Sicht zum Himmel stehen.
- **2** Starten Sie ein Lauftraining.
- **3** Laufen Sie ohne Unterbrechung 10 Minuten lang auf einer Laufbahn.
- **4** Stoppen Sie die Aktivität, und speichern Sie sie. Der Wert der Laufsensor-Kalibrierung ändert sich u. U. basierend auf den aufgezeichneten Daten. Sie müssen den Laufsensor voraussichtlich nicht erneut kalibrieren, sofern sich nicht Ihr Laufstil ändert.

## **Manuelles Kalibrieren des Laufsensors**

Zum Kalibrieren des Geräts müssen Sie es mit dem Laufsensor koppeln (*Koppeln von ANT+ Sensoren*, Seite 21).

Wenn Ihnen der Kalibrierungsfaktor bekannt ist, wird eine manuelle Kalibrierung empfohlen. Wenn Sie einen Laufsensor mit einem anderen Produkt von Garmin kalibriert haben, ist Ihnen möglicherweise der Kalibrierungsfaktor bekannt.

- **1** Halten Sie **UP** gedrückt.
- **2** Wählen Sie **Einstellungen** > **Sensoren**.
- **3** Wählen Sie den Laufsensor.
- **4** Wählen Sie **Kal.faktor** > **Wert einrichten**.
- **5** Passen Sie den Kalibrierungsfaktor an:
	- Erhöhen Sie den Kalibrierungsfaktor, wenn die Distanz zu gering ist.
	- Verringern Sie den Kalibrierungsfaktor, wenn die Distanz zu hoch ist.

### **Einrichten der Laufsensorgeschwindigkeit und distanz**

Zum Anpassen der Laufsensorgeschwindigkeit und -distanz müssen Sie das Gerät mit dem Laufsensor koppeln (*Koppeln von ANT+ Sensoren*, Seite 21).

Sie können das Gerät so einrichten, dass zum Berechnen von Pace und Distanz Laufsensordaten und keine GPS-Daten verwendet werden.

- **1** Halten Sie **UP** gedrückt.
- **2** Wählen Sie **Einstellungen** > **Sensoren**.
- **3** Wählen Sie den Laufsensor.
- **4** Wählen Sie **Geschwindigkeit**.
- **5** Wählen Sie eine Option:
	- Wählen Sie **In Gebäuden**, wenn Sie mit deaktiviertem GPS trainieren, gewöhnlich im Gebäude.
	- Wählen Sie **Immer**, um unabhängig von der GPS-Einstellung immer die Laufsensordaten zu verwenden.

## <span id="page-25-0"></span>**tempe**

Der tempe ist ein drahtloser ANT+ Temperatursensor. Sie können den Sensor an einem sicher befestigten Band oder einer sicher befestigten Schlaufe anbringen, wo er der Umgebungsluft ausgesetzt ist. So liefert er fortwährend genaue Temperaturdaten. Sie müssen den tempe mit dem Gerät koppeln, um Temperaturdaten vom tempe anzuzeigen.

## **Laufeffizienz**

Koppeln Sie Ihr kompatibles tactix Bravo Gerät mit dem HRM-Run, um Echtzeit-Informationen zu Ihrer Laufform zu erhalten. Wenn das tactix Bravo Gerät mit dem HRM-Run geliefert wurde, sind die Geräte bereits gekoppelt.

Im Modul des HRM-Run ist ein Beschleunigungsmesser integriert, der Körperbewegungen misst, um sechs Parameter für die Laufeffizienz zu berechnen.

**Schrittfrequenz**: Die Schrittfrequenz ist die Anzahl der Schritte pro Minute. Sie zeigt die Anzahl an Gesamtschritten an (kombiniert für rechts und links).

**Vertikale Bewegung**: Die vertikale Bewegung ist die Hoch-Tiefbewegung beim Laufen. Sie zeigt die vertikale Bewegung des Rumpfes in Zentimetern für jeden Schritt an.

**Bodenkontaktzeit**: Die Bodenkontaktzeit ist die Zeit jedes Schrittes, die man beim Laufen am Boden verbringt. Sie wird in Millisekunden gemessen.

**HINWEIS:** Die Bodenkontaktzeit ist nicht beim Gehen verfügbar.

- **Balance der Bodenkontaktzeit**: Die Balance der Bodenkontaktzeit zeigt das Verhältnis von links und rechts Ihrer Bodenkontaktzeit beim Laufen an. Sie wird in Prozent angegeben. Beispielsweise wird sie als 53,2 angezeigt zusammen mit einem Pfeil, der nach links oder rechts zeigt.
- **Schrittlänge**: Die Schrittlänge ist die Länge Ihres Schritts von einem Auftritt zum nächsten. Sie wird in Metern gemessen.

## **Farbige Anzeigen und Laufeffizienzdaten**

**Vertikales Verhältnis**: Das vertikale Verhältnis ist das Verhältnis der vertikalen Bewegung zur Schrittlänge. Sie wird in Prozent ausgegeben. Ein niedrigerer Wert weist in der Regel auf eine bessere Laufform hin.

### **Laufeffizienztraining**

Zum Anzeigen der Laufeffizienz müssen Sie das HRM-Run Zubehör anlegen und mit dem Gerät koppeln (*[Koppeln von](#page-24-0) [ANT+ Sensoren](#page-24-0)*, Seite 21). Wenn das tactix Bravo Gerät mit dem Zubehör ausgeliefert wurde, sind die Geräte bereits gekoppelt und das tactix Bravo Gerät so eingestellt, dass die Laufeffizienz angezeigt wird.

- **1** Wählen Sie eine Option:
	- Wenn das HRM-Run Zubehör und das tactix Bravo Gerät bereits gekoppelt sind, fahren Sie mit Schritt 8 fort.
	- Wenn das HRM-Run Zubehör und das tactix Bravo Gerät noch nicht gekoppelt sind, führen Sie alle für diesen Vorgang beschriebenen Schritte aus.
- **2** Halten Sie **UP** gedrückt.
- **3** Wählen Sie **Einstellungen** > **Apps**.
- **4** Wählen Sie eine Aktivität aus.
- **5** Wählen Sie **Trainingsseiten**.
- **6** Wählen Sie eine Laufeffizienz-Datenseite. **HINWEIS:** Die Laufeffizienzseiten sind nicht für alle Aktivitäten verfügbar.
- **7** Wählen Sie **Status** > **Aktiviert**.
- **8** Beginnen Sie mit dem Training (*[Ein Lauftraining absolvieren](#page-7-0)*, [Seite 4\)](#page-7-0).
- **9** Wählen Sie **UP** bzw. **DOWN**, um eine Laufeffizienzseite zu öffnen und sich Ihre Metriken anzuzeigen.

Die Laufeffizienzseiten enthalten eine farbige Anzeige für den Hauptwert. Sie können die Schrittfrequenz, die vertikale Bewegung, die Bodenkontaktzeit, die Balance der Bodenkontaktzeit oder das vertikale Verhältnis als Hauptwert anzeigen lassen. In der farbigen Anzeige sehen Sie Ihre Laufeffizienzdaten im Vergleich mit denen anderer Läufer. Die Farbzonen basieren auf Prozentwerten.

Garmin hat wissenschaftliche Studien mit Läufern verschiedener Fitness-Levels durchgeführt. Die Datenwerte in der roten oder orangen Zone sind typisch für Anfänger oder langsamere Läufer. Die Datenwerte in der grünen, blauen oder violetten Zone sind typisch für erfahrenere oder schnellere Läufer. Erfahrene Läufer haben häufig kürzere Bodenkontaktzeiten, eine geringere vertikale Bewegung, ein niedrigeres vertikales Verhältnis und eine höhere Schrittfrequenz als weniger erfahrene Läufer. Bei größeren Läufern ist allerdings in der Regel die Schrittfrequenz etwas geringer, die Schrittlänge größer und die vertikale Bewegung ein wenig höher. Das vertikale Verhältnis ist das Ergebnis der vertikalen Bewegung geteilt durch die Schrittlänge. Es besteht keine direkte Beziehung zur Größe.

**HINWEIS:** Die farbige Anzeige für die Balance der Bodenkontaktzeit ist anders (*Daten für die Balance der Bodenkontaktzeit*, Seite 22).

Weitere Informationen zur Laufeffizienz sind unter [www.garmin.com](http://www.garmin.com) zu finden. Weitere Theorien und Interpretationen von Laufeffizienzdaten sind in anerkannten Laufpublikationen und auf Websites verfügbar.

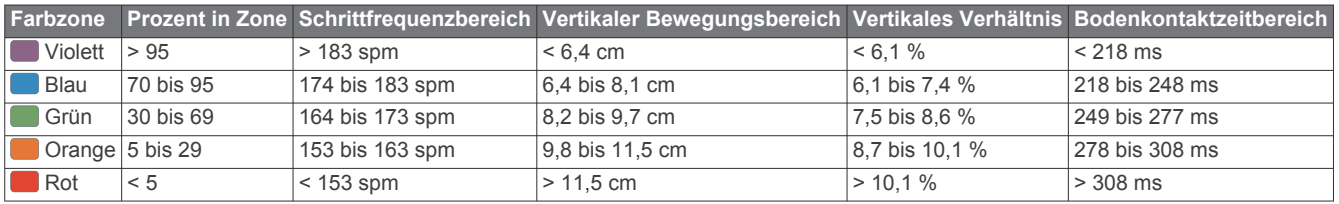

### *Daten für die Balance der Bodenkontaktzeit*

Bei der Balance der Bodenkontaktzeit wird ermittelt, wie symmetrisch Sie laufen. Der Wert wird als Prozentsatz Ihrer gesamten Bodenkontaktzeit angezeigt. Beispielsweise bedeutet 51,3 % mit einem Pfeil, der nach links zeigt, dass der linke Fuß des Läufers länger am Boden ist. Wenn auf der Datenseite zwei Zahlen angezeigt werden, z. B. "48–52", gelten 48 % für den linken Fuß und 52 % für den rechten Fuß.

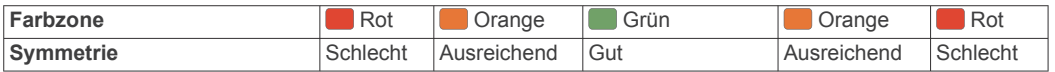

<span id="page-26-0"></span>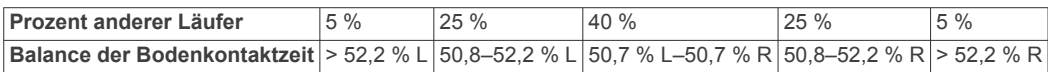

Bei der Entwicklung und den Tests der Laufeffizienz hat das Team von Garmin einen Zusammenhang zwischen Verletzungen und einem größeren Ungleichgewicht bei bestimmten Läufern festgestellt. Für viele Läufer weicht die Balance der Bodenkontaktzeit beim Laufen bergauf oder bergab oft stärker vom 50-50-Verhältnis ab. Die meisten Trainer sind der Auffassung, dass ein symmetrischer Laufstil gut ist. Eliteläufer laufen gewöhnlich mit schnellen und ausgeglichenen Schritten.

Sie können sich während des Trainings die farbige Anzeige oder das Datenfeld ansehen oder aber nach dem Training die Übersicht in Ihrem Garmin Connect Konto. Ebenso wie die anderen Laufeffizienzdaten ist auch die Balance der Bodenkontaktzeit ein quantitativer Messwert, der Ihnen Informationen zu Ihrer Laufform liefert.

### **Tipps bei fehlenden Laufeffizienzdaten**

Wenn keine Laufeffizienzdaten angezeigt werden, versuchen Sie es mit diesen Tipps.

• Stellen Sie sicher, dass Sie über das HRM-Run Zubehör verfügen.

Bei Geräten, die die Laufeffizienz-Funktion unterstützen, ist vorne auf dem Modul das Symbol  $\hat{\mathcal{K}}$  aufgedruckt.

- Koppeln Sie das HRM-Run Zubehör entsprechend den Anweisungen erneut mit dem tactix Bravo Gerät.
- Falls für die Laufeffizienzdaten nur Nullen angezeigt werden, vergewissern Sie sich, dass der Herzfrequenzsensor richtig herum getragen wird.

**HINWEIS:** Informationen zur Bodenkontaktzeit und zur Balance der Bodenkontaktzeit werden nur beim Laufen angezeigt. Sie werden nicht beim Gehen berechnet.

## **Physiologische Messwerte**

Zum Messen dieser physiologischen Werte ist ein kompatibler Herzfrequenzsensor erforderlich. Bei den Messungen handelt es sich um Prognosen, die Sie beim Aufzeichnen und Verstehen Ihrer Trainingsaktivitäten und Leistungen bei Wettkämpfen unterstützen können. Diese Berechnungen werden von Firstbeat bereitgestellt und unterstützt.

**HINWEIS:** Anfänglich haben Sie eventuell den Eindruck, dass die Prognosen ungenau sind. Nach ein paar abgeschlossenen Aktivitäten hat sich das Gerät an Ihre Leistung angepasst.

- **VO2max**: Die VO2max ist die maximale Sauerstoffaufnahme (in Milliliter), die Sie pro Minute und pro Kilogramm Körpergewicht bei maximaler Leistung verwerten können.
- **Prognostizierte Wettkampfzeiten**: Das Gerät ermittelt anhand der VO2max-Berechnung und veröffentlichter Datenquellen eine angestrebte Wettkampfzeit, die auf Ihrer aktuellen Fitness beruht. Bei der Prognose wird davon ausgegangen, dass Sie angemessen für den Wettkampf trainiert haben.
- **Erholungsratgeber**: Der Erholungsratgeber zeigt an, wie viel Zeit bis zu Ihrer vollständigen Erholung verbleibt und bis Sie wieder mit dem nächsten harten Training beginnen können.
- **Belastungswert**: Zum Ermitteln des Belastungswerts wird Ihre Herzfrequenzvariabilität gemessen, während Sie 3 Minuten lang still stehen. Der Wert gibt Auskunft über Ihre Gesamtbelastung. Er reicht von 1 bis 100. Ein niedrigerer Wert kennzeichnet eine geringere Belastung.
- **Leistungszustand**: Der Leistungszustand ist eine Echtzeitbewertung, nachdem Sie 6 bis 20 Minuten einer Aktivität abgeschlossen haben. Sie kann als Datenfeld hinzugefügt werden, damit Sie Ihren Leistungszustand während der restlichen Aktivität anzeigen können. Dabei wird Ihr aktueller Leistungszustand mit Ihrem durchschnittlichen Fitnesslevel verglichen.
- **Laktatschwelle**: Die Laktatschwelle ist der Punkt, an dem Ihre Muskeln schnell zu ermüden beginnen. Das Gerät misst die Laktatschwelle anhand der Herzfrequenz und der Pace.

### **Informationen zur VO2max-Berechnung**

Die VO2max ist die maximale Sauerstoffaufnahme (in Milliliter), die Sie pro Minute und pro Kilogramm Körpergewicht bei

maximaler Leistung verwerten können. Einfach ausgedrückt ist die VO2max ein Gradmesser der Ausdauerleistungsfähigkeit und sollte sich mit verbesserter Fitness erhöhen. Das tactix Bravo Gerät liefert separate VO2max-Berechnungen für das Laufen und das Radfahren. Koppeln Sie das Gerät von Garmin mit einem kompatiblen Herzfrequenzsensor und Leistungsmesser, um Ihre VO2max-Berechnung für das Radfahren anzuzeigen. Koppeln Sie das Gerät von Garmin mit einem kompatiblen Herzfrequenzsensor, um Ihre VO2max-Berechnung für das Laufen anzuzeigen.

Ihre VO2max-Berechnung wird als Zahl und Position in der farbigen Anzeige dargestellt.

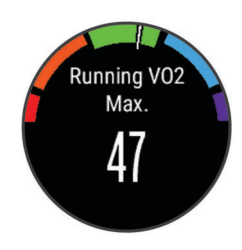

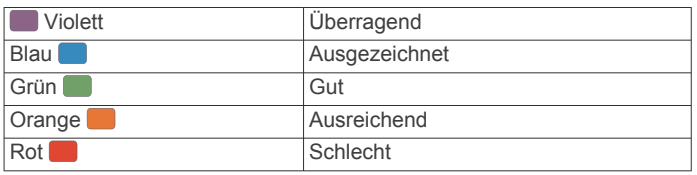

VO2max-Daten und Analysen werden mit Genehmigung von The Cooper Institute® bereitgestellt. Weitere Informationen sind im Anhang (*[VO2max-Standard-Bewertungen](#page-33-0)*, Seite 30) und unter [www.CooperInstitute.org](http://www.CooperInstitute.org) zu finden.

### *Abrufen Ihrer VO2max-Berechnung für das Laufen*

Zum Anzeigen Ihrer VO2max-Berechnung müssen Sie den Herzfrequenz-Brustgurt anlegen und mit dem Gerät koppeln (*[Koppeln von ANT+ Sensoren](#page-24-0)*, Seite 21). Wenn die tactix Bravo mit einem Herzfrequenz-Brustgurt geliefert wurde, sind die Geräte bereits gekoppelt. Sie erhalten die genaueste Berechnung, wenn Sie das Benutzerprofil einrichten (*[Einrichten](#page-10-0) [des Benutzerprofils](#page-10-0)*, Seite 7) und die maximale Herzfrequenz festlegen (*[Einrichten von Herzfrequenz-Bereichen](#page-11-0)*, Seite 8).

**HINWEIS:** Anfänglich haben Sie eventuell den Eindruck, dass die Berechnung ungenau ist. Nach ein paar Laufeinheiten passt sich das Gerät an Ihre Laufleistung an.

- **1** Laufen Sie mindestens 10 Minuten im Freien.
- **2** Wählen Sie anschließend **Speichern**.
- **3** Halten Sie **UP** gedrückt.
- **4** Wählen Sie **Eigene Statistiken** > **VO2max** > **Laufen**.

### *Abrufen Ihrer VO2max-Berechnung für das Radfahren*

Zum Anzeigen der VO2max-Berechnung benötigen Sie einen kompatiblen Herzfrequenz-Brustgurt und einen Leistungsmesser. Der Leistungsmesser muss mit dem tactix Bravo Gerät gekoppelt sein (*[Koppeln von ANT+ Sensoren](#page-24-0)*, [Seite 21\)](#page-24-0). Sie erhalten die genauesten Berechnung, wenn Sie das Benutzerprofil einrichten (*[Einrichten des Benutzerprofils](#page-10-0)*, [Seite 7\)](#page-10-0) und die maximale Herzfrequenz festlegen (*[Einrichten](#page-11-0)  [von Herzfrequenz-Bereichen](#page-11-0)*, Seite 8).

<span id="page-27-0"></span>**HINWEIS:** Anfänglich haben Sie eventuell den Eindruck, dass die Berechnung ungenau ist. Nach ein paar Radfahrtrainings hat sich das Gerät jedoch an Ihre Radfahrleistung angepasst.

- **1** Fahren Sie im Freien mindestens 20 Minuten lang mit gleichbleibender, hoher Intensität.
- **2** Wählen Sie anschließend **Speichern**.
- **3** Wählen Sie > **Eigene Statistiken** > **VO2max** > **Radfahren**.

### **Anzeigen Ihrer prognostizierten Wettkampfzeiten**

Bevor Sie Ihre prognostizierten Wettkampfzeiten (nur für das Laufen) anzeigen können, müssen Sie einen Herzfrequenz-Brustgurt anlegen und ihn mit dem Gerät koppeln. Sie erhalten die genaueste Berechnung, wenn Sie das Benutzerprofil einrichten (*[Einrichten des Benutzerprofils](#page-10-0)*, Seite 7) und die maximale Herzfrequenz festlegen (*[Einrichten von Herzfrequenz-](#page-11-0)[Bereichen](#page-11-0)*, Seite 8).

Das Gerät ermittelt anhand der VO2max-Berechnung (*[Informationen zur VO2max-Berechnung](#page-26-0)*, Seite 23) und veröffentlichter Datenquellen eine angestrebte Wettkampfzeit, die auf Ihrer aktuellen Fitness beruht. Bei der Prognose wird davon ausgegangen, dass Sie angemessen für den Wettkampf trainiert haben.

**HINWEIS:** Anfänglich haben Sie eventuell den Eindruck, dass die Prognosen ungenau sind. Nach ein paar Laufeinheiten passt sich das Gerät an Ihre Laufleistung an.

- **1** Legen Sie den Herzfrequenz-Brustgurt an, und laufen Sie los.
- **2** Halten Sie **UP** gedrückt.
- **3** Wählen Sie **Eigene Statistiken** > **Lauf-Prognose**.

Die prognostizierten Wettkampfzeiten werden für 5 Kilometer-, 10 Kilometer-, Halbmarathon- und Marathon-Distanzen angezeigt.

### **Erholungsratgeber**

Sie können das Garmin Gerät mit einem Herzfrequenzsensor verwenden, um anzuzeigen, wie viel Zeit bis zu Ihrer vollständigen Erholung verbleibt und bis Sie wieder mit dem nächsten harten Training beginnen können.

**Erholungszeit**: Die Erholungszeit wird sofort nach einer Aktivität angezeigt. Ein Countdown zählt die Zeit herunter, bis es für Sie wieder optimal ist, ein weiteres hartes Training zu beginnen.

### *Einschalten des Erholungsratgebers*

Sie erhalten die genaueste Berechnung, wenn Sie das Benutzerprofil einrichten (*[Einrichten des Benutzerprofils](#page-10-0)*, [Seite 7](#page-10-0)) und die maximale Herzfrequenz festlegen (*[Einrichten](#page-11-0) [von Herzfrequenz-Bereichen](#page-11-0)*, Seite 8).

- **1** Halten Sie **UP** gedrückt.
- **2** Wählen Sie **Eigene Statistiken** > **Erholungsratgeber** > **Status** > **Ein**.
- **3** Beginnen Sie ein Lauftraining. Nach 6 bis 20 Minuten wird Ihr Leistungszustand angezeigt (*[Anzeigen des Leistungszustands](#page-28-0)*, Seite 25).
- **4** Wählen Sie anschließend die Option **Speichern**. Ihre Erholungszeit wird angezeigt. Die Höchstzeit beträgt 4 Tage.

### **Erholungsherzfrequenz**

Wenn Sie mit einem Herzfrequenzsensor trainieren, können Sie nach jeder Aktivität Ihre Erholungsherzfrequenz überprüfen. Die Erholungsherzfrequenz ist die Differenz zwischen Ihrer Herzfrequenz beim Training und Ihrer Herzfrequenz zwei Minuten nach Ende des Trainings. Angenommen, Sie stoppen nach einem typischen Lauftraining den Timer. Sie haben eine Herzfrequenz von 140 Schlägen pro Minute. Nach zwei Minuten ohne Aktivität oder nach zweiminütigem Cool Down haben Sie

eine Herzfrequenz von 90 Schlägen pro Minute. Ihre Erholungsherzfrequenz beträgt 50 Schläge pro Minute (140 Minus 90). Bei einigen Studien wurde eine Verbindung zwischen der Erholungsherzfrequenz und einem gesunden Herzen hergestellt. Eine höhere Zahl weist in der Regel auf ein gesünderes Herz hin.

**TIPP:** Sie erzielen die besten Ergebnisse, wenn Sie zwei Minuten in Ruhe bleiben, während das Gerät die Erholungsherzfrequenz berechnet. Nachdem der Wert angezeigt wurde, können Sie die Aktivität speichern oder verwerfen.

### **Laktatschwelle**

Die Laktatschwelle ist die Trainingsintensität, bei der Laktat (Milchsäure) in den Blutkreislauf abgegeben wird. Beim Laufen entspricht dies der geschätzten Anstrengung oder Pace. Wenn Läufer über die Laktatschwelle hinausgehen, setzt die Ermüdung verstärkt ein. Bei erfahrenen Läufern liegt die Schwelle bei ca. 90 % ihrer maximalen Herzfrequenz und bei einer Pace, die zwischen der Pace eines 10-Kilometer-Laufs und eines Halbmarathons liegt. Durchschnittliche Läufer erreichen ihre Laktatschwelle oft bei weit weniger als 90 % ihrer maximalen Herzfrequenz. Wenn Sie Ihre Laktatschwelle kennen, können Sie ermitteln, wie hart Sie trainieren oder wann Sie sich bei einem Wettkampf mehr anstrengen sollten.

Wenn Sie Ihre Laktatschwellen-Herzfrequenz bereits kennen, können Sie sie in den Benutzerprofil-Einstellungen eingeben (*[Einrichten von Herzfrequenz-Bereichen](#page-11-0)*, Seite 8).

*Durchführen eines Tests zum Ermitteln der Laktatschwelle* Damit Sie den Test durchführen können, müssen Sie einen Herzfrequenzsensor anlegen und mit dem Gerät koppeln (*[Koppeln von ANT+ Sensoren](#page-24-0)*, Seite 21). Außerdem benötigen Sie eine VO2max-Berechnung von einem vorherigen Training (*[Informationen zur VO2max-Berechnung](#page-26-0)*, Seite 23).

**TIPP:** Sie müssen einige Trainingseinheiten mit einem Herzfrequenzsensor absolvieren, damit das Gerät eine genaue maximale Herzfrequenz und eine VO2max-Berechnung ermitteln kann.

- **1** Halten Sie **UP** gedrückt.
- **2** Wählen Sie **Eigene Statistiken** > **Laktatschwelle** > **Test durchführen**.
- **3** Wählen Sie ein Outdoor-Laufprofil.

Zum Abschließen des Tests muss das GPS aktiviert sein.

**4** Folgen Sie den Anweisungen auf dem Display.

### **Leistungszustand**

Für den Leistungszustand werden beim Abschließen der Aktivität, z. B. Laufen oder Radfahren, Ihre Pace, Herzfrequenz und Herzfrequenzvariabilität analysiert, um eine Echtzeitbewertung Ihrer Leistungsfähigkeit im Vergleich zu Ihrem durchschnittlichen Fitness-Level zu erstellen. Werte für den Leistungszustand reichen von -20 bis +20. Nach den ersten 6 bis 20 Minuten der Aktivität zeigt das Gerät Ihren Wert für den Leistungszustand an. Beispielsweise bedeutet +5, dass Sie frisch und ausgeruht sind und ein gutes Lauf- oder Radtraining durchführen können. Sie können den Leistungszustand als Datenfeld in eine Ihrer Trainingsseiten aufnehmen, um Ihre Leistungsfähigkeit während der Aktivität zu überwachen. Der Leistungszustand kann auch Aufschluss über Ihren Ermüdungszustand geben, besonders am Ende eines langen Lauf- oder Radtrainings.

**HINWEIS:** Sie müssen einige Lauf- oder Radtrainings mit einem Herzfrequenzsensor absolvieren, damit das Gerät eine genaue VO2max-Berechnung und Ihre Leistungsfähigkeit beim Laufen oder Radfahren ermitteln kann (*[Informationen zur VO2max-](#page-26-0)[Berechnung](#page-26-0)*, Seite 23).

### <span id="page-28-0"></span>*Anzeigen des Leistungszustands*

Das Gerät analysiert Ihren Leistungszustand basierend auf Herzfrequenz- und Leistungsdaten. Verwenden Sie einen ANT+ Herzfrequenzsensor oder ein Gerät mit Herzfrequenzmessung am Handgelenk.

- **1** Koppeln Sie bei Bedarf den kompatiblen ANT+ Sensor mit dem tactix Bravo Gerät (*[Koppeln von ANT+ Sensoren](#page-24-0)*, [Seite 21](#page-24-0)).
- **2** Add **Leist.zustand** to a data screen (*[Anpassen der](#page-19-0) [Datenseiten](#page-19-0)*, Seite 16).
- **3** Absolvieren Sie ein Lauf- oder Radtraining. Nach 6 bis 20 Minuten wird Ihr Leistungszustand angezeigt.
- **4** Blättern Sie durch die Datenseite, um während des Laufoder Radtrainings Ihren Leistungszustand anzuzeigen.

### **Belastungswert**

Der Belastungswert ist das Ergebnis eines dreiminütigen Tests, bei dem Sie still stehen. Dabei analysiert das tactix Bravo Gerät die Herzfrequenzvariabilität, um Ihre Gesamtbelastung zu ermitteln. Training, Schlaf, Ernährung und der Stress des täglichen Lebens wirken sich auf die Leistung eines Läufers aus. Der Belastungswert wird auf einer Skala von 1 bis 100 angegeben. Dabei steht 1 für eine sehr geringe Belastung, und 100 steht für eine sehr hohe Belastung. Wenn Sie Ihren Belastungswert kennen, können Sie entscheiden, ob Ihr Körper für ein hartes Training bereit ist oder Yoga vorzuziehen wäre.

### *Anzeigen des Belastungswerts*

Zum Anzeigen des Belastungswerts müssen Sie einen Herzfrequenzsensor anlegen, ihn mit dem Gerät koppeln (*[Koppeln von ANT+ Sensoren](#page-24-0)*, Seite 21) und die Belastungswert-App in der Apps-Liste anzeigen (*[Einstellungen](#page-19-0) [für Aktivitäts-Apps](#page-19-0)*, Seite 16).

**TIPP:** Garmin empfiehlt, dass Sie den Belastungswert täglich etwa zur selben Zeit und unter denselben Bedingungen messen.

- 1 Wählen Sie auf der Uhrseite die Taste  $\phi$ .
- **2** Wählen Sie **Belastungswert**.
- **3** Wählen Sie  $\Phi$ .
- **4** Bleiben Sie 3 Minuten lang entspannt still stehen.

## **Geräteinformationen**

## **Anzeigen von Geräteinformationen**

Sie können Geräteinformationen anzeigen, z. B. die Geräte-ID, die Softwareversion, aufsichtsrechtliche Informationen und die Lizenzvereinbarung.

- **1** Halten Sie **UP** gedrückt.
- **2** Wählen Sie **Einstellungen** > **System** > **Info**.

## **Technische Daten**

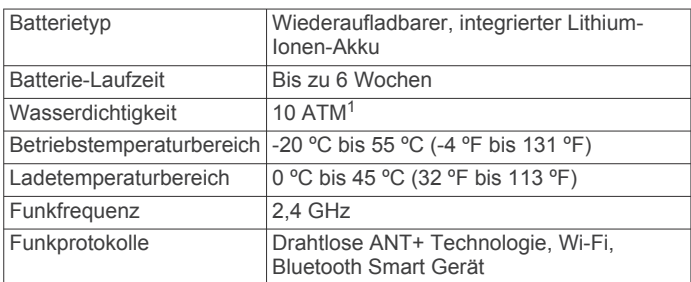

### **Informationen zum Akku**

Die tatsächliche Akku-Laufzeit hängt von den auf dem Gerät aktivierten Funktionen ab, z. B. Aktivitätsanzeige, Smartphone-Benachrichtigunge, GPS, interne Sensoren sowie verbundene ANT+ Sensoren.

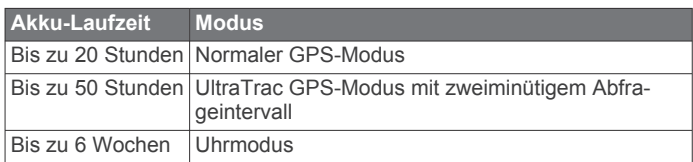

## **Technische Daten: HRM-Run**

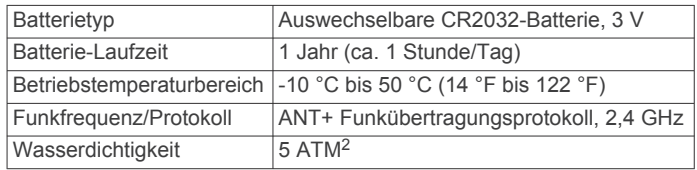

## **Datenverwaltung**

**HINWEIS:** Das Gerät ist nicht mit Windows® 95, 98, Me, Windows NT® und Mac® OS 10.3 und früheren Versionen kompatibel.

### **Entfernen des USB-Kabels**

Wenn das Gerät als Wechseldatenträger an den Computer angeschlossen ist, müssen Sie es sicher vom Computer trennen, damit es nicht zu Datenverlusten kommt. Wenn das Gerät unter Windows als tragbares Gerät verbunden ist, muss es nicht sicher getrennt werden.

- **1** Führen Sie einen der folgenden Schritte aus:
	- Windows: Klicken Sie in der Taskleiste auf das Symbol **Hardware sicher entfernen**, und wählen Sie das Gerät aus.
	- Mac: Ziehen Sie das Laufwerksymbol in den Papierkorb.
- **2** Trennen Sie das Kabel vom Computer.

### **Löschen von Dateien**

### *HINWEIS*

Wenn Sie sich über den Zweck einer Datei nicht im Klaren sind, löschen Sie die betreffende Datei nicht. Der Speicher des Geräts enthält wichtige Systemdateien, die nicht gelöscht werden dürfen.

- **1** Öffnen Sie das Laufwerk **Garmin**.
- **2** Öffnen Sie bei Bedarf einen Ordner.
- **3** Wählen Sie eine Datei aus.
- **4** Drücken Sie auf der Tastatur die Taste **Entf**.

## **Fehlerbehebung**

### **Meine Schrittzahl pro Tag wird nicht angezeigt**

Die Schrittzahl pro Tag wird täglich um Mitternacht zurückgesetzt.

Falls anstelle der Schrittzahl Striche angezeigt werden, muss das Gerät Satellitensignale erfassen und die Zeit automatisch einstellen.

### **Der Temperaturmesswert stimmt nicht**

Ihre Körpertemperatur beeinflusst den Temperaturmesswert des internen Temperatursensors. Die Temperaturmesswerte sind am genauesten, wenn Sie die Uhr vom Handgelenk nehmen und 20 bis 30 Minuten warten.

<sup>1</sup> Das Gerät widersteht einem Druck wie in 100 Metern Wassertiefe. Weitere Informationen finden Sie unter [www.garmin.com/waterrating.](http://www.garmin.com/waterrating)

<span id="page-29-0"></span>Sie können außerdem einen optionalen, externen tempe Temperatursensor verwenden, um beim Tragen der Uhr genaue Messwerte der Umgebungstemperatur zu erhalten.

### **Zurücksetzen des Geräts**

Wenn das Gerät nicht mehr reagiert, musst du es möglicherweise zurücksetzen.

- **1** Halte die Taste **LIGHT** mindestens 25 Sekunden lang gedrückt.
- **2** Halte die Taste **LIGHT** eine Sekunde lang gedrückt, um das Gerät einzuschalten.

### **Wiederherstellen aller Standardeinstellungen**

**HINWEIS:** Bei diesem Vorgang werden alle vom Benutzer eingegebenen Daten sowie das Aktivitätsprotokoll gelöscht.

Sie können alle Geräteeinstellungen auf die Werkseinstellungen zurücksetzen.

- **1** Halten Sie **UP** gedrückt.
- **2** Wählen Sie **Einstellungen** > **System** > **Werkseinstellungen**  > **Ja**.

### **Optimieren der Akku-Laufzeit**

Es gibt verschiedene Möglichkeiten, die Akku-Laufzeit zu verlängern.

- Reduzieren Sie die Display-Beleuchtung (*[Beleuchtungseinstellungen](#page-23-0)*, Seite 20).
- Reduzieren Sie die Helligkeit der Beleuchtung.
- Verwenden Sie den UltraTrac GPS-Modus für Ihre Aktivität (*UltraTrac*[, Seite 18](#page-21-0)).
- Deaktivieren Sie die drahtlose Bluetooth Technologie, wenn Sie keine Online-Funktionen nutzen (*[Online-Funktionen](#page-16-0)*, [Seite 13](#page-16-0)).
- Wenn Sie die Aktivität für längere Zeit unterbrechen, wählen Sie die Option zum späteren Fortsetzen (*[Beenden von](#page-6-0) [Aktivitäten](#page-6-0)*, Seite 3).
- Deaktivieren Sie die Aktivitätsanzeige (*[Aktivitäten](#page-11-0)*, Seite 8).
- Verwenden Sie ein Displaydesign von Connect IQ, das nicht im Sekundentakt aktualisiert wird.

Verwenden Sie beispielsweise ein Displadesign ohne Sekundenzeiger (*[Anpassen des Displaydesigns](#page-21-0)*, Seite 18).

• Schränken Sie die vom Gerät angezeigten Smartphone-Benachrichtigungen ein (*[Verwalten von Benachrichtigungen](#page-17-0)*, [Seite 14](#page-17-0)).

### **Weitere Informationsquellen**

Weitere Informationen zu diesem Produkt finden Sie auf der Garmin Website.

- Rufen Sie die Website [www.garmin.com/outdoor](http://www.garmin.com/outdoor) auf.
- Rufen Sie die Website <http://buy.garmin.com> auf, oder wenden Sie sich an einen Garmin Händler, wenn Sie Informationen zu optionalen Zubehör- bzw. Ersatzteilen benötigen.

## **Gerätewartung**

## **Pflege des Geräts**

### *HINWEIS*

Verwenden Sie keine scharfen Gegenstände zum Reinigen des Geräts.

Verwenden Sie keine chemischen Reinigungsmittel, Lösungsmittel oder Insektenschutzmittel, die die Kunststoffteile oder die Oberfläche beschädigen könnten.

Spülen Sie das Gerät mit klarem Wasser ab, nachdem es mit Chlor- oder Salzwasser, Sonnenschutzmitteln, Kosmetika, Alkohol oder anderen scharfen Chemikalien in Berührung

gekommen ist. Wenn das Gerät diesen Substanzen über längere Zeit ausgesetzt ist, kann dies zu Schäden am Gehäuse führen.

Drücken Sie die Tasten nach Möglichkeit nicht unter Wasser. Setzen Sie das Gerät keinen starken Erschütterungen aus, und verwenden Sie es sorgsam. Andernfalls kann die Lebensdauer des Produkts eingeschränkt sein.

Bewahren Sie das Gerät nicht an Orten auf, an denen es evtl. über längere Zeit sehr hohen oder sehr niedrigen Temperaturen ausgesetzt ist, da dies zu Schäden am Gerät führen kann.

### **Reinigen des Geräts**

### *HINWEIS*

Bereits geringe Mengen an Schweiß oder Feuchtigkeit können beim Anschluss an ein Ladegerät zur Korrosion der elektrischen Kontakte führen. Korrosion kann den Ladevorgang und die Datenübertragung verhindern.

- **1** Wischen Sie das Gerät mit einem Tuch ab, das mit einer milden Reinigungslösung befeuchtet ist.
- **2** Wischen Sie das Gerät trocken.

Lassen Sie das Gerät nach der Reinigung vollständig trocknen.

## **Pflegehinweise für den Herzfrequenzsensor**

### **Pflegen des Herzfrequenzsensors**

#### *HINWEIS*

Schweiß- und Salzrückstände auf dem Gurt können die Genauigkeit der vom Herzfrequenzsensor erfassten Daten verringern.

- Reinigen Sie den Herzfrequenzsensor nach jeder Verwendung.
- Waschen Sie den Herzfrequenzsensor nach jeder siebten Verwendung mit der Hand. Verwenden Sie dafür eine sehr geringe Menge eines milden Reinigungsmittels, z. B. ein Spülmittel.

**HINWEIS:** Bei Verwendung von zu viel Reinigungsmittel kann der Herzfrequenzsensor beschädigt werden.

- Der Herzfrequenzsensor ist nicht für die Waschmaschine oder den Trockner geeignet.
- Hängen Sie den Herzfrequenzsensor zum Trocknen auf, oder lassen Sie ihn liegend trocknen.

## **Auswechselbare Batterien**

### **WARNUNG**

Verwenden Sie zum Entnehmen der Batterien keine scharfen Gegenstände.

Bewahren Sie den Akku außerhalb der Reichweite von Kindern auf.

Nehmen Sie Batterien niemals in den Mund. Bei Verschlucken wenden Sie sich unverzüglich an einen Arzt oder die Vergiftungszentrale vor Ort.

Austauschbare Knopfzellen können Perchlorate enthalten. Möglicherweise ist eine spezielle Handhabung erforderlich. Siehe [www.dtsc.ca.gov/hazardouswaste/perchlorate](http://www.dtsc.ca.gov/hazardouswaste/perchlorate).

### **ACHTUNG**

Wenden Sie sich zum ordnungsgemäßen Recycling der Batterien an die zuständige Abfallentsorgungsstelle.

### **Auswechseln der Batterie des Herzfrequenzsensors**

- **1** Entfernen Sie die Manschette ① vom Modul des Herzfrequenzsensors.
- **2** Lösen Sie die vier Schrauben auf der Vorderseite des Moduls mit einem kleinen Kreuzschlitzschraubendreher (00).

<span id="page-30-0"></span>**3** Entfernen Sie die Abdeckung und die Batterie.

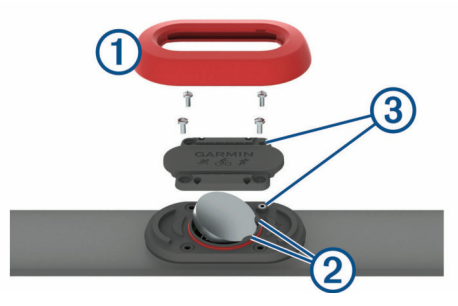

- **4** Warten Sie 30 Sekunden.
- **5** Schieben Sie die neue Batterie unter die zwei Kunststofflaschen 2. Die Seite mit dem Pluspol muss dabei nach oben zeigen.

**HINWEIS:** Beschädigen oder verlieren Sie den Dichtungsring nicht.

Der Dichtungsring muss außen um den gehobenen Kunststoffring liegen.

**6** Setzen Sie die Abdeckung wieder auf, und drehen Sie die vier Schrauben ein.

Achten Sie darauf, die Abdeckung richtig herum aufzusetzen. Die aufgesetzte Schraube 3 muss in das entsprechende Schraubenloch auf der Abdeckung passen.

**HINWEIS:** Ziehen Sie sie nicht zu fest an.

**7** Setzen Sie die Manschette wieder auf.

Nachdem Sie die Batterie des Herzfrequenzsensors ausgewechselt haben, müssen Sie ihn möglicherweise wieder mit dem Gerät koppeln.

## **Anhang**

## **Datenfelder**

- **% FTP**: Die aktuelle Leistungsabgabe als Prozentsatz der leistungsbezogenen anaeroben Schwelle.
- **%HFR**: Der Prozentsatz der Herzfrequenzreserve (Wert der Differenz aus maximaler Herzfrequenz und Herzfrequenz in Ruhe).
- **10s Ø Balance**: Der Bewegungs-Durchschnitt über einen Zeitraum von 10 Sekunden der Links-Rechts-**Beinkraftverteilung**
- **10s Ø Leistung**: Der Schnitt in Bewegung über einen Zeitraum von 10 Sekunden (Leistungsabgabe).
- **30s Ø Balance**: Der Schnitt in Bewegung über einen Zeitraum von 30 Sekunden der Links-Rechts-Beinkraftverteilung.
- **30s Ø Leistung**: Schnitt in Bewegung über einen Zeitraum von 30 Sekunden (Leistungsabgabe).
- **3s Ø Balance**: Der Bewegungs-Durchschnitt über einen Zeitraum von 3 Sekunden der Links-Rechts-Beinkraftverteilung.
- **3s Ø Leistung**: Schnitt in Bewegung über einen Zeitraum von 3 Sekunden (Leistungsabgabe).
- **500-m-Pace**: Die aktuelle Schwimmpace pro 500 Meter.
- **Abst. le. Runde**: Der vertikale Abstieg für die letzte beendete Runde.
- **Abstieg gesamt**: Die gesamte Höhendistanz, die seit dem letzten Zurücksetzen des Datenfelds im Abstieg zurückgelegt wurde.

**Ank. nä. Punkt**: Die voraussichtliche Uhrzeit, zu der Sie den nächsten Wegpunkt der Route erreichen werden (in der Ortszeit des Wegpunkts). Sie müssen auf einer Route navigieren, damit diese Daten angezeigt werden.

**Anst. le. Runde**: Der vertikale Anstieg für die letzte beendete Runde.

**Anstieg gesamt**: Die gesamte Höhendistanz, die seit dem letzten Zurücksetzen des Datenfelds im Aufstieg zurückgelegt wurde.

- **Bahnen**: Die Anzahl der während der aktuellen Aktivität vollendeten Bahnen.
- **Balance**: Die aktuelle Links/Rechts-Beinkraftverteilung.
- **Balance der BKZ**: Das Verhältnis von links und rechts der Bodenkontaktzeit beim Laufen.
- **Barom. Druck**: Der kalibrierte aktuelle Luftdruck.
- **BKZ**: Die Zeit pro Schritt (in Millisekunden), die Sie beim Laufen am Boden verbringen. Die Bodenkontaktzeit wird nicht beim Gehen berechnet.
- **Dist. verbleibend**: Die verbleibende Distanz zum Endziel. Sie müssen auf einer Route navigieren, damit diese Daten angezeigt werden.
- **Distanz**: Die während des aktuellen Tracks oder der aktuellen Aktivität zurückgelegte Distanz.
- **Distanz Le. Rd.**: Die während der letzten beendeten Runde zurückgelegte Distanz.
- **Distanz pro Zug**: Die pro Zug zurückgelegte Strecke.
- **Distanz z. Nä.**: Die verbleibende Distanz zum nächsten Wegpunkt der Route. Sie müssen auf einer Route navigieren, damit diese Daten angezeigt werden.
- **Drehmoment-Effektivität**: Der Messwert für die Effizienz der Pedalumdrehungen des Radfahrers.
- **Erholungs-Timer**: Der Timer für die aktuelle Erholungspause (Schwimmbadschwimmen).
- **ETA**: Die voraussichtliche Uhrzeit, zu der Sie das Endziel erreichen werden (in der Ortszeit des Ziels). Sie müssen auf einer Route navigieren, damit diese Daten angezeigt werden.
- **Geschw. (naut.)**: Die aktuelle Geschwindigkeit in Knoten.
- **Geschw. le. Ru.**: Die Durchschnittsgeschwindigkeit für die letzte beendete Runde.
- **Geschwindigkeit**: Die aktuelle Bewegungsgeschwindigkeit.
- **GGG**: Die Geschwindigkeit, mit der Sie sich einem Ziel entlang einer Route nähern. Sie müssen auf einer Route navigieren, damit diese Daten angezeigt werden.
- **Gleichm. Tret.**: Ein Messwert für die Gleichmäßigkeit, mit der ein Radfahrer bei jeder Umdrehung Kraft auf die Pedale auswirkt.
- **Gleitverh. z. Ziel**: Das Gleitverhältnis, das erforderlich ist, um von der aktuellen Position zur Zielhöhe abzusteigen. Sie müssen auf einer Route navigieren, damit diese Daten angezeigt werden.
- **Gleitverhältnis**: Das Verhältnis von zurückgelegter horizontaler Distanz zur Differenz in der vertikalen Distanz.
- **GPS-Höhe**: Die Höhe der aktuellen Position bei Verwendung der GPS-Werte.
- **GPS-Richtung**: Die Richtung, in die Sie sich basierend auf dem GPS bewegen.
- **Herzfrequenz**: Ihre Herzfrequenz in Schlägen pro Minute. Das Gerät muss mit einem kompatiblen Herzfrequenzsensor verbunden sein.
- **HF %Max.**: Der Prozentsatz der maximalen Herzfrequenz.
- **HF-Bereich**: Ihr aktueller Herzfrequenz-Bereich (1 bis 5). Die Standard-Herzfrequenz-Bereiche beruhen auf Ihrem Benutzerprofil und Ihrer maximalen Herzfrequenz (220 minus Ihrem Alter).
- **HF Runde**: Die durchschnittliche Herzfrequenz für die aktuelle Runde.
- **Höhe**: Die Höhe der aktuellen Position über oder unter dem Meeresspiegel.
- **Int.: Schwi.stil**: Der aktuelle Schwimmstil des Intervalls.
- **Int.: Züge/Bahn**: Die durchschnittliche Anzahl der Schwimmzüge pro Bahn während des aktuellen Intervalls.
- **Int.: Zugzahl**: Die durchschnittliche Anzahl der Schwimmzüge pro Minute (spm) während des aktuellen Intervalls.
- **Int. Bahnen**: Die Anzahl der während des aktuellen Intervalls vollendeten Bahnen.
- **Int. Dist./Zug**: Die während des aktuellen Intervalls durchschnittlich pro Zug zurückgelegte Distanz.
- **Int. Max. %HFR**: Der maximale Prozentsatz der Herzfrequenzreserve (Wert der Differenz aus maximaler Herzfrequenz und Herzfrequenz in Ruhe) für das aktuelle Schwimmintervall.
- **Int. Max. %Max.**: Der maximale Prozentsatz der maximalen Herzfrequenz für das aktuelle Schwimmintervall.
- **Int. Max. HF**: Die maximale Herzfrequenz für das aktuelle Schwimmintervall.
- **Int. Ø %HFR**: Der mittlere Prozentsatz der Herzfrequenzreserve (Wert der Differenz aus maximaler Herzfrequenz und Herzfrequenz in Ruhe) für das aktuelle Schwimmintervall.
- **Int. Ø %Max.**: Der mittlere Prozentsatz der maximalen Herzfrequenz für das aktuelle Schwimmintervall.
- **Intensity Factor**: Der Intensity Factor™ für die aktuelle Aktivität.
- **Intervall: SWOLF**: Der durchschnittliche Swolf-Wert für das aktuelle Intervall.
- **Intervall: Züge**: Die Anzahl der Schwimmzüge für das aktuelle Intervall.
- **Intervall Distanz**: Die Distanz, die während des aktuellen Intervalls zurückgelegt wurde.
- **Intervall Pace**: Die Durchschnittspace für das aktuelle Intervall.
- **Intervallzeit**: Die Timer-Zeit für das aktuelle Intervall.
- **Intervall Ø HF**: Die durchschnittliche Herzfrequenz für das aktuelle Schwimmintervall.
- **Kalorien**: Die Menge der insgesamt verbrannten Kalorien.
- **Kalorienverbr.**: Die Gesamtleistung (Leistungsabgabe) in Kilojoule.
- **Kompassricht.**: Die Richtung, in die Sie sich basierend auf dem Kompass bewegen.
- **Kurs**: Die Richtung von der Startposition zu einem Ziel. Die Strecke kann als geplante oder festgelegte Route angezeigt werden. Sie müssen auf einer Route navigieren, damit diese Daten angezeigt werden.
- **Länge/Breite**: Die aktuelle Position in Längen- und Breitengraden unabhängig von der Positionsformateinstellung.
- **Le. Bahn Pace**: Die Durchschnittspace für die letzte beendete Bahn.
- **Le. Bahn Stil**: Der Schwimmstil während der letzten beendeten Bahn.
- **Le. Bahn SWOLF**: Der Swolf-Wert für die letzte vollendete Bahn.
- **Le. Bahn Züge**: Die Anzahl der Schwimmzüge für die letzte vollendete Bahn.
- **Le. Bahn Zugz.**: Die durchschnittliche Anzahl der Schwimmzüge pro Minute (spm) während der letzten vollendeten Bahn.
- **Le. Int.: SWOLF**: Der durchschnittliche Swolf-Wert für das letzte beendete Intervall.
- **Le. Int. Dist.**: Die während des letzten beendeten Intervalls zurückgelegte Distanz.
- **Le. Int. Dist./Z.**: Die während des letzten beendeten Intervalls durchschnittlich pro Schwimmzug zurückgelegte Distanz.
- **Le. Int. Stil**: Der Schwimmstil während des letzten beendeten Intervalls.
- **Le. Int. Züge**: Die Anzahl der Schwimmzüge für das letzte beendete Intervall.
- **Le. Int. Zugz.**: Die durchschnittliche Anzahl der Schwimmzüge pro Minute (spm) während des letzten beendeten Intervalls.
- **Le. Inter. Zeit**: Die Timer-Zeit für das letzte beendete Intervall.
- **Le. Interv. Pace**: Die Durchschnittspace für das letzte beendete Intervall.
- **Le. R.: 500-m-P.**: Die durchschnittliche Schwimmpace pro 500 Meter für die letzte Runde.
- **Le. Ru. HF**: Die durchschnittliche Herzfrequenz für die letzte beendete Runde.
- **Le. Ru. Leist.**: Die durchschnittliche Leistungsabgabe für die letzte beendete Runde.
- **Le. Runde NP**: Die durchschnittliche Normalized Power für die letzte beendete Runde.
- **Leist.zustand**: Der Wert für den Leistungszustand ist eine Echtzeitbewertung Ihrer Leistungsfähigkeit.
- **Leistung**: Die aktuelle Leistungsabgabe in Watt.
- **Leistung Gew.**: Die aktuelle Leistungsabgabe in Watt pro Kilogramm.
- **Leistungsbereich**: Der aktuelle Bereich der Leistungsabgabe (1 bis 7) basierend auf Ihrem FTP-Wert oder den benutzerdefinierten Einstellungen.
- **Max. Abstieg**: Die maximale Abstiegsrate in Metern pro Minute bzw. Fuß pro Minute seit dem letzten Zurücksetzen des Datenfelds.
- **Max. Anstieg**: Die maximale Anstiegsrate in Metern oder Fuß pro Minute seit dem letzten Zurücksetzen des Datenfelds.
- **Max. Geschw.**: Die höchste Geschwindigkeit für die aktuelle Aktivität.
- **Max. Leistung**: Die höchste Leistungsabgabe für die aktuelle Aktivität.
- **Max. Ru.leist.**: Die höchste Leistungsabgabe für die aktuelle Runde.
- **Max. Temp. 24 h**: Die während der vergangenen 24 Stunden aufgezeichnete maximale Temperatur.
- **Maximale Höhe**: Die maximale Höhe, die seit dem letzten Zurücksetzen des Datenfelds erreicht wurde.
- **Min. Temp. 24 h**: Die während der vergangenen 24 Stunden aufgezeichnete minimale Temperatur.
- **Minimale Höhe**: Die minimale Höhe, die seit dem letzten Zurücksetzen des Datenfelds erreicht wurde.
- **Nächster Wegp.**: Der nächste Punkt auf der Route. Sie müssen auf einer Route navigieren, damit diese Daten angezeigt werden.
- **Naut. Distanz**: Die in nautischen Metern oder nautischen Fuß zurückgelegte Distanz.
- **Neigung**: Die Berechnung des Höhenunterschieds (Höhe) im Verlauf der Strecke (Distanz). Wenn Sie beispielsweise pro 3 m (10 Fuß) Anstieg 60 m (200 Fuß) zurücklegen, beträgt die Neigung 5 %.
- **NP**: Der Normalized Power™ für die aktuelle Aktivität.
- **Pace**: Die aktuelle Pace.
- **Pace (Runde)**: Die Durchschnittspace für die aktuelle Runde.
- **Pace Letz. Rd.**: Die Durchschnittspace für die letzte beendete Runde.
- **Peilung**: Die Richtung von der aktuellen Position zu einem Ziel. Sie müssen auf einer Route navigieren, damit diese Daten angezeigt werden.
- **Position**: Die aktuelle Position, die die ausgewählte Positionsformateinstellung verwendet.
- **R. HF % Max.**: Der mittlere Prozentsatz der maximalen Herzfrequenz für die aktuelle Runde.
- **R. Vert. Bew.**: Die durchschnittliche vertikale Bewegung für die aktuelle Runde.
- **Rd.-Geschw.**: Die Durchschnittsgeschwindigkeit für die aktuelle Runde.
- **Richtung**: Die Richtung, in die Sie sich bewegen.
- **Ru.: 500-m-P.**: Die durchschnittliche Schwimmpace pro 500 Meter für die aktuelle Runde.
- **Ru. Bal. BKZ**: Die durchschnittliche Balance der Bodenkontaktzeit für die aktuelle Runde.
- **Ru. Vert. Verh.**: Das durchschnittliche Verhältnis der vertikalen Bewegung zur Schrittlänge für die aktuelle Runde.
- **Runde % HFR**: Der mittlere Prozentsatz der
- Herzfrequenzreserve (Wert der Differenz aus maximaler Herzfrequenz und Herzfrequenz in Ruhe) für die aktuelle Runde.
- **Runde BKZ**: Die durchschnittliche Bodenkontaktzeit für die aktuelle Runde.
- **Runden**: Die Anzahl der Runden, die für die aktuelle Aktivität beendet wurden.
- **Rundenabstieg**: Der vertikale Abstieg für die aktuelle Runde.
- **Rundenanstieg**: Der vertikale Anstieg für die aktuelle Runde.
- **Rundenbalance**: Die durchschnittliche Links-Rechts-Beinkraftverteilung für die aktuelle Runde.
- **Rundendistanz**: Die während der aktuellen Runde zurückgelegte Distanz.
- **Rundenleistung**: Die durchschnittliche Leistungsabgabe für die aktuelle Runde.
- **Runde NP**: Die durchschnittliche Normalized Power für die aktuelle Runde.
- **Rundenzeit**: Die Timer-Zeit für die aktuelle Runde.
- **Runde Schrittl.**: Die durchschnittliche Schrittlänge für die aktuelle Runde.
- **Schritte**: Die vom Laufsensor aufgezeichnete Anzahl der Schritte.
- **Schrittfrequenz**: Radfahren. Die Anzahl der Umdrehungen der Tretkurbel. Das Gerät muss mit einem Zubehör zum Messen der Trittfrequenz verbunden sein, damit Daten angezeigt werden.
- **Schrittfrequenz**: Laufen. Die Schritte pro Minute (rechts und links).
- **Schrittlänge**: Die Länge Ihres Schritts von einem Auftritt zum nächsten, gemessen in Metern.
- **Sonnenaufgang**: Der Zeitpunkt des Sonnenaufgangs basierend auf der aktuellen GPS-Position.
- **Sonnenunterg.**: Der Zeitpunkt des Sonnenuntergangs basierend auf der aktuellen GPS-Position.
- **Streckenabw.**: Die Distanz nach links oder rechts, die Sie von der ursprünglichen Wegstrecke abgekommen sind. Sie müssen auf einer Route navigieren, damit diese Daten angezeigt werden.
- **Temperatur**: Die Lufttemperatur. Ihre Körpertemperatur beeinflusst den Temperatursensor.
- **Timer**: Die aktuelle Zeit des Countdown-Timers.
- **Training Effect**: Die aktuelle Wirkung (1,0 bis 5,0) auf Ihre aerobe Fitness.
- **Trittfr. Runde**: Radfahren. Die durchschnittliche Trittfrequenz für die aktuelle Runde.
- **Trittfr. Runde**: Laufen. Die durchschnittliche Schrittfrequenz für die aktuelle Runde.
- **Trittfreq. le. Ru.**: Radfahren. Die durchschnittliche Trittfrequenz für die letzte beendete Runde.
- **Trittfreq. le. Ru.**: Laufen. Die durchschnittliche Schrittfrequenz für die letzte beendete Runde.

**TSS**: Der Training Stress Score™ für die aktuelle Aktivität.

- **Uhrzeit**: Die Uhrzeit basierend auf der aktuellen Position und den Zeiteinstellungen (Format, Zeitzone und Sommerzeit).
- **Umg.druck**: Der nicht kalibrierte Umgebungsdruck.
- **Verstrichene Zeit**: Die insgesamt aufgezeichnete Zeit. Wenn Sie den Timer beispielsweise starten und 10 Minuten laufen, den Timer dann 5 Minuten anhalten und danach erneut starten, um 20 Minuten zu laufen, beträgt die verstrichene Zeit 35 Minuten.
- **Vert. Bew.**: Der Umfang der vertikalen Bewegung beim Laufen. Die vertikale Bewegung des Köpers wird für jeden Schritt in Zentimetern gemessen.
- **Vert. Dist. z. Ziel**: Die Höhendistanz zwischen der aktuellen Position und dem endgültigen Ziel. Sie müssen auf einer Route navigieren, damit diese Daten angezeigt werden.
- **Vert.g. z. Ziel**: Die Aufstiegs- oder Abstiegsrate zu einer vorgegebenen Höhe. Sie müssen auf einer Route navigieren, damit diese Daten angezeigt werden.
- **Vertikales Verhältnis**: Das Verhältnis der vertikalen Bewegung zur Schrittlänge.
- **Vertikalgeschw.**: Die über einen Zeitraum festgestellte Aufstiegs- oder Abstiegsrate.
- **Wiederhol. ein**: Der Timer für das letzte Intervall sowie die aktuelle Erholungspause (Schwimmbadschwimmen).
- **Zeit**: Die voraussichtlich verbleibende Zeit bis zum Erreichen des Endziels. Sie müssen auf einer Route navigieren, damit diese Daten angezeigt werden.
- **Zeit b. nä. W.p.**: Die voraussichtlich verbleibende Zeit bis zum Erreichen des nächsten Wegpunkts der Route. Sie müssen auf einer Route navigieren, damit diese Daten angezeigt werden.
- **Zeit in Bereich**: Die Zeit in den einzelnen Herzfrequenz- oder Leistungsbereichen.
- **Zeit Letz. Rd.**: Die Timer-Zeit für die letzte beendete Runde.
- **Zielname**: Der letzte Punkt auf der Route zum Ziel. Sie müssen auf einer Route navigieren, damit diese Daten angezeigt werden.
- **Zielort Position**: Die Position des endgültigen Ziels.
- **Züge**: Die Anzahl der Schwimmzüge für die aktuelle Aktivität.
- **Zugzahl**: Die Anzahl der Schwimmzüge pro Minute (spm).
- **Ø: 500-m-Pace**: Die durchschnittliche Schwimmpace pro 500 Meter für die aktuelle Aktivität.
- **Ø %HFR**: Der mittlere Prozentsatz der Herzfrequenzreserve (Wert der Differenz aus maximaler Herzfrequenz und Herzfrequenz in Ruhe) für die aktuelle Aktivität.
- **Ø Abstieg**: Der durchschnittliche vertikale Abstieg seit dem letzten Zurücksetzen des Datenfelds.
- **Ø Anstieg**: Der durchschnittliche vertikale Anstieg seit dem letzten Zurücksetzen des Datenfelds.
- **Ø Bal. BKZ**: Die durchschnittliche Balance der Bodenkontaktzeit für das aktuelle Training.
- **Ø Balance**: Die durchschnittliche Links-Rechts-Beinkraftverteilung für die aktuelle Aktivität.
- **Ø BKZ**: Die durchschnittliche Bodenkontaktzeit für die aktuelle Aktivität.
- **Ø Dist. pro Zug**: Die während der aktuellen Aktivität durchschnittlich pro Zug zurückgelegte Distanz.
- **Ø Geschwind.**: Die Durchschnittsgeschwindigkeit für die aktuelle Aktivität.
- <span id="page-33-0"></span>**Ø Herzfrequenz**: Die durchschnittliche Herzfrequenz für die aktuelle Aktivität.
- **Ø HF % Max.**: Der mittlere Prozentsatz der maximalen Herzfrequenz für die aktuelle Aktivität.
- **Ø Leistung**: Die durchschnittliche Leistungsabgabe für die aktuelle Aktivität.
- **Ø Pace**: Die Durchschnittspace für die aktuelle Aktivität.
- **Ø Rundenzeit**: Die durchschnittliche Rundenzeit für die aktuelle Aktivität.
- **Ø Schrittlänge**: Die durchschnittliche Schrittlänge für das aktuelle Training.
- **Ø SWOLF**: Der durchschnittliche Swolf-Wert für die aktuelle Aktivität. Der Swolf-Wert wird aus der Summe der Zeit für eine Bahn und der Anzahl der Schwimmzüge berechnet, die zum Schwimmen der Bahn erforderlich sind (*[Begriffsklärung](#page-8-0)*

*[für das Schwimmen](#page-8-0)*, Seite 5). Beim Freiwasserschwimmen wird der Swolf-Wert für eine Distanz von 25 Metern berechnet.

- **Ø Trittfrequenz**: Radfahren. Die durchschnittliche Trittfrequenz für die aktuelle Aktivität.
- **Ø Trittfrequenz**: Laufen. Die durchschnittliche Schrittfrequenz für die aktuelle Aktivität.
- **Ø vert. Bew.**: Die durchschnittliche vertikale Bewegung für die aktuelle Aktivität.
- **Ø vert. Verh.**: Das durchschnittliche Verhältnis der vertikalen Bewegung zur Schrittlänge für das aktuelle Training.
- **Ø Züge/Bahn**: Die durchschnittliche Anzahl der Schwimmzüge pro Bahn während der aktuellen Aktivität.
- **Ø-ZUGZAHL**: Die durchschnittliche Anzahl der Schwimmzüge pro Minute (spm) während der aktuellen Aktivität.

**Radgröße L (mm)**  $26 \times 1 - 1/8$  1970

## **VO2max-Standard-Bewertungen**

Die folgende Tabelle enthält standardisierte Klassifikationen von VO2max-Schätzungen nach Alter und Geschlecht.

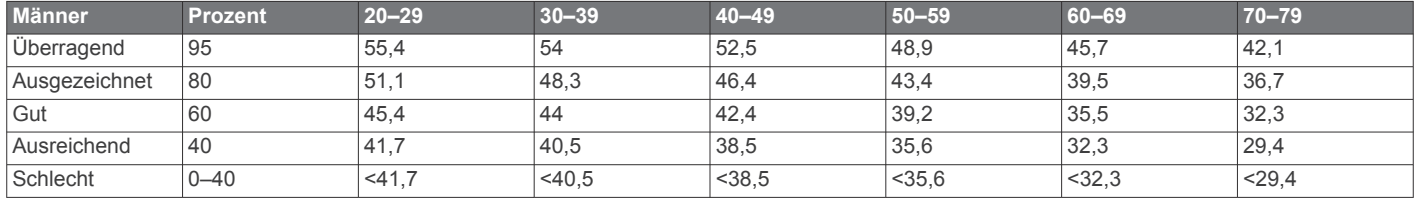

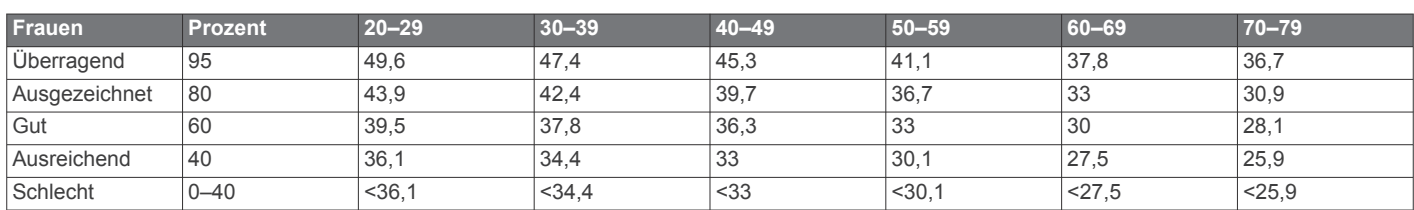

Daten abgedruckt mit Genehmigung von The Cooper Institute. Weitere Informationen finden Sie unter [www.CooperInstitute.org.](http://www.CooperInstitute.org)

## **Radgröße und -umfang**

Die Radgröße ist auf beiden Seiten des Reifens angegeben. Es handelt sich hierbei nicht um eine umfassende Liste. Du kannst

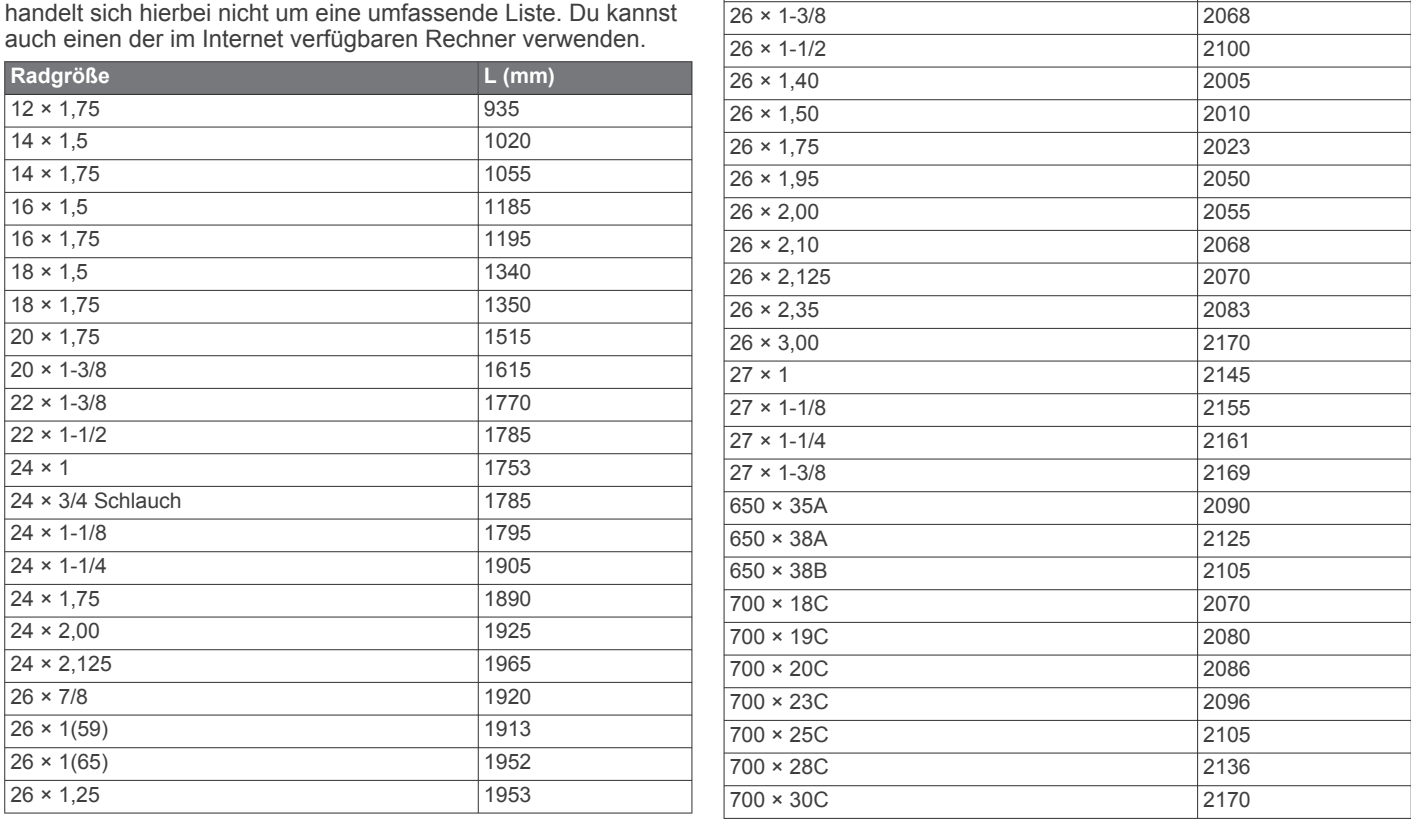

<span id="page-34-0"></span>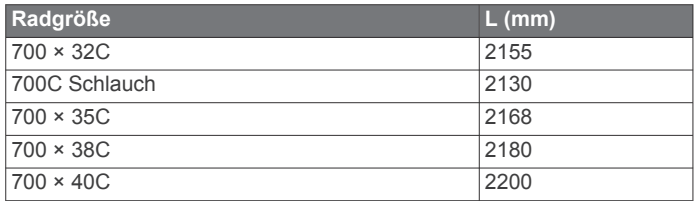

## **Software-Lizenzvereinbarung**

DURCH DIE VERWENDUNG DES GERÄTS STIMMEN SIE DEN BEDINGUNGEN DER FOLGENDEN SOFTWARE-LIZENZVEREINBARUNG ZU. LESEN SIE DIE LIZENZVEREINBARUNG AUFMERKSAM DURCH.

Garmin Ltd. und deren Tochtergesellschaften ("Garmin") gewähren Ihnen im Rahmen des normalen Betriebs dieses Geräts eine beschränkte Lizenz zur Verwendung der in diesem Gerät im Binärformat integrierten Software (die "Software"). Verfügungsrechte, Eigentumsrechte und Rechte am geistigen Eigentum an der Software verbleiben bei Garmin und/oder deren Drittanbietern.

Sie erkennen an, dass die Software Eigentum von Garmin und/ oder dessen Drittanbietern ist und durch die Urheberrechte der Vereinigten Staaten von Amerika und internationale Urheberrechtsabkommen geschützt ist. Weiterhin erkennen Sie an, dass Struktur, Organisation und Code der Software, für die kein Quellcode zur Verfügung gestellt wird, wertvolle Betriebsgeheimnisse von Garmin und/oder dessen Drittanbietern sind und dass der Quellcode der Software ein wertvolles Betriebsgeheimnis von Garmin und/oder deren Drittanbietern bleibt. Sie verpflichten sich, die Software oder Teile davon nicht zu dekompilieren, zu deassemblieren, zu verändern, zurückzuassemblieren, zurückzuentwickeln, in eine allgemein lesbare Form umzuwandeln oder ein von der Software abgeleitetes Werk zu erstellen. Sie verpflichten sich, die Software nicht in ein Land zu exportieren oder zu reexportieren, das nicht im Einklang mit den Exportkontrollgesetzen der Vereinigten Staaten von Amerika oder den Exportkontrollgesetzen eines anderen, in diesem Zusammenhang relevanten Landes steht.

## **Erklärung der Symbole**

Diese Symbole sind u. U. auf dem Gerät oder den Zubehöretiketten abgebildet.

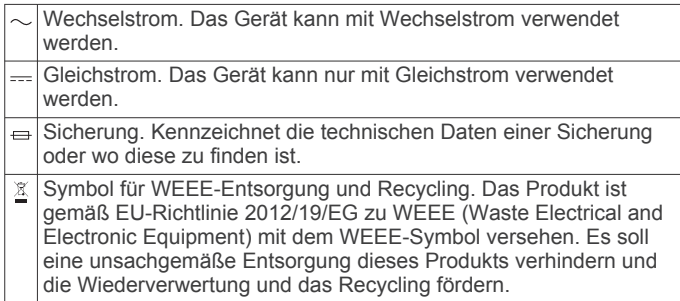

## **Index**

<span id="page-35-0"></span>**A** Activity Tracking **[9](#page-12-0)** Akku aufladen **[1](#page-4-0)** Laufzeit **[25](#page-28-0)** Laufzeit optimieren **[14,](#page-17-0) [18](#page-21-0)** Aktivitäten **[3](#page-6-0), [16](#page-19-0)** benutzerdefiniert **[6](#page-9-0)** speichern **[3](#page-6-0), [4](#page-7-0), [6](#page-9-0)** Speichern **[6](#page-9-0)** starten **[3,](#page-6-0) [6](#page-9-0)** Aktivsportler **[8](#page-11-0)** Alarme **[11](#page-14-0), [17,](#page-20-0) [18](#page-21-0)** Anpassen des Geräts **[16](#page-19-0)** ANT+ Sensoren **[20](#page-23-0)** Anwendungen **[13](#page-16-0), [15](#page-18-0)** Smartphone **[1](#page-4-0)** Aufladen **[1](#page-4-0)** Auswechseln der Batterie **[26](#page-29-0)** Auto Lap **[17,](#page-20-0) [18](#page-21-0)** Auto Pause **[18](#page-21-0)** Auto-Seitenwechsel **[18](#page-21-0)** Automatischer Anstieg **[18](#page-21-0)**

## **B**

Bahnen **[5](#page-8-0)** Barometer **[12](#page-15-0), [19](#page-22-0)** Batterie **[26](#page-29-0)** auswechseln **[26](#page-29-0)** Laufzeit optimieren **[26](#page-29-0)** Belastungswert **[25](#page-28-0)** Benachrichtigungen **[13,](#page-16-0) [14](#page-17-0)** Benutzerdaten, löschen **[25](#page-28-0)** Benutzerprofil **[7](#page-10-0)** Bereiche Herzfrequenz **[8](#page-11-0)** Leistung **[8](#page-11-0)** Bluetooth Technologie **[13,](#page-16-0) [14](#page-17-0)** Bodenkontaktzeit **[22](#page-25-0)**

## **C**

Connect IQ **[15](#page-18-0)** Countdown-Timer **[11](#page-14-0)**

### **D**

Daten hochladen **[14](#page-17-0)** Seiten **[16](#page-19-0)** speichern **[14,](#page-17-0) [15](#page-18-0)** übertragen **[14,](#page-17-0) [15](#page-18-0)** Datenfelder **[4,](#page-7-0) [15](#page-18-0)** Display **[20](#page-23-0)** Displaybeleuchtung **[1](#page-4-0), [20](#page-23-0)** Displaydesigns **[15,](#page-18-0) [18](#page-21-0)** Distanz **[18](#page-21-0)** Alarme **[17](#page-20-0)** Dogleg **[7](#page-10-0)**

### **E**

Einstellungen **[16,](#page-19-0) [19](#page-22-0), [20,](#page-23-0) [26](#page-29-0)** Erholung **[24](#page-27-0)**

### **F**

Fahrradsensoren **[21](#page-24-0)** Fehlerbehebung **[21](#page-24-0), [23,](#page-26-0) [25,](#page-28-0) [26](#page-29-0)** Fitness **[11](#page-14-0)** Fitness Tracker **[8,](#page-11-0) [9](#page-12-0)** Freiwasserschwimmen **[5](#page-8-0)**

### **G**

Garmin Connect **[1,](#page-4-0) [9,](#page-12-0) [10,](#page-13-0) [13](#page-16-0)–[15](#page-18-0)** Speichern von Daten **[15](#page-18-0)** Garmin Express **[2,](#page-5-0) [15](#page-18-0)** Aktualisieren der Software **[2](#page-5-0)** Registrieren des Geräts **[2](#page-5-0)** Geräte-ID **[25](#page-28-0)** Geschwindigkeit **[18](#page-21-0)**

Geschwindigkeits- und Trittfrequenzsensoren **[21](#page-24-0)** GLONASS **[20](#page-23-0)** GPS **[18,](#page-21-0) [20](#page-23-0)**

### **H**

Hauptmenü, anpassen **[16](#page-19-0) Herzfrequenz** Alarme **[17](#page-20-0)** Bereiche **[8,](#page-11-0) [13](#page-16-0)** Sensor **[20](#page-23-0), [21](#page-24-0), [23,](#page-26-0) [24](#page-27-0), [26](#page-29-0)** Zonen **[7,](#page-10-0) [8](#page-11-0)** Hochladen von Daten **[14](#page-17-0)** Höhenmesser **[12](#page-15-0), [19](#page-22-0)** kalibrieren **[19](#page-22-0)**

Intervalle **[5](#page-8-0)** Trainings **[10](#page-13-0)**

## **J**

**I**

Jumpmaster **[2](#page-5-0), [3](#page-6-0)**

## **K**

Kalender **[9](#page-12-0), [10](#page-13-0)** kalibrieren, Höhenmesser **[19](#page-22-0)** Kalibrieren, Kompass **[19](#page-22-0)** Kalorien, Alarme **[17](#page-20-0)** Karten **[17](#page-20-0), [19](#page-22-0)** aktualisieren **[2](#page-5-0)** durchsuchen **[12](#page-15-0)** navigieren **[12](#page-15-0)** Kilometerzähler **[7,](#page-10-0) [13](#page-16-0)** Kompass **[12](#page-15-0), [19](#page-22-0)** kalibrieren **[19](#page-22-0)** Koordinaten **[12](#page-15-0)** Koppeln ANT+ Sensoren **[21](#page-24-0)** Smartphone **[1](#page-4-0)**

### **L**

Laktatschwelle **[24](#page-27-0)** Laufeffizienz **[22,](#page-25-0) [23](#page-26-0)** Laufsensor **[20](#page-23-0), [21](#page-24-0)** Layup **[7](#page-10-0)** Leistung (Kraft) Alarme **[17](#page-20-0)** Bereiche **[8](#page-11-0)** Sensoren **[23](#page-26-0)** Leistungszustand **[24,](#page-27-0) [25](#page-28-0)** Löschen alle Benutzerdaten **[25](#page-28-0)** Persönliche Rekorde **[11](#page-14-0)** Protokoll **[13](#page-16-0)**

### **M**

Maßeinheiten **[20](#page-23-0)** Menü **[1](#page-4-0)** Messen der Schlagweite **[7](#page-10-0)** Metronom **[4](#page-7-0)** Multisport **[6,](#page-9-0) [13](#page-16-0)**

### **N**

Navigation **[17](#page-20-0), [19](#page-22-0)** Peilen und los **[12](#page-15-0)** Nordreferenz **[19](#page-22-0)**

## **P**

Paddle-Boarding **[5](#page-8-0)** Peilen und los **[12](#page-15-0)** Persönliche Rekorde **[11](#page-14-0)** löschen **[11](#page-14-0)** Plätze auswählen **[7](#page-10-0)** spielen **[7](#page-10-0)** wiedergeben **[7](#page-10-0)** Positionen **[12](#page-15-0)** bearbeiten **[12](#page-15-0)** löschen **[12](#page-15-0)** speichern **[12](#page-15-0)** Produktregistrierung **[2](#page-5-0)**

Profile **[3](#page-6-0)** Benutzer **[7](#page-10-0)** Protokoll **[4](#page-7-0)–[6,](#page-9-0) [12](#page-15-0), [13](#page-16-0)** an Computer senden **[14](#page-17-0), [15](#page-18-0)** löschen **[13](#page-16-0)**

## **R**

Radfahren **[4](#page-7-0)** Radgröße **[30](#page-33-0)** Registrieren des Geräts **[2](#page-5-0)** Reinigen des Geräts **[26](#page-29-0)** Richtungseinstellung **[19](#page-22-0)** Routen **[12](#page-15-0)** Rudern **[5](#page-8-0)**

## **S**

Schlafmodus **[9](#page-12-0)** Schrittfrequenz **[22](#page-25-0)** Schrittlänge **[22](#page-25-0)** Schwimmbadgröße **[4,](#page-7-0) [5](#page-8-0)** Schwimmen  $\overline{4}$ , [5](#page-8-0) Scorecard **[7](#page-10-0)** Skifahren **[3](#page-6-0)** Alpin **[3](#page-6-0)** Snowboarden **[3](#page-6-0)** Smartphone **[15](#page-18-0)** Anwendungen **[13,](#page-16-0) [15](#page-18-0)** koppeln **[1](#page-4-0)** Snowboarden **[3](#page-6-0) Software** aktualisieren **[2](#page-5-0)** Lizenz **[25](#page-28-0)** Version **[25](#page-28-0)** Software-Lizenzvereinbarung **[31](#page-34-0)** Sonnenaufgang und -untergang, Zeiten **[11](#page-14-0)** Speichern von Aktivitäten **[4](#page-7-0)–[6](#page-9-0)** Speichern von Daten **[14](#page-17-0)** Sperren, Tasten **[1](#page-4-0)** Sprache **[20](#page-23-0)** Stand-Up-Paddle-Boarding (SUP) **[5](#page-8-0)** Stoppuhr **[12](#page-15-0)** Swolf-Wert **[5](#page-8-0)** Systemeinstellungen **[20](#page-23-0)**

### **T**

Tasten **[1](#page-4-0), [20](#page-23-0)** anpassen **[18](#page-21-0)** sperren **[1](#page-4-0)** Technische Daten **[25](#page-28-0)** tempe **[22,](#page-25-0) [25](#page-28-0)** Temperatur **[22,](#page-25-0) [25](#page-28-0)** Timer **[4](#page-7-0)–[6](#page-9-0), [11](#page-14-0)** Countdown **[11](#page-14-0)** Töne **[4](#page-7-0), [11](#page-14-0)** TracBack **[3,](#page-6-0) [12](#page-15-0)** Tracks **[4,](#page-7-0) [6,](#page-9-0) [12](#page-15-0)** Training **[10](#page-13-0), [13](#page-16-0)** Pläne **[9](#page-12-0), [10](#page-13-0)** Seiten **[4](#page-7-0)** Training Effect **[11](#page-14-0)** Training im Gebäude **[6](#page-9-0)** Trainings **[9](#page-12-0)** laden **[9](#page-12-0)** Triathlon-Training **[6](#page-9-0)** Trittfrequenz **[4](#page-7-0)** Alarme **[17](#page-20-0)** Sensoren **[21](#page-24-0) U** Übungen **[5](#page-8-0)**

Uhr **[11](#page-14-0)** Uhrmodus **[1,](#page-4-0) [18](#page-21-0)** UltraTrac **[18](#page-21-0)** USB, trennen **[25](#page-28-0)**

### **V**

Verbindung herstellen **[14](#page-17-0)** Vertikale Bewegung **[22](#page-25-0)** Vertikales Verhältnis **[22](#page-25-0)** VIRB Fernbedienung **[16](#page-19-0)** Virtual Partner **[10](#page-13-0)**

VO2max **[23](#page-26-0), [24](#page-27-0), [30](#page-33-0)** Voraussichtliche Laufzeit **[24](#page-27-0)**

## **W**

Wandern **[6](#page-9-0)** Wasserbeständigkeit **[26](#page-29-0)** Wegpunkte, projizieren **[6](#page-9-0)** Wettkampf **[10](#page-13-0)** Wi‑Fi Verbinden **[15](#page-18-0)** Verbindung herstellen **[15](#page-18-0)** Widgets **[15](#page-18-0)**

## **Z**

Zeit Alarme **[17](#page-20-0)** Einstellungen **[20](#page-23-0)** Zonen und Formate **[20](#page-23-0)** Ziel **[10](#page-13-0)** Ziele **[10](#page-13-0)** Zonen, Herzfrequenz **[8](#page-11-0)** Zoomen **[1](#page-4-0)** Zubehör **[26](#page-29-0)** Züge **[5](#page-8-0)** Zurücksetzen des Geräts **[26](#page-29-0)**

# support.garmin.com

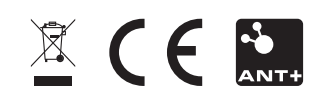